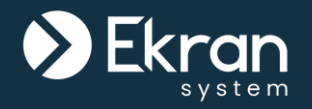

## **Full Feature Presentation**

**Ekran System** Full Cycle Insider Risk Management

#### **Contents**

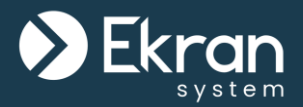

- [System Overview](#page-2-0)
- [Ekran System Application Server &](#page-9-0) [Management Tool](#page-9-0)
- [Database Management](#page-16-0)
- [Licensing](#page-28-0)
- [Installing & Updating Clients](#page-35-0)
- [Monitoring Parameters](#page-39-0)
- [Detection of Disconnected Clients](#page-59-0)
- [Client Protection](#page-62-0)
- [Secondary User Authentication](#page-65-0)
- [Two-Factor Authentication](#page-70-0)
- [Password Management \(PAM\)](#page-75-0)
- [User Behavior Analytics \(UEBA\)](#page-82-0)
- [Administrator Approval on Login](#page-86-0)
- [Access Request and Approval Workflow](#page-91-0)
- [Notifying Users about Being Monitored](#page-95-0)
- [Blocking Users](#page-100-0)
- **[Viewing Client Sessions](#page-105-0)**
- [Anonymizer \(for e.g.](#page-111-0) GDPR Compliance)
- [Alerts](#page-116-0)
- **[USB Device Monitoring](#page-123-0)**
- **[Dashboards](#page-127-0)**
- [Interactive Monitoring](#page-134-0)
- **[Reports](#page-138-0)**
- [Application Customization](#page-154-0)
- **[Health Monitoring](#page-159-0)**
- **[Ekran System API \(& Integration with](#page-163-0)** e.g. Power BI)

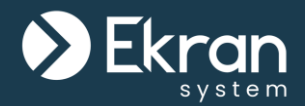

## <span id="page-2-0"></span>**System Overview**

#### **About the System**

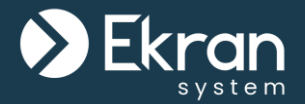

#### An Insider Risk Management User Activity Monitoring Solution

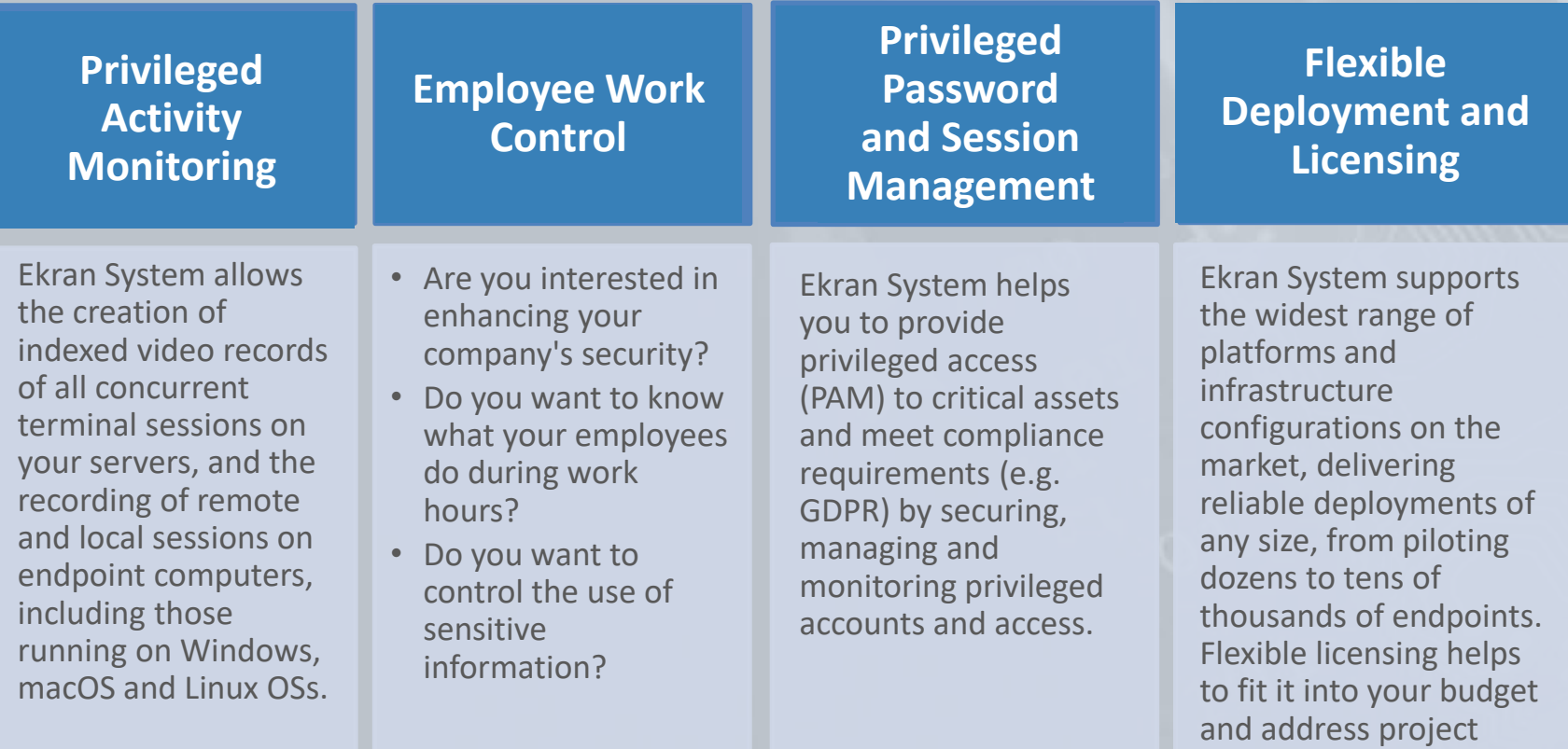

changes.

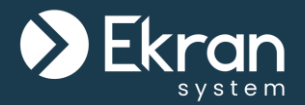

Ekran System is a full-cycle **insider risk management user activity monitoring** software solution for enhanced cybersecurity. It is used to **deter, detect** and **disrupt insider threats** to your corporate IT infrastructure, as well as to assist you in meeting **compliance requirements** (e.g. GDPR), manage **privileged user access** (PAM), immediately respond to potential incidents, etc.

You can **record** all terminal, remote, and local **user sessions**, and **alert** security personnel to suspicious events, and Ekran System is available in both **on-premises** and **SaaS deployments**.

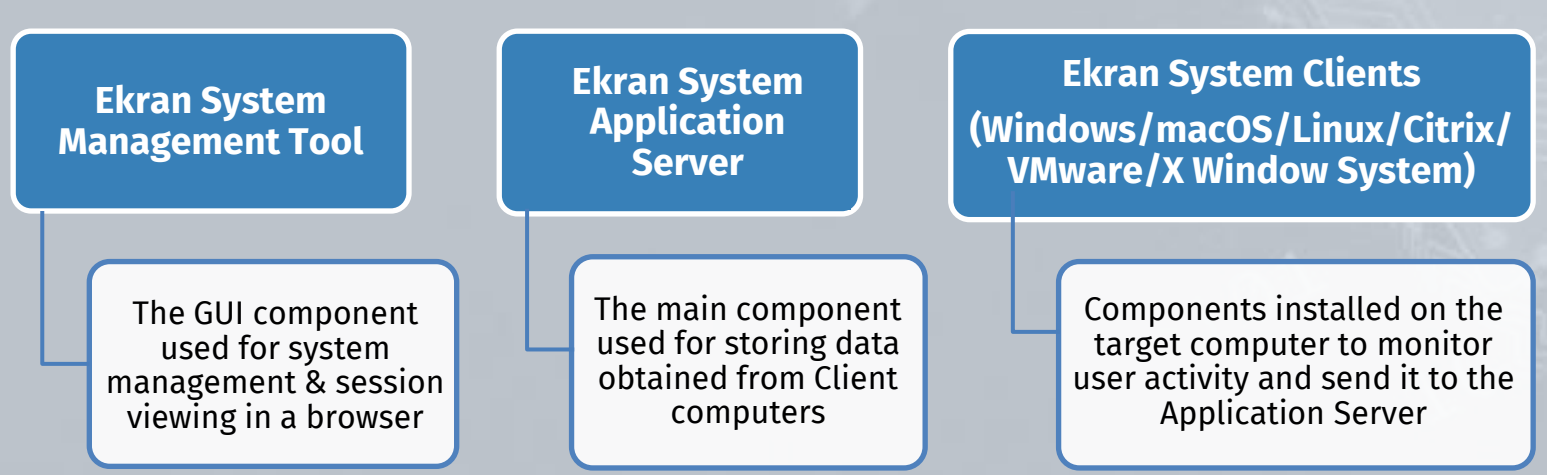

#### The Main Components of Ekran System

### **The Basic Deployment Scheme**

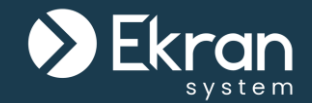

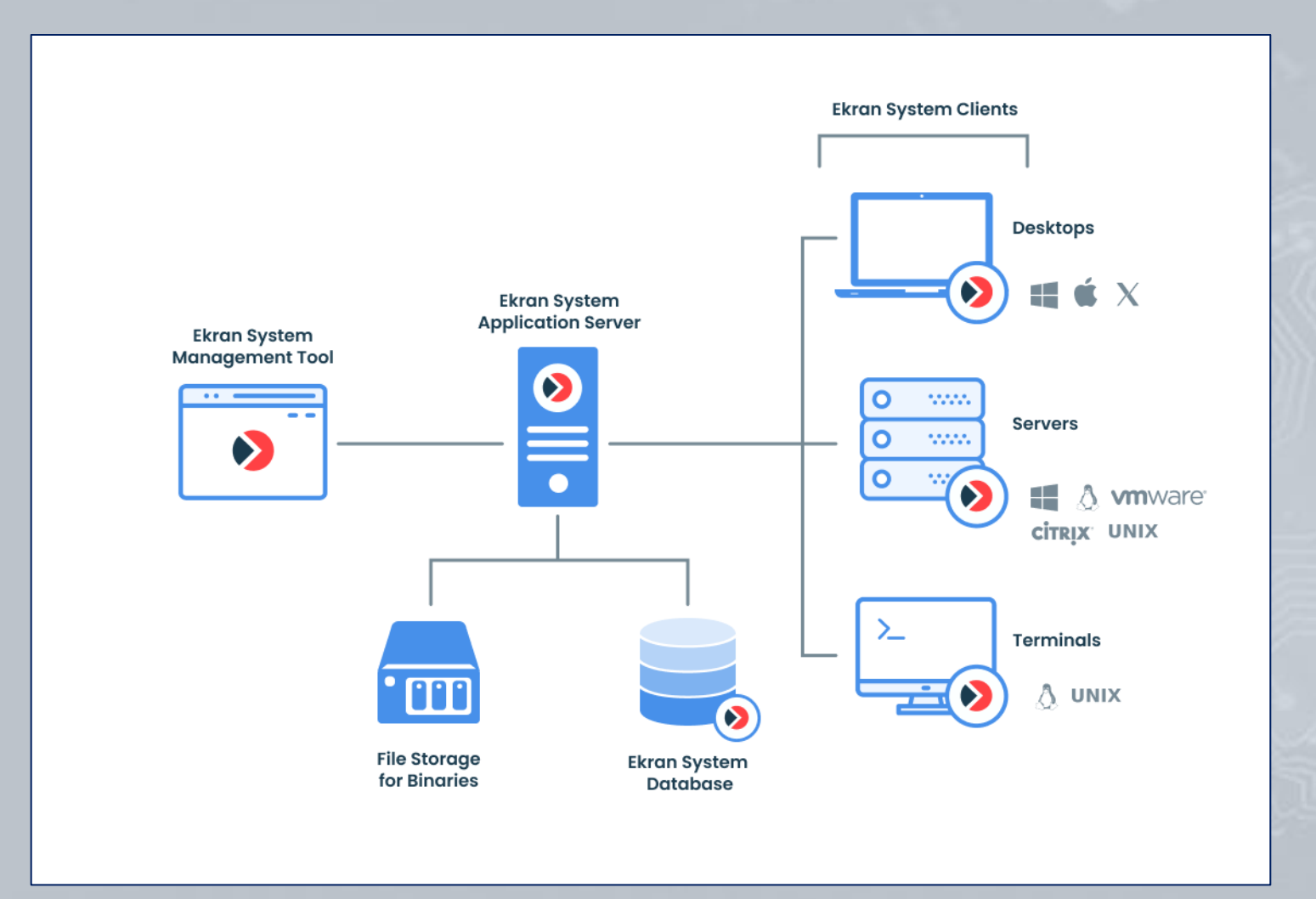

6/167 Full Cycle Insider Risk Management

### **Large-Scale Deployments**

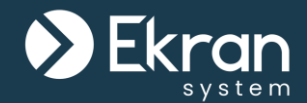

In terms of scalability, and for large organizations which may have several geographically isolated data centers, **multiple connected** instances of the **Application Server** can be deployed.

For complex deployments, Ekran System also offers **high availability & disaster recovery**, and **multi-tenant** mode, and also supports the use of third-party **load balancing** software.

The **Master Panel**, which is an additional stand-alone component of Ekran System, **combines the data** recorded by all Ekran System Applications Servers in multiple locations, allowing the data to be **viewed and managed in a single user interface**.

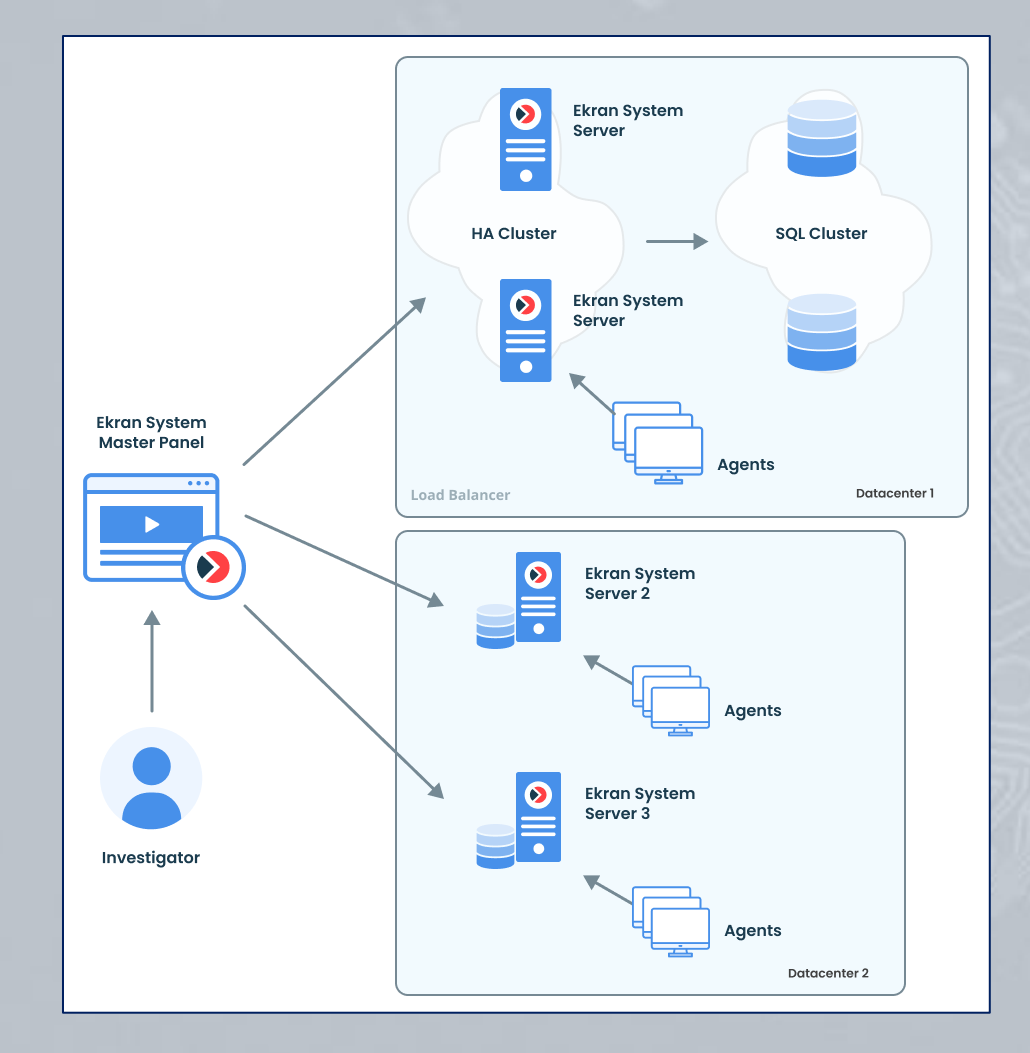

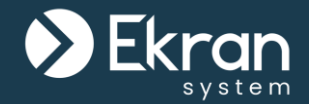

High Availability mode allows you to configure and deploy Ekran System in such a way that if the Ekran System Application Server stops functioning for any reason, **another Application Server instance will replace it** automatically **without loss of data** or the need for **reinstallation of the system**.

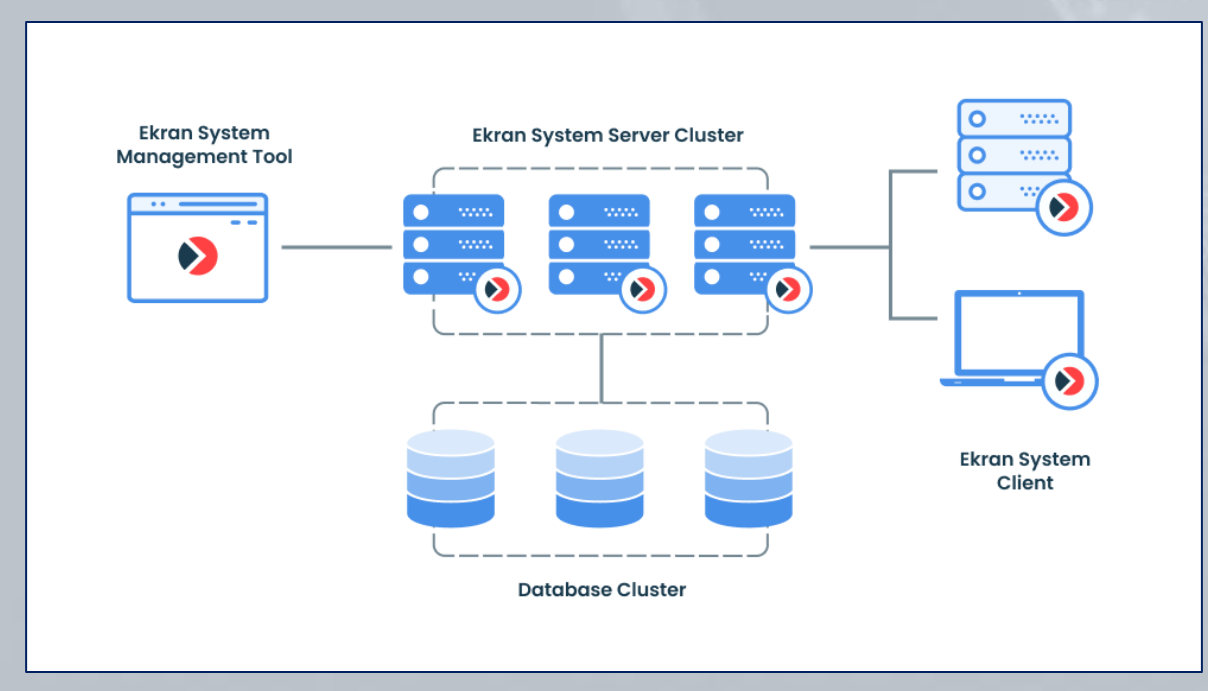

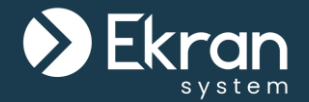

Multi-Tenant mode allows **multiple** completely **isolated tenants** to operate in the Ekran System environment. The **data** in each tenant is **independent** and not accessible to other tenants.

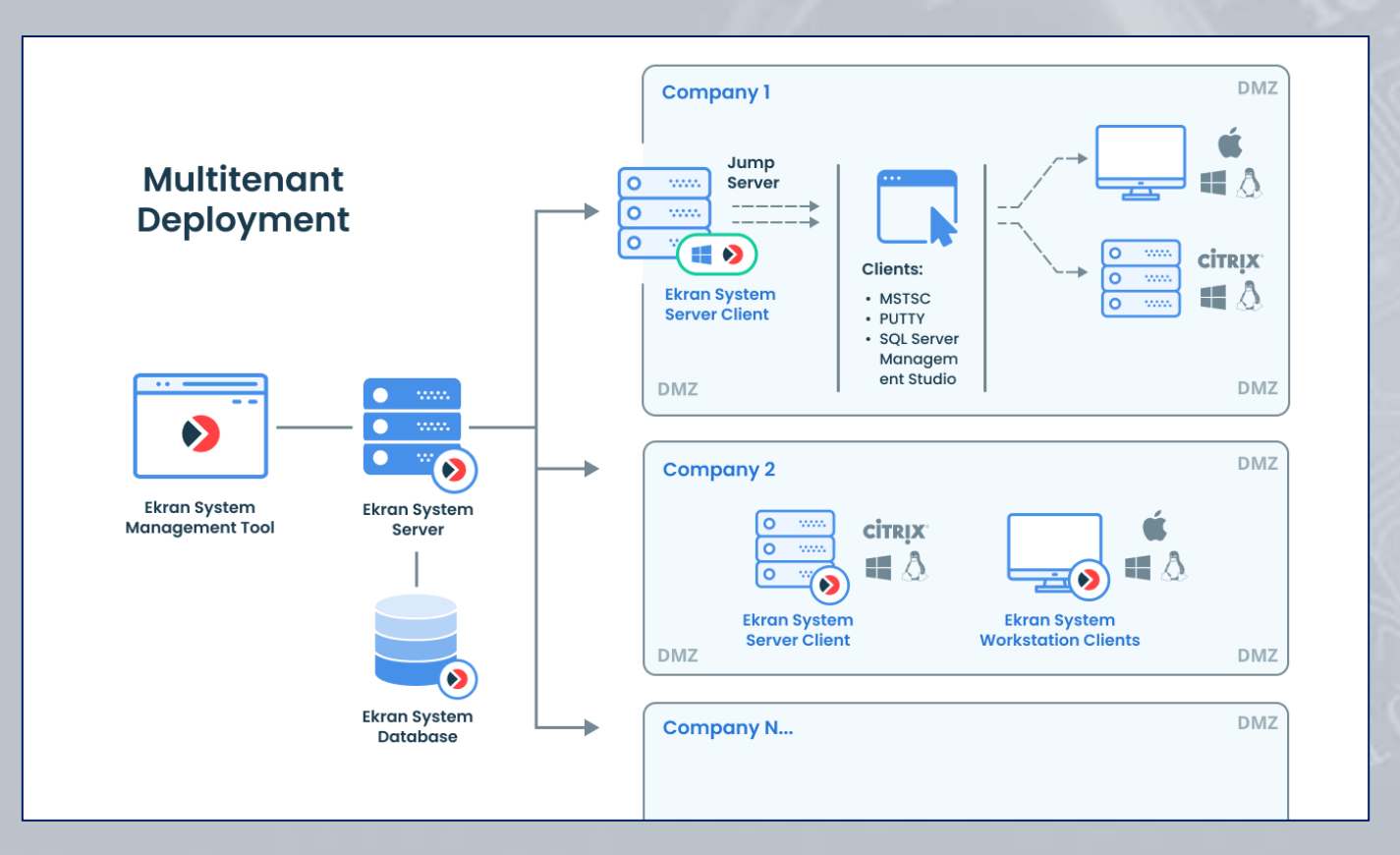

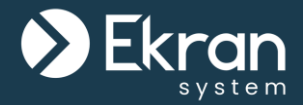

### <span id="page-9-0"></span>**The Ekran System Application Server & the Management Tool**

(user management, permissions, Active Directory integration, and Management Tool settings)

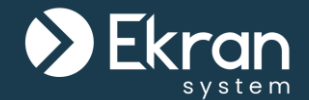

#### The **whole system** is **managed** in a single **browser**-based **interface**, called the Management Tool.

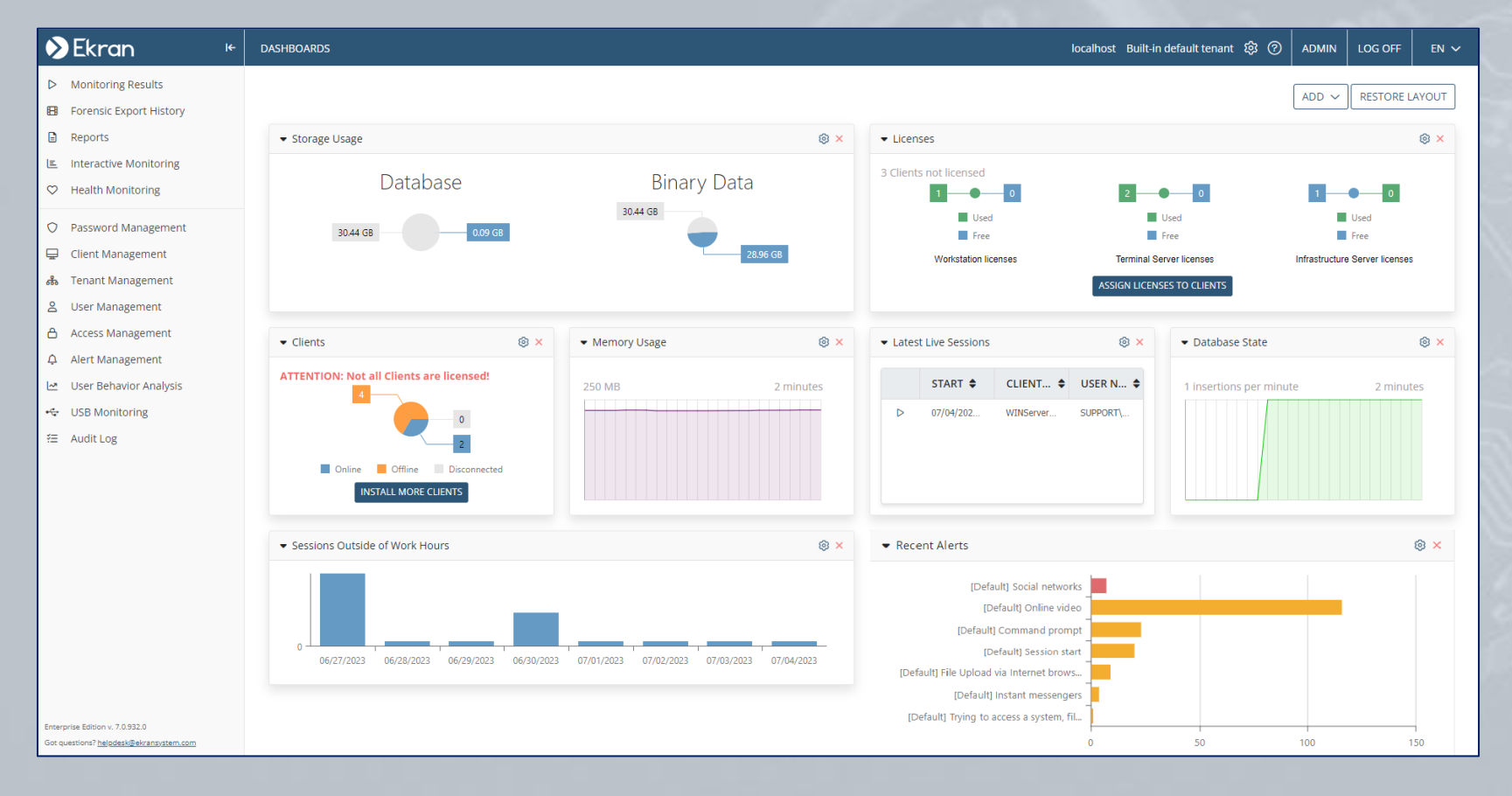

#### 11/167 Full Cycle Insider Risk Management

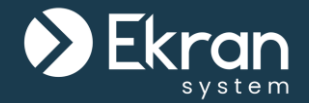

Ekran System can operate in Single-Tenant or Multi-Tenant mode.

Single-Tenant mode is selected by default. In this mode, **all users have access to all Clients and settings** according to their permissions.

In Multi-Tenant mode, all tenant **users** have access to their tenant Clients, but **do not have access to other tenants'** Clients, configurations, alerts, reports, etc.

You can **switch** to Multi-Tenant mode **at any time**.

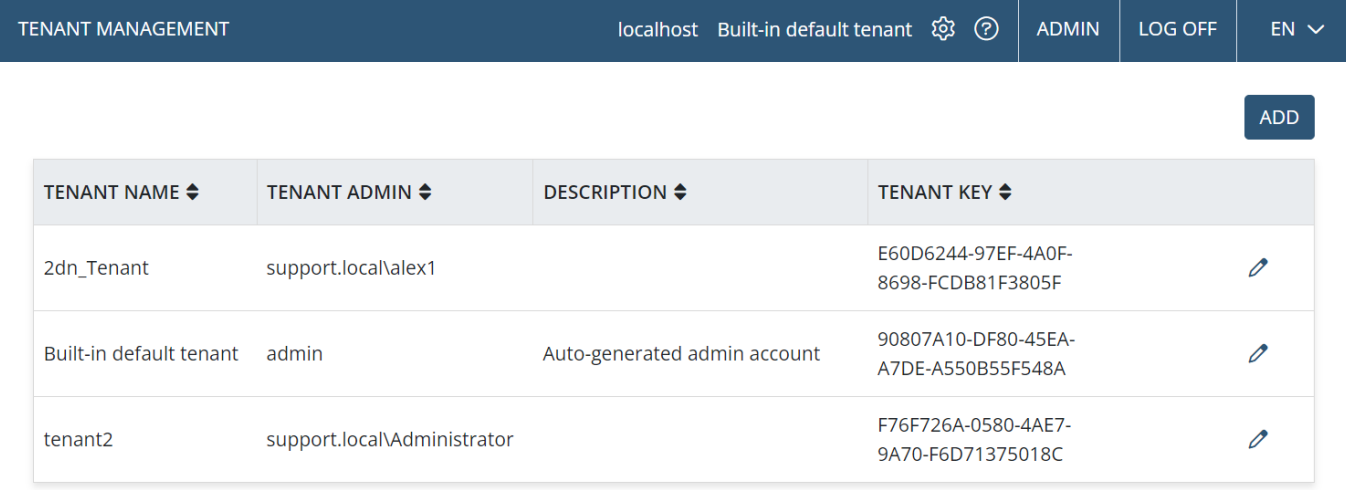

#### **User Management & Permissions**

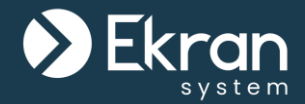

- Create two **types of users**: Internal or Active Directory (Windows domain users/groups).
- Use **groups** for easier management of users.
- Define **permissions** for users.

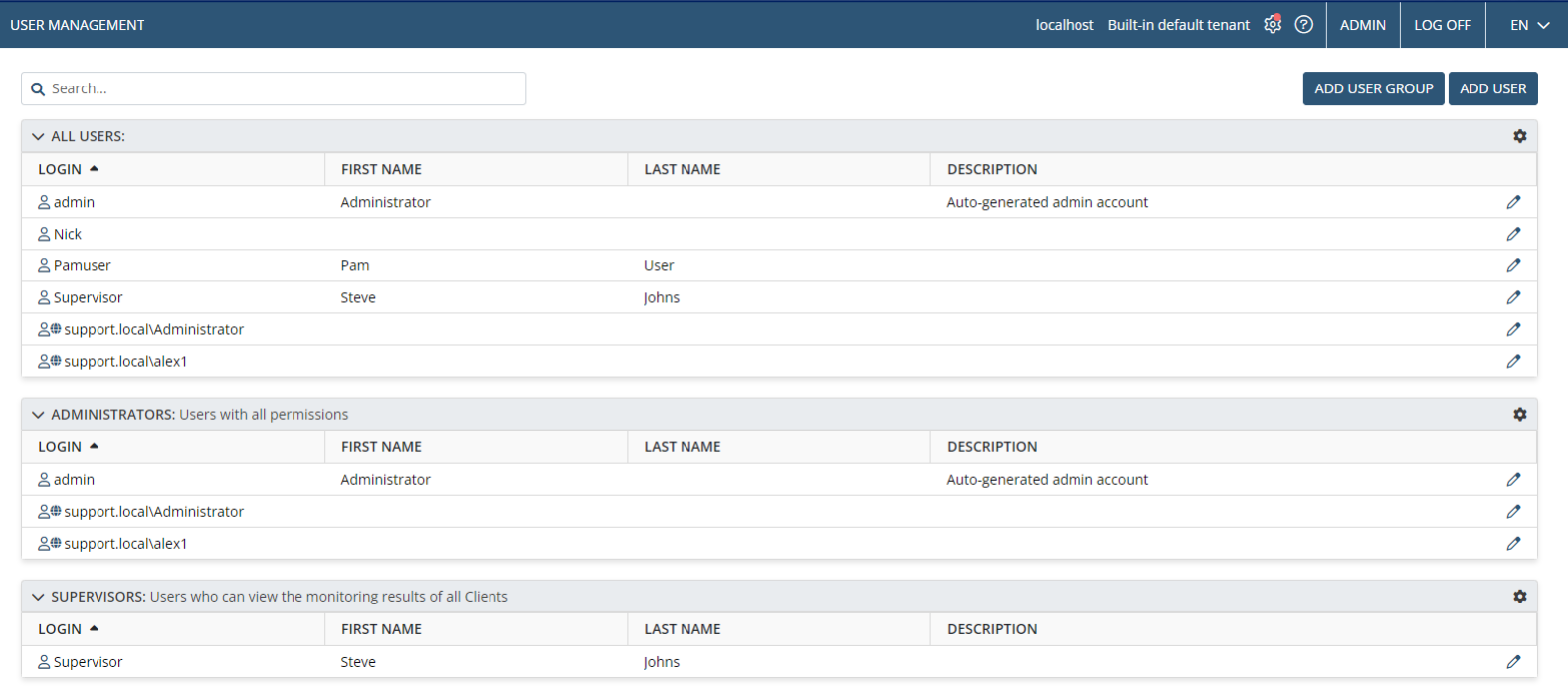

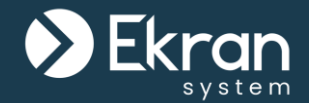

Integration with Active Directory allows you to establish domain trusts with **multiple domains**.

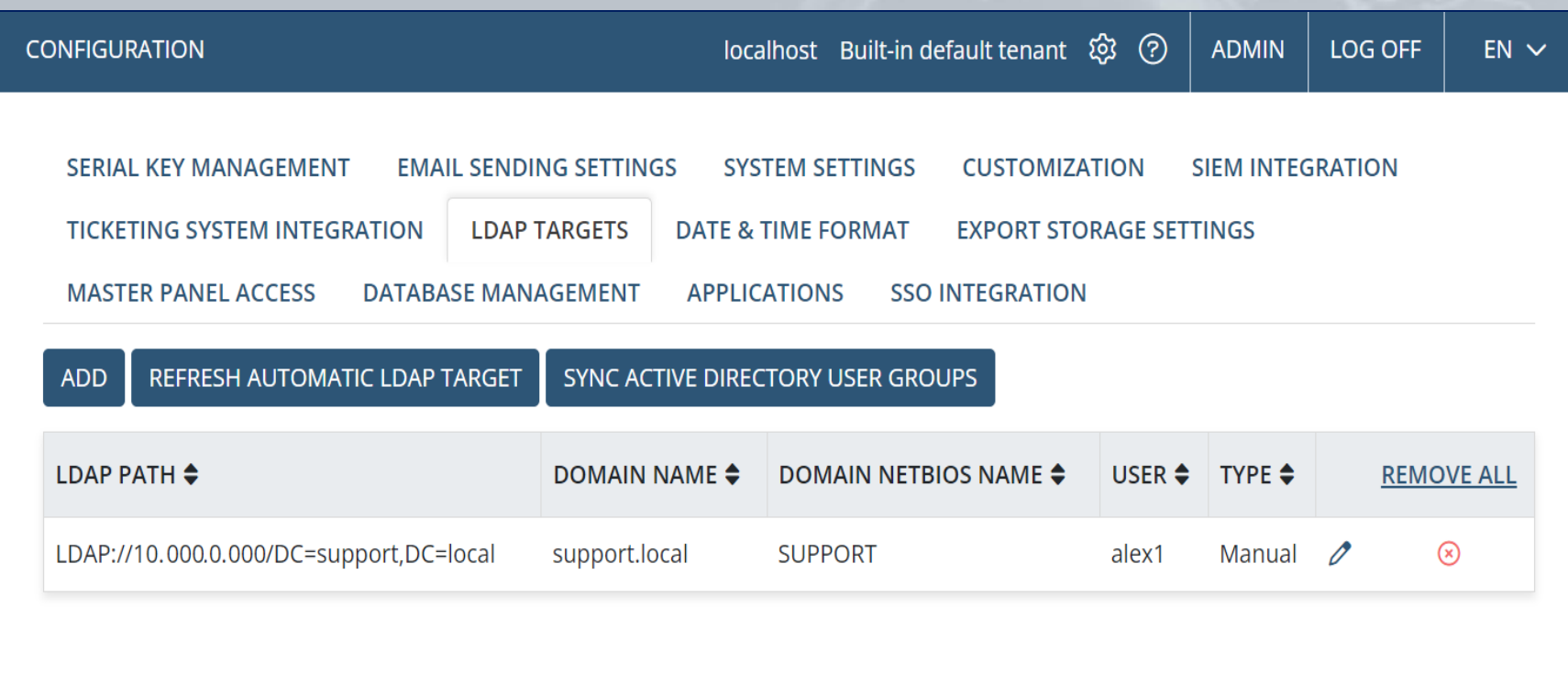

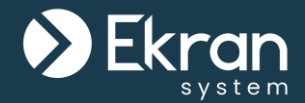

Integration with Active Directory allows you to do the following:

- Add **users & user groups** from trusted domains to allow them to access the Management Tool and Client computers with **secondary user authentication** enabled.
- Create **alerts** for domain groups **to quickly respond to suspicious user activity** on Client computers belonging to trusted domains.

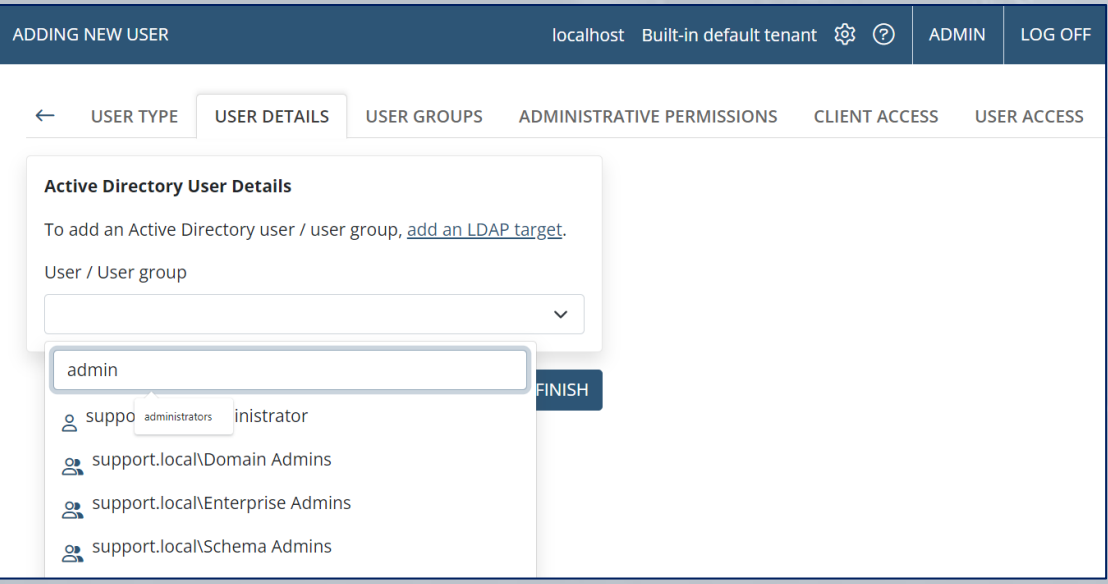

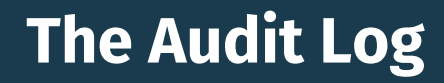

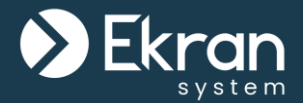

#### Audit all **user activities** performed in the Management Tool via the Audit log which contains detailed information on **all changes**.

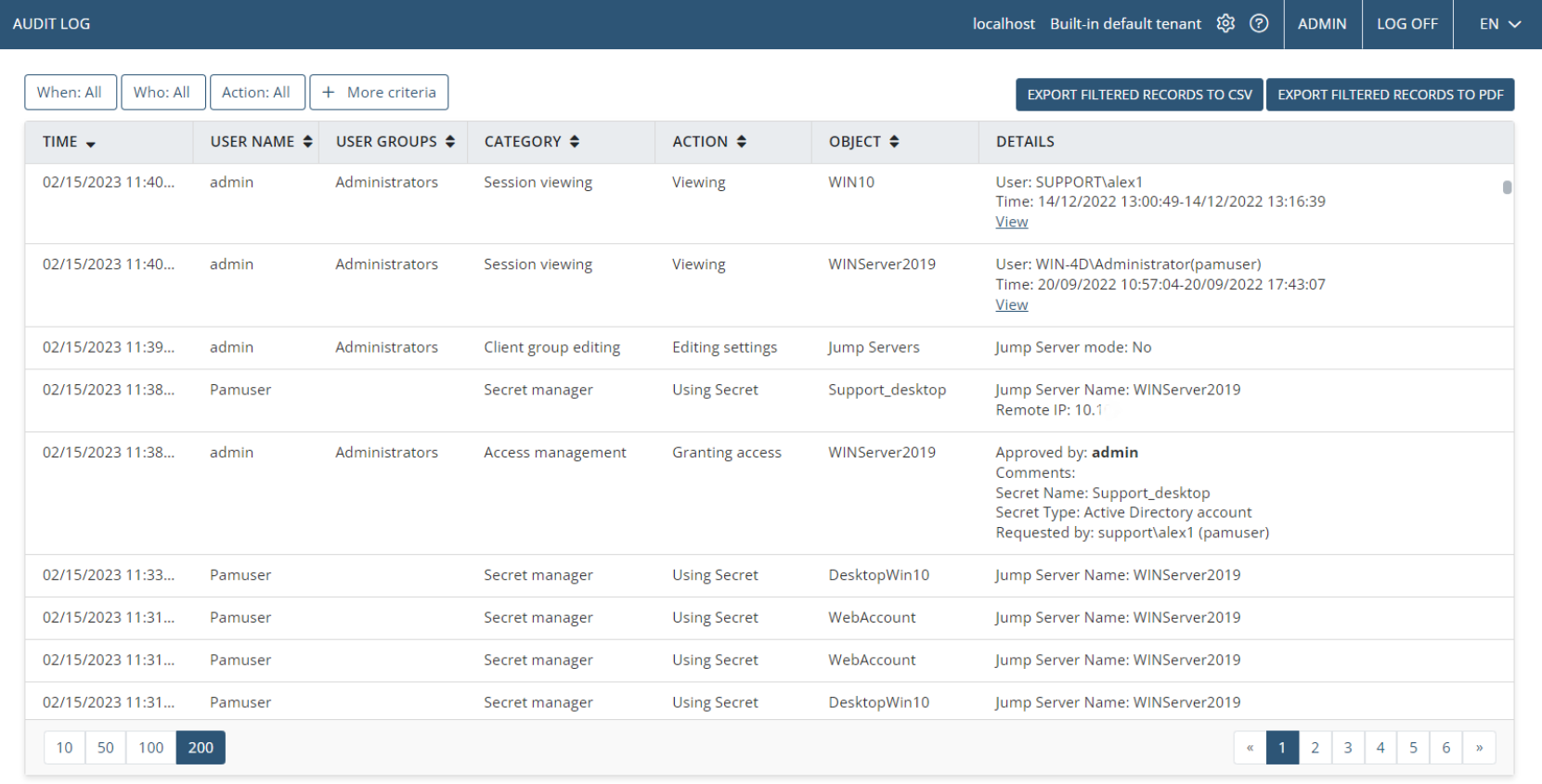

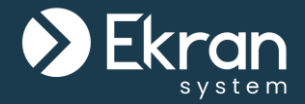

## <span id="page-16-0"></span>**Database Management**

17/167 Full Cycle Insider Risk Management

#### **Database Configuration**

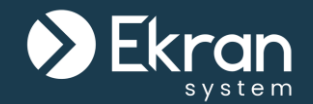

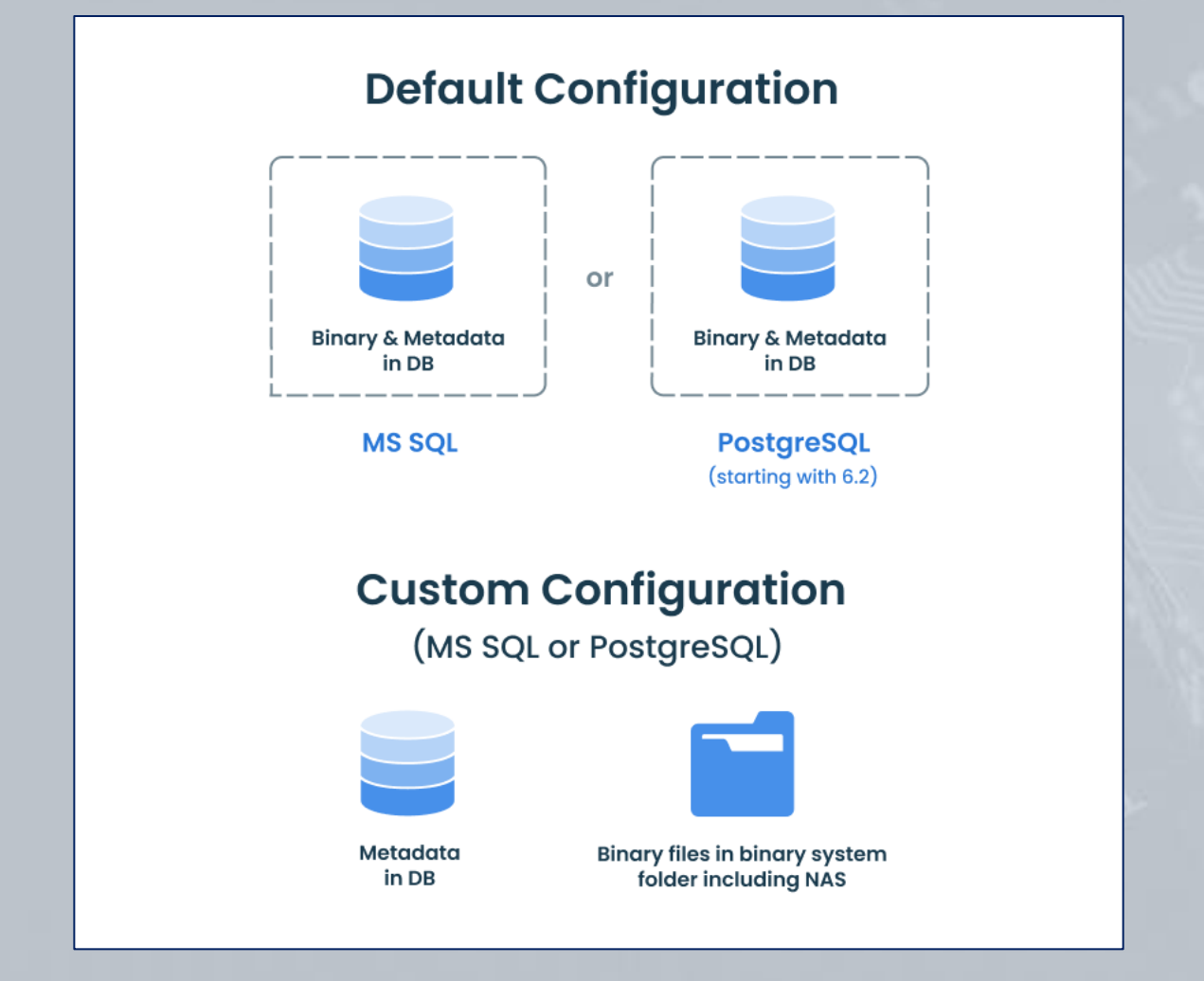

#### 18/167 Full Cycle Insider Risk Management

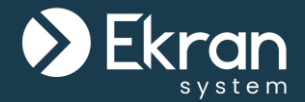

#### You can configure a **cleanup** (or **archive & cleanup**) operation that can be applied to either a specific **Client** or a specific **Client group**.

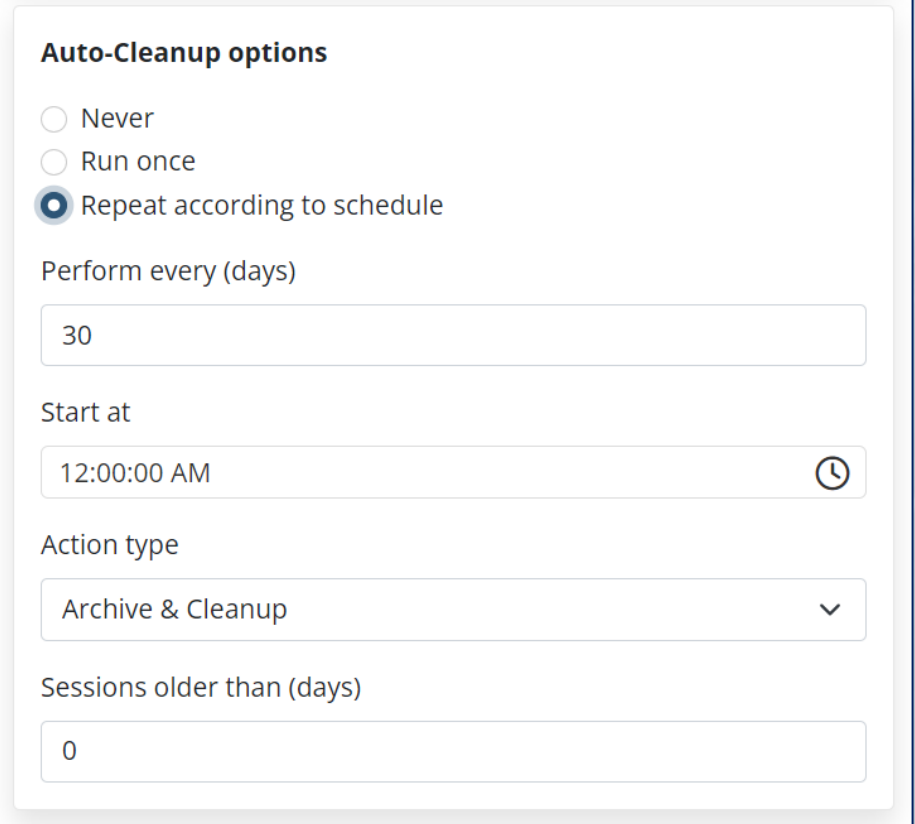

#### **Database Archiving**

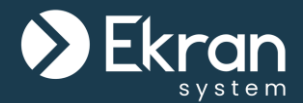

It is good practice to archive and delete old monitored data from the database regularly to avoid **running out of space** on the Application Server computer, and to **save the monitored data** in **secure storage**.

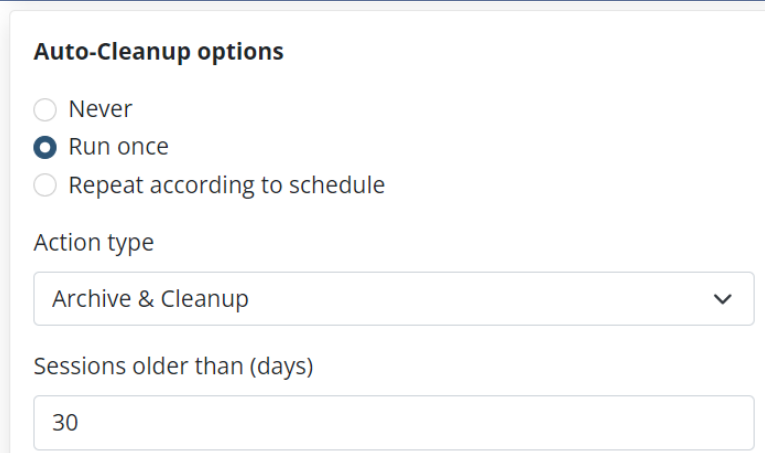

#### **CONFIGURATION**

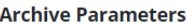

Instance

localhost

Archived database name

archivedb

User

postgres

Password

.....................................

Binary data location:

C:\data\archived

Use separate credentials to access binary storage

User

Password

□ Delete offline Clients without sessions

**TEST DATABASE CONNECTION** 

#### 20/167 Full Cycle Insider Risk Management

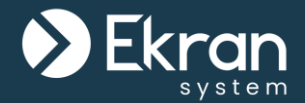

**Archived sessions** in any archived database **can be viewed** in the Session Viewer, and **searches** can be performed on the data, in the usual way at **any time**.

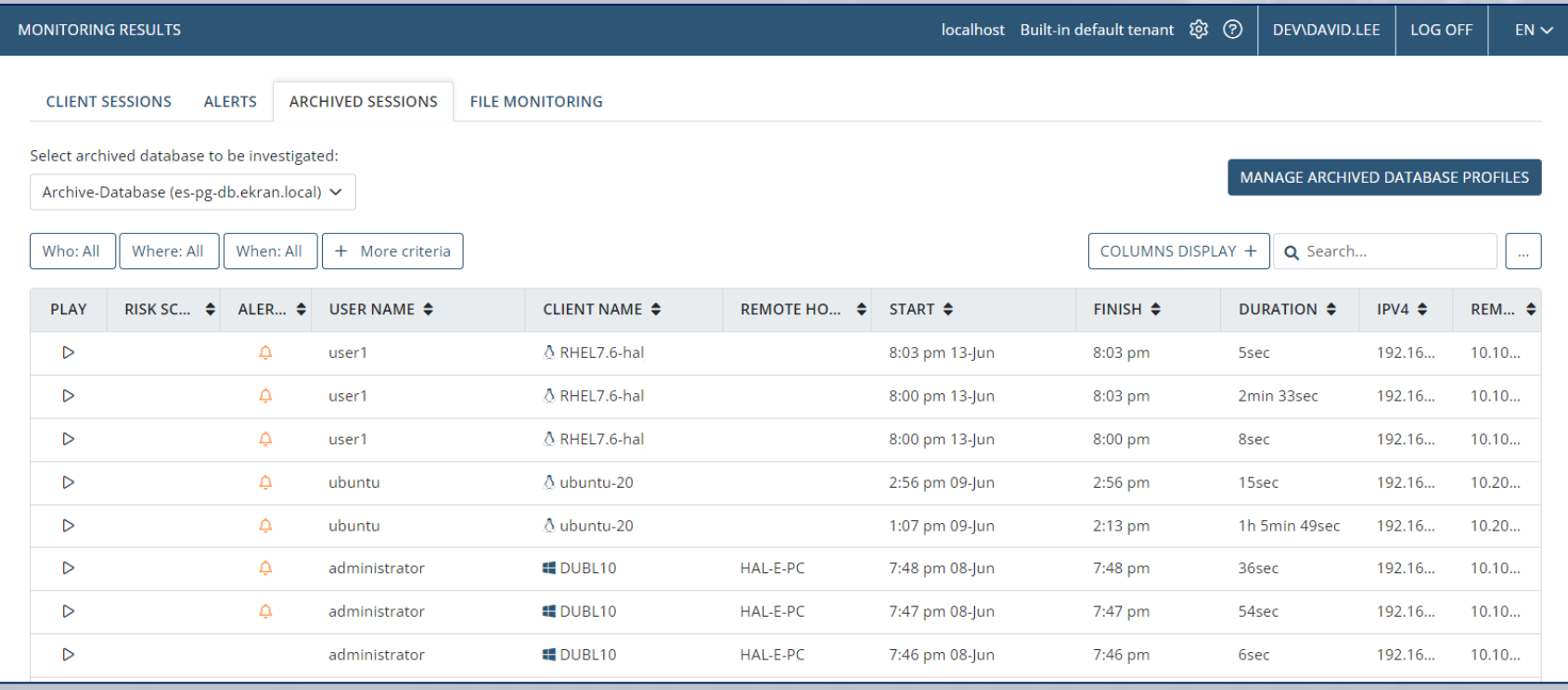

#### **Database Parameters**

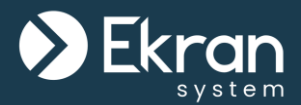

If the **database credentials**  defined during installation of the Application Server have been changed (e.g. according to your corporate policy), you can easily **edit them** without reinstalling the Application Server.

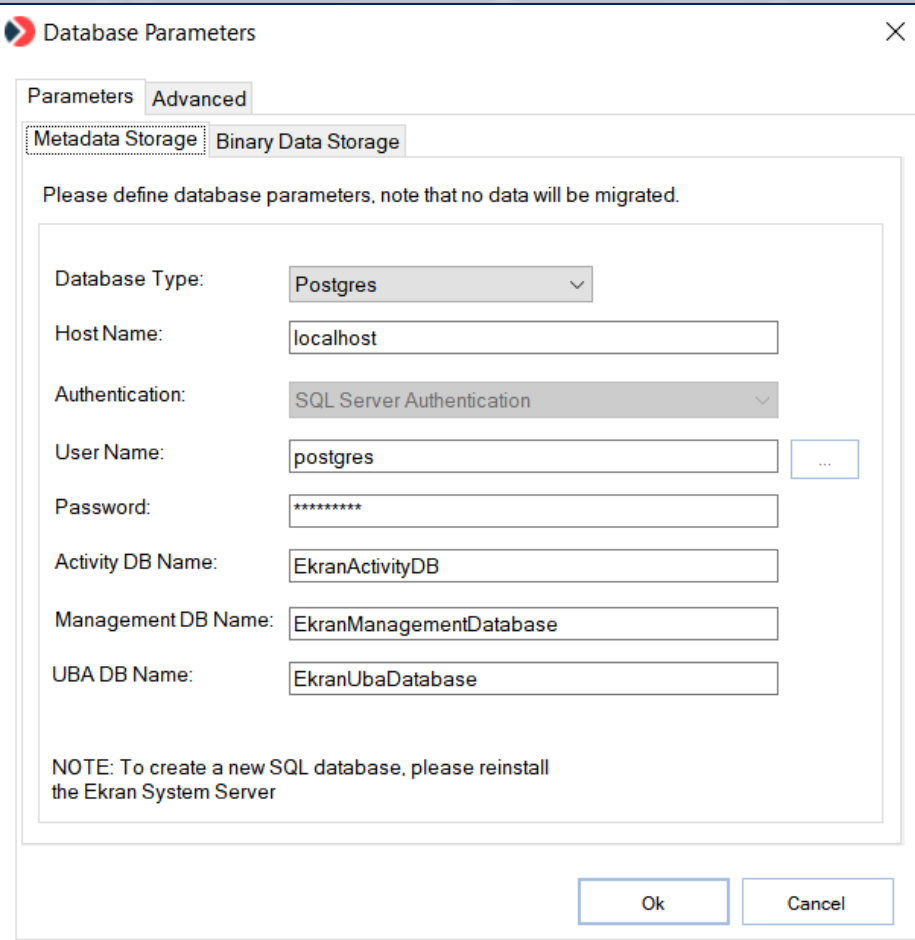

### **Database Parameters (for Binary Data Storage)**

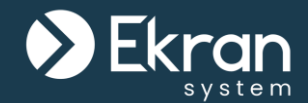

A **new location** (e.g. **Amazon S3** storage) can alternatively be used to **store the binary data** (i.e. screen captures) recorded during monitoring.

#### **Network-Attached Storage (NAS)** can also be used (by using the **File System** option).

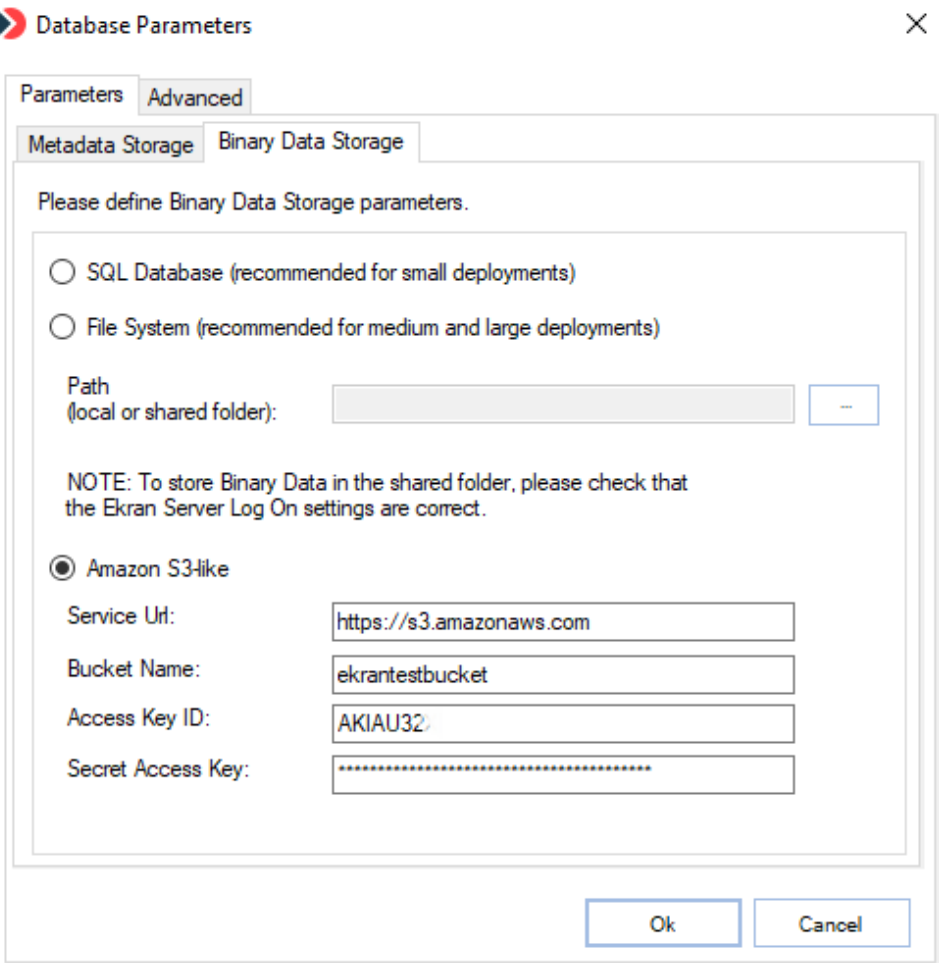

### **Database Parameters (Hardware Security Module)**

To further enhance security, the RSA-2048 encrypted Ekran System **Master Certificate** can also be **moved** to a Hardware Security Module **(HSM) device**, by using **Thales SafeNet KeySecure** with SafeNet ProtectApp.

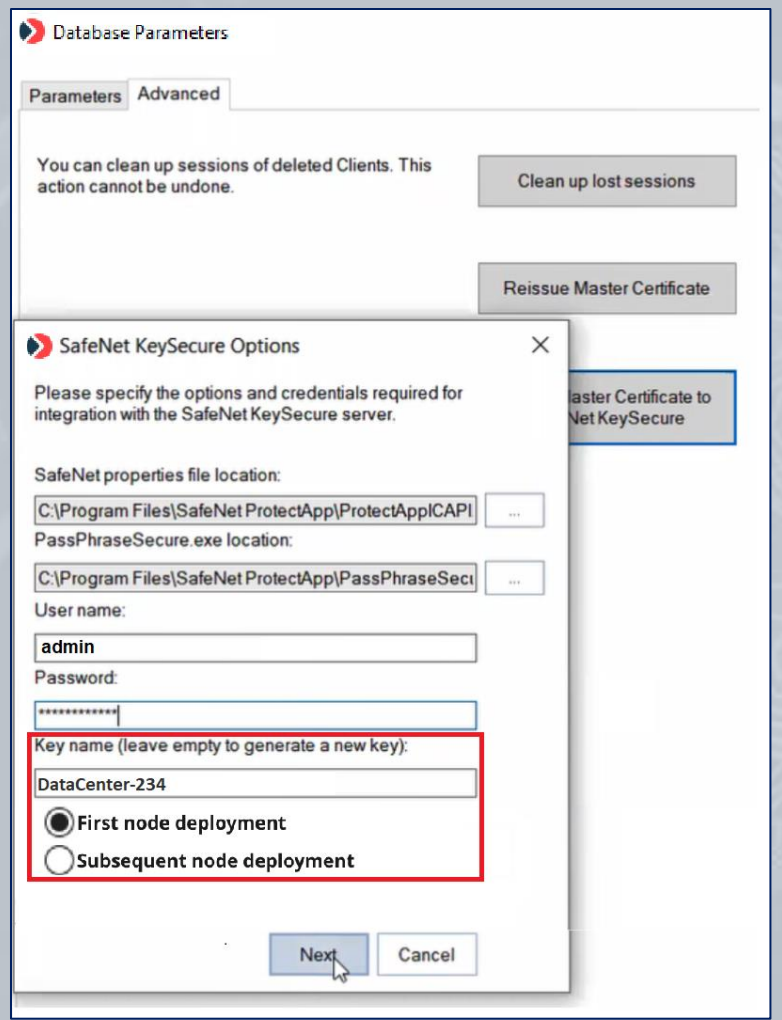

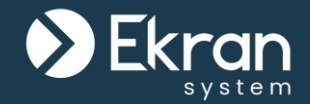

You can **disconnect all Clients** from the **database** to make them go offline, so as to **fix any issues** with the database, and perform database **cleanup and maintenance** without stopping the Ekran System Application Server. Once database operation is restored, you can bring all Clients **back online in just one click**.

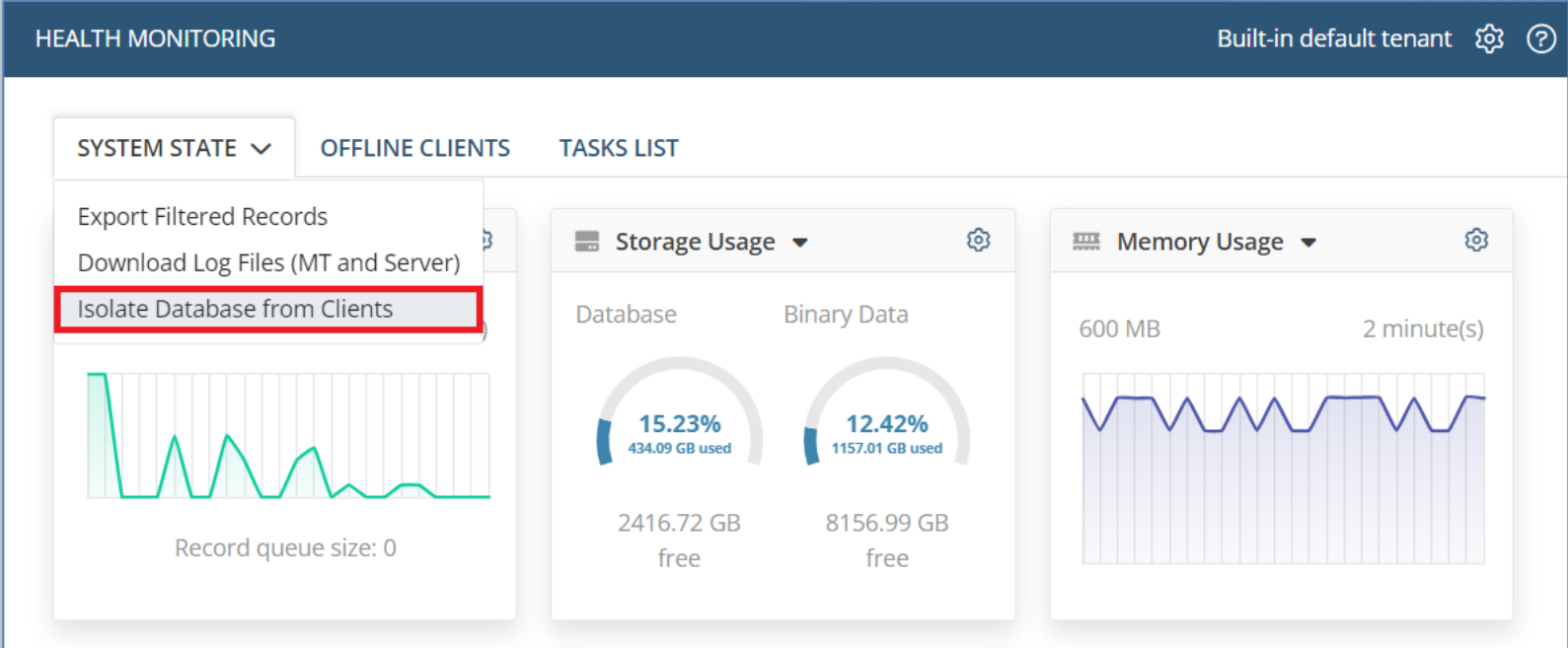

#### **SIEM Integration**

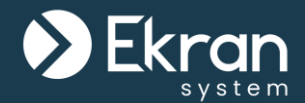

Ekran System **integrates with your SIEM system** by using the log files of monitored events.

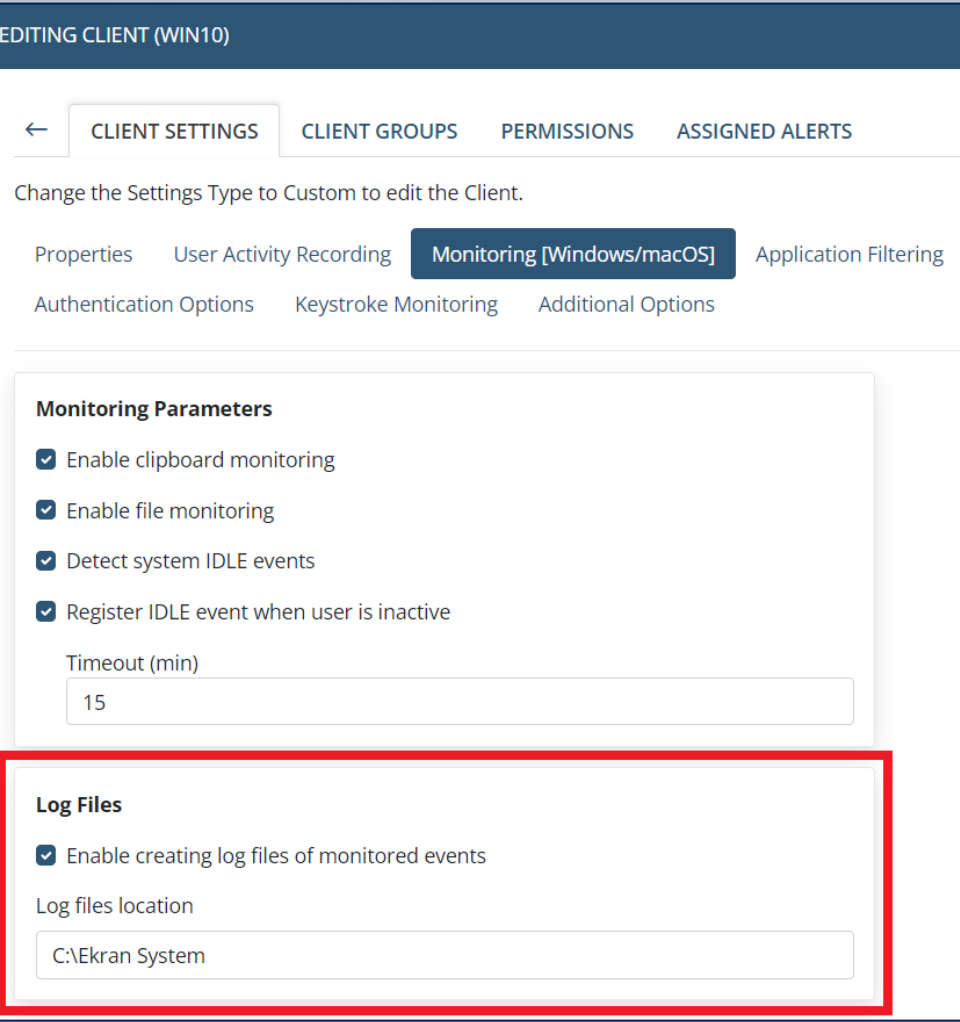

### **SIEM Integration**

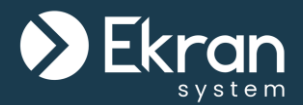

Get access to Ekran System alert events and monitored data by **creating a separate log file** in one of the following **formats**:

- Common Event Format (CEF)
- Log Event Extended Format (LEEF)

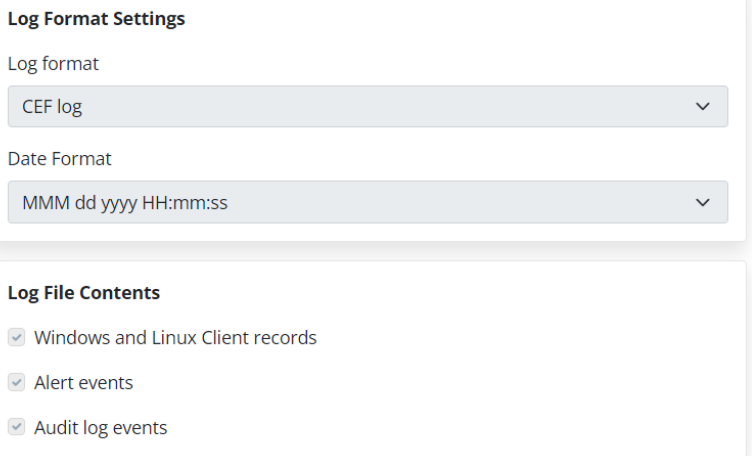

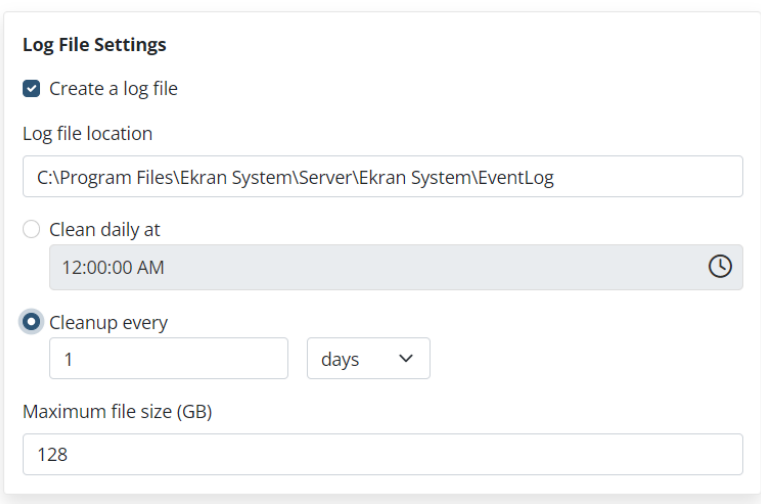

#### **SIEM Integration**

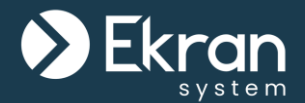

Ekran System allows the **sending** of records about alert events and monitored data **directly to SIEM systems** such as Splunk, ArcSight, and IBM QRadar, where an encrypted **TLS connection** can also be used to forward the records securely.

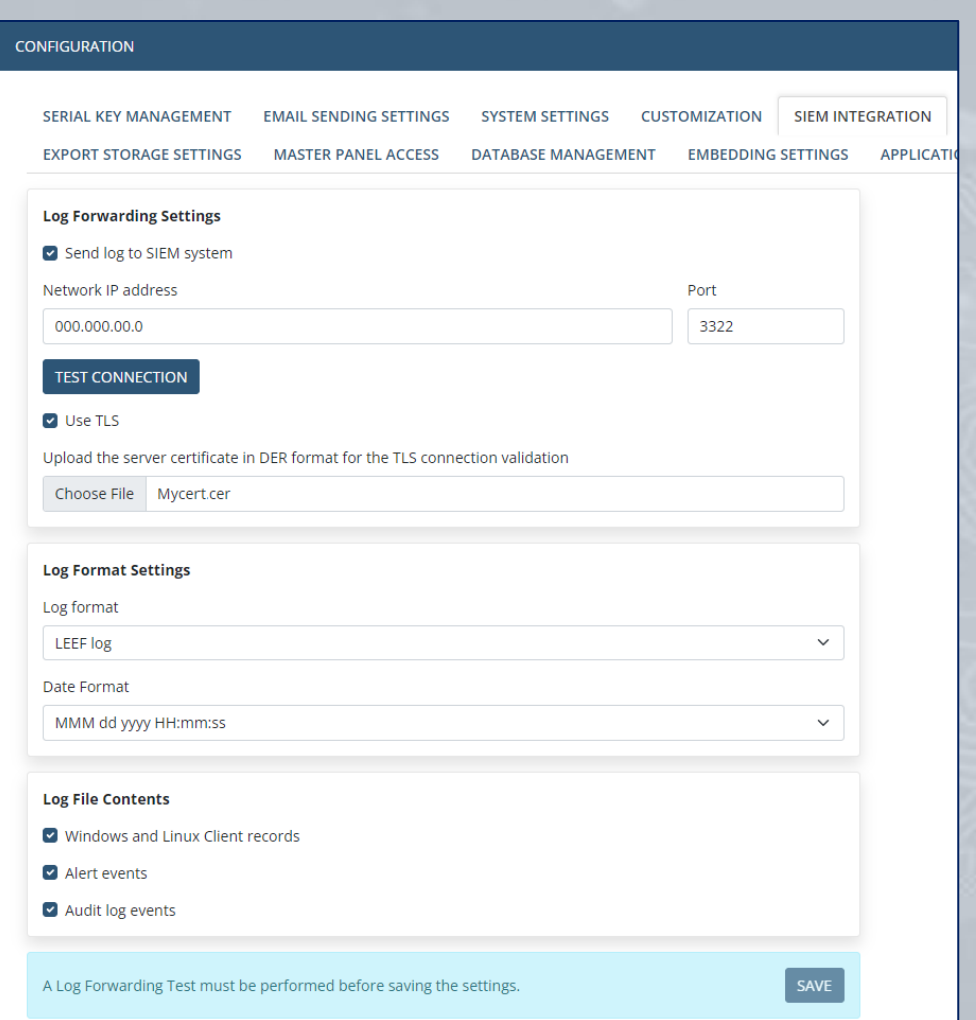

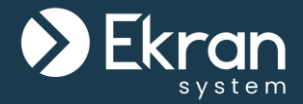

# **Licensing**

### <span id="page-28-0"></span>(types of licenses, serial key management, and floating endpoint licensing)

### **Licensing**

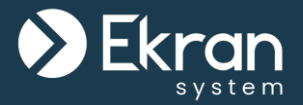

Ekran System is **licensed by the number of Ekran System Clients** (i.e. the endpoint computers to be monitored). All management components, including the Application Server and the Management Tool are provided for free with any deployment.

Types of Ekran System Client licenses:

- **Workstation** Client license (Windows desktop, macOS, X Window System).
- **Infrastructure Server** Client license (Windows Server, Linux/UNIX Server).
- **Terminal Server** Client license (Windows Server with Terminal Services, Citrix Server, Published App Server, Jump Server, X Window System).

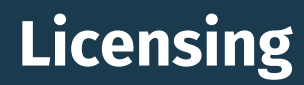

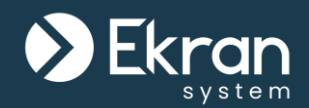

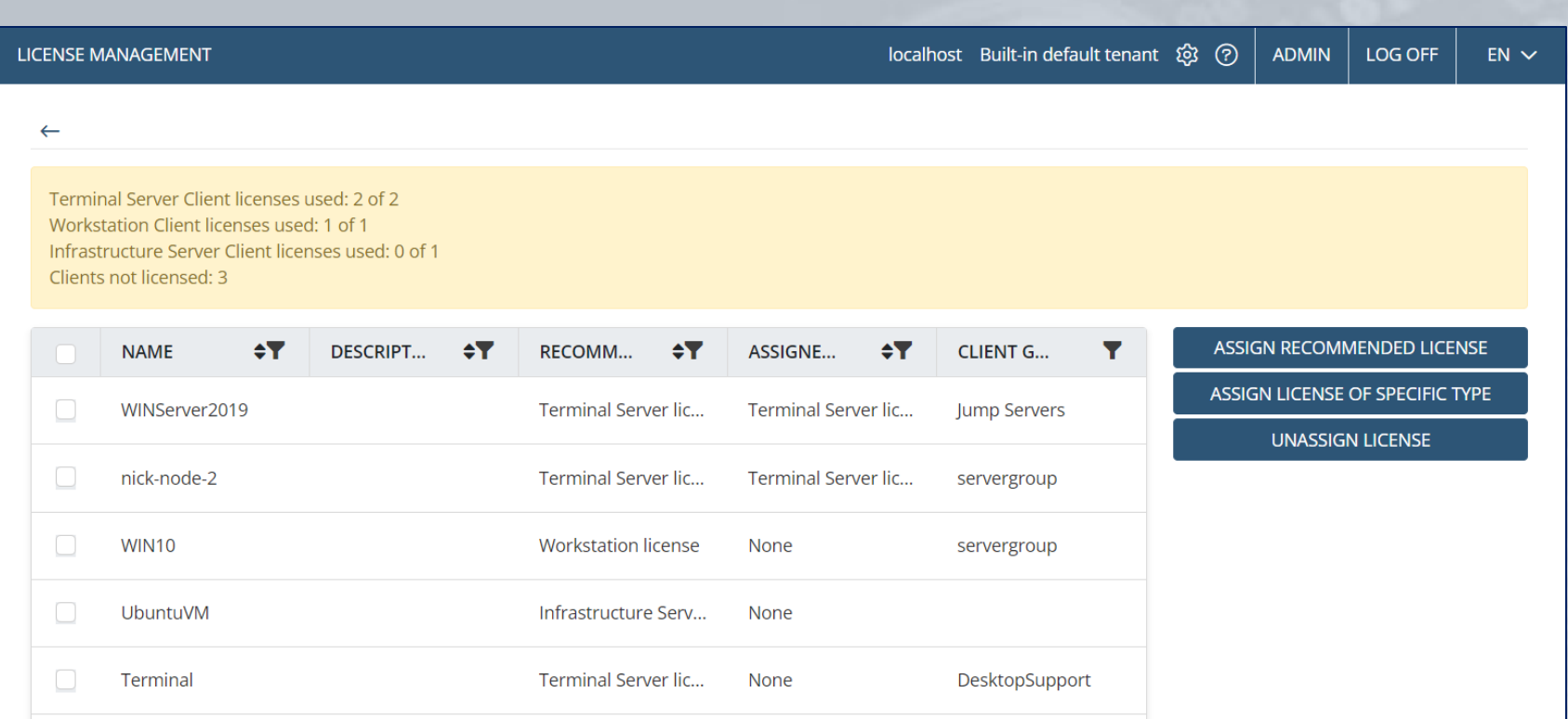

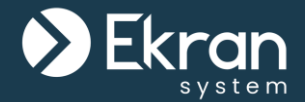

You can request a **Trial (or SaaS Trial) serial key** for 30 days to deploy the system and review its features, including those in the Enterprise Edition, and also update the product during this period.

To use Ekran System for a longer period, and with a greater number of Clients, the product needs to be **licensed** by activating purchased serial key on the computer with the Ekran System Application Server installed. You can use either a **Permanent** (aka **Perpetual**), **Subscription** or **SaaS** key.

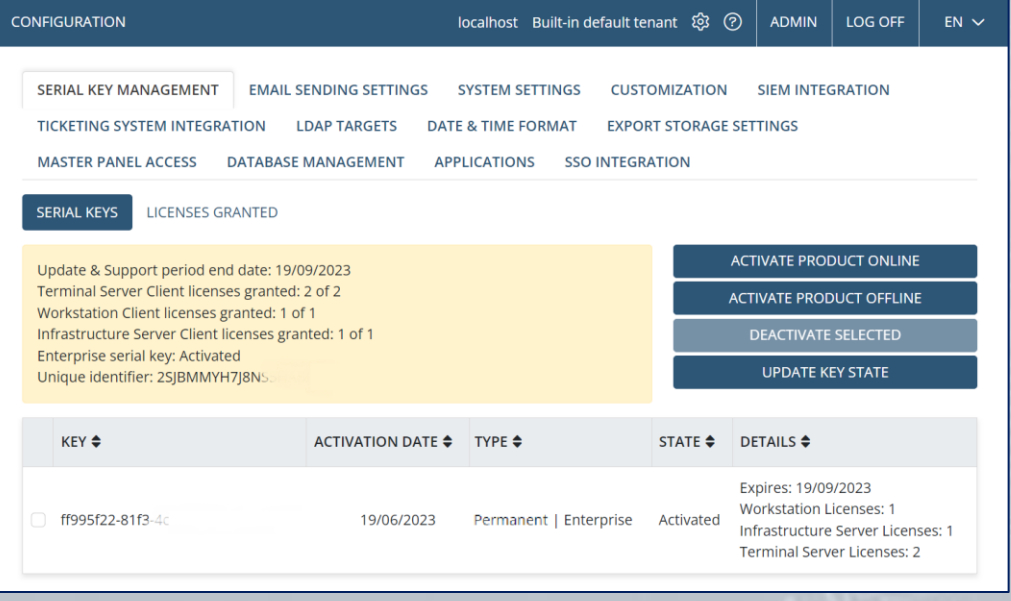

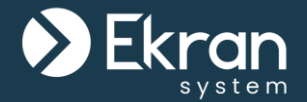

You can activate an **Enterprise serial key** to get exclusive access to a set of additional valuable features offered only in the **Enterprise Edition** of Ekran System.

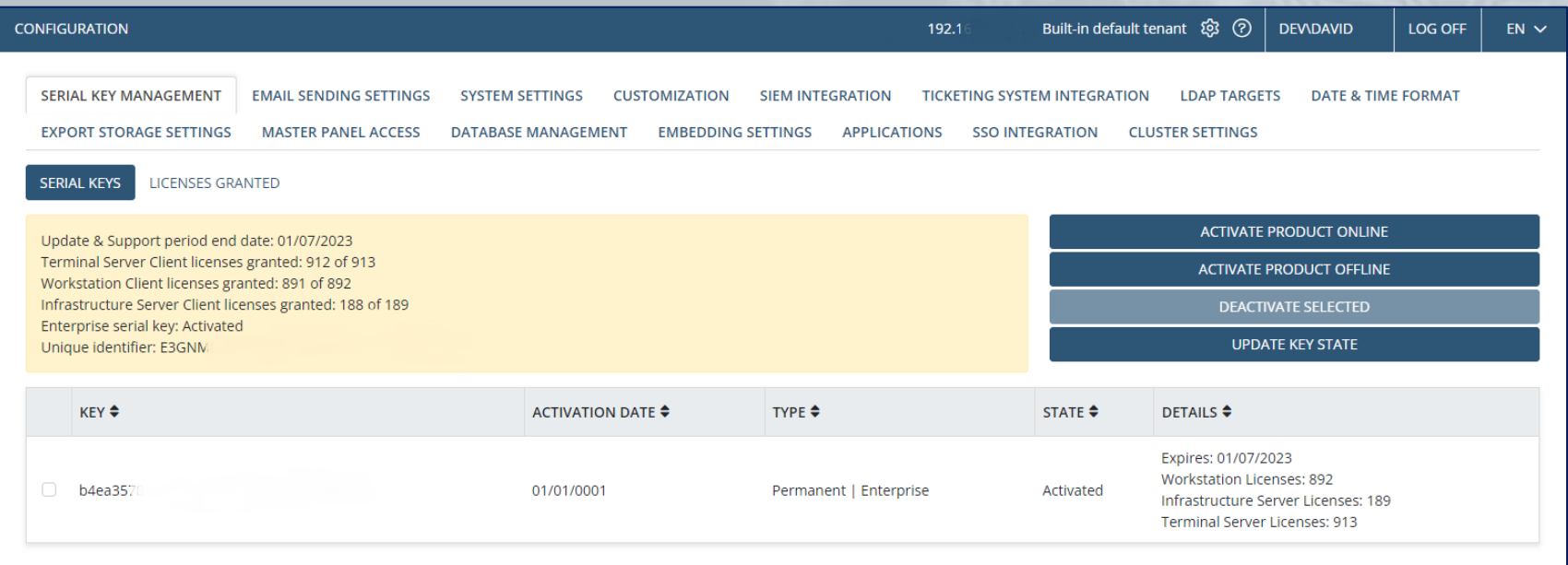

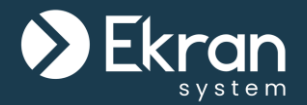

Ekran System is currently the **only such product on the market** to offer floating endpoint licensing.

This unique functionality allows you to **reassign licenses between Clients** both manually "on the fly", and automatically, so that you **only need to purchase** the amount of Ekran System Workstation Client **licenses** corresponding to the **maximum possible number** of simultaneously active **Clients**.

- **Manual** reassignment: Can be done **at any time**, in just a **couple of clicks**.
- **Automatic** reassignment:
	- **Delete offline Clients without sessions**: This option allows the licenses of Clients, whenever they do not have sessions stored, to be returned to the pool of available licenses automatically (e.g. after a database cleanup).
	- **Using a golden image** (for VMware/Citrix desktop monitoring): Dynamically assigns licenses to **virtual desktops** whenever new Windows-based desktops are created, and unassigns them whenever Client machines are shut down.

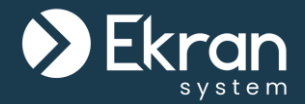

#### Features only available in the **Enterprise Edition** of Ekran System:

- High Availability
- Load Balancer Support
- Multi-Tenant Mode
- Password Management
- Detection of Disconnected **Clients**
- Integration with Ticketing Systems
- SIEM Integration
- Access Requests and Approval Workflow
- File Monitoring
- User Behavior Analytics (UEBA)
- Database Archiving
- Remote Host IP Filtering
- Registering Logs to the Windows Event Log
- SWIFT Username Monitoring
- Time-Based Restrictions for User Access
- Anonymizer
- Ekran System API (& Integration with e.g. Power BI)

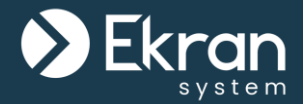

# <span id="page-35-0"></span>**Installing & Updating Clients**

36/167 Full Cycle Insider Risk Management
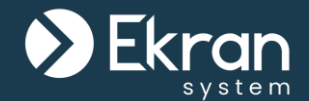

Convenient Ekran Client installation:

- **Locally**:
	- Linux Clients (using a tar.gz file)
	- macOS Clients (using a tar.gz file)
	- Windows Clients:
		- using the installation file with default parameters
		- using a package generated with customized parameters
- **Remotely:**
	- for Windows Clients
	- for macOS Clients (remote mass deployment)

### **Remote Installation**

Select computers to install Clients on

Customize installation parameters

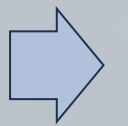

The Clients are successfully installed!

### **Target Computers for Remote Installation**

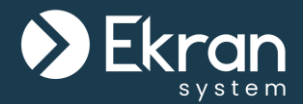

- **Scan** your **local computer network** (Windows Clients)
- Define a **range of IP addresses** to search for the target computers
- Simply enter the target **computer names**

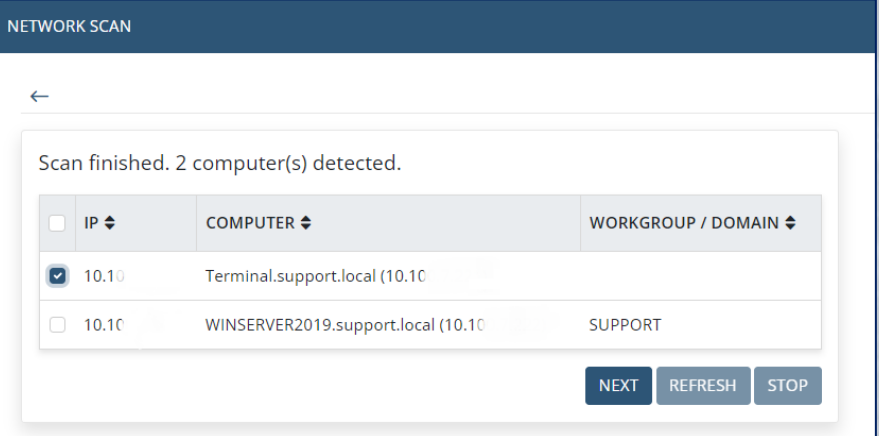

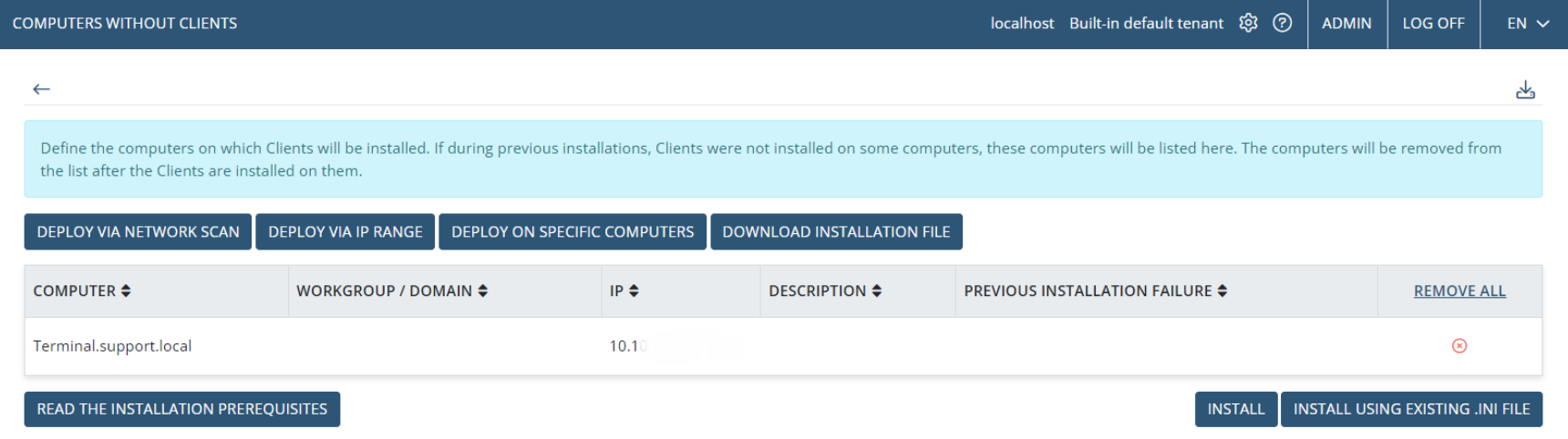

## **Updating Ekran System Clients**

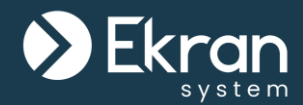

After the Ekran System Application Server is updated to a new version, all **Clients are automatically updated** to the same version on their next connection to the Application Server.

If you want to personally supervise the update process of the target Clients, you can **disable** the **Update Client automatically** option for them.

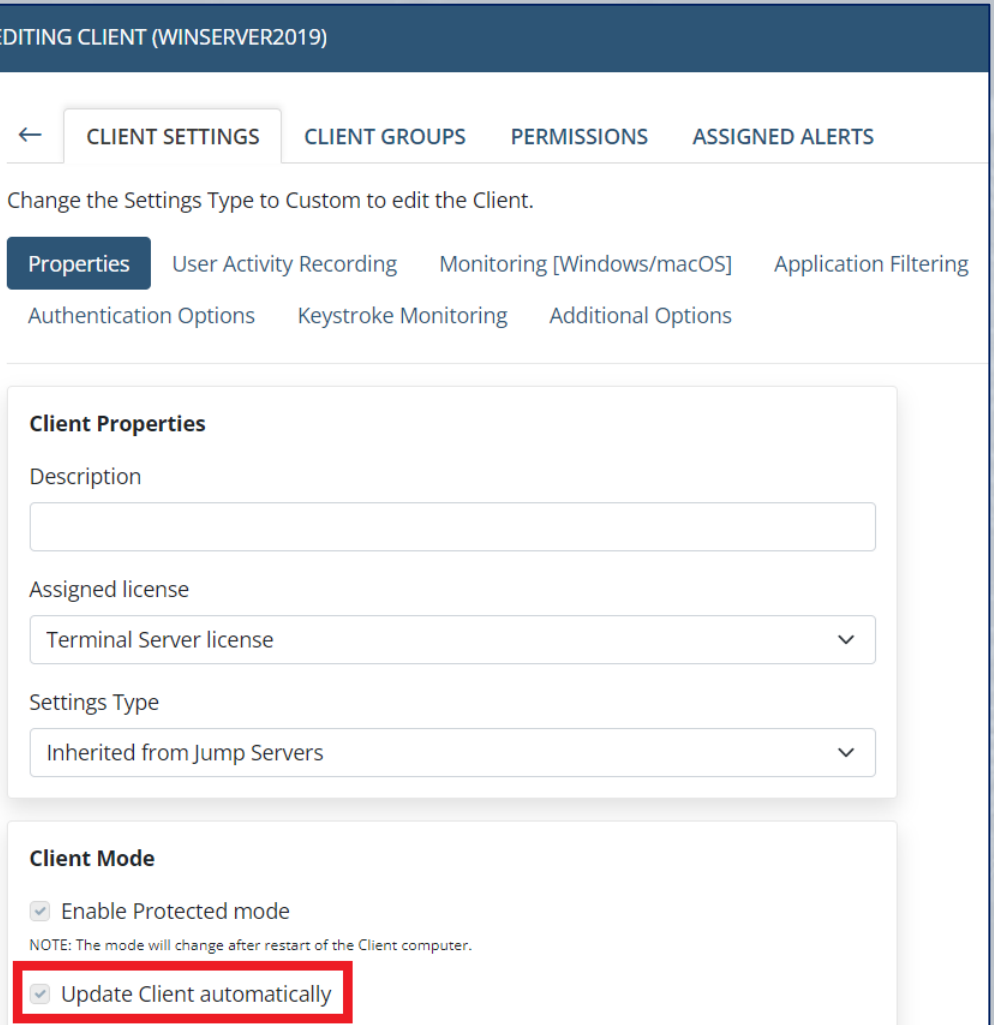

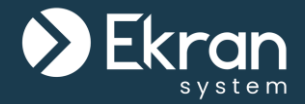

# **Monitoring Parameters**

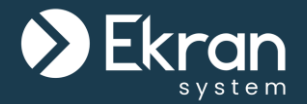

The **screen captures** that the Client sends are stored in the form of deltas (i.e. the differences between a newer recorded screen capture and an older one) to minimize the storage space used.

The information recorded is saved in an easy-to-review and easy-tosearch form, including:

- The names of **applications** launched.
- The titles of **active windows**.
- The **URLs** entered.
- Text entered via the user's keyboard (i.e. **keystrokes**).
- **Clipboard** text data (copied/cut or pasted).
- **Commands** executed using **Linux** (from both user input & scripts run) and **responses** output.
- **USB devices** plugged-in.
- File monitoring operations (e.g. **file upload**).
- **Alerts** triggered (on various user activities).

## **User Activity Recording**

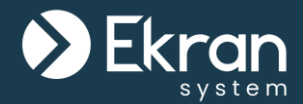

Ekran System Client user activity recording is **eventtriggered** by default.

You can easily configure Windows, macOS, and Linux Clients to record screen captures of the active window or to record user activity without recording screen captures, etc.

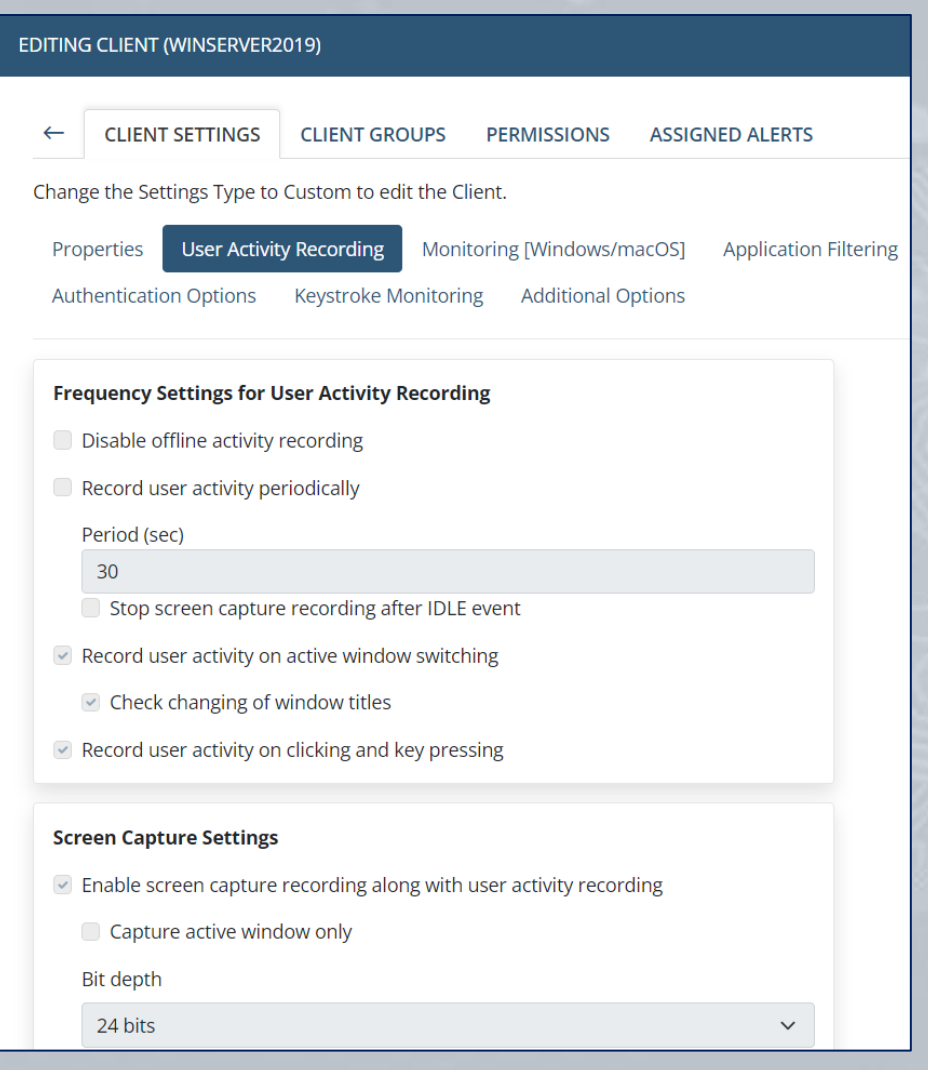

## **URL Monitoring**

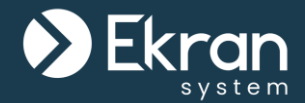

### The Ekran Client monitors **URLs entered** in **web browsers**. You can configure the Client to monitor either full URLs or top and second level domain names only.

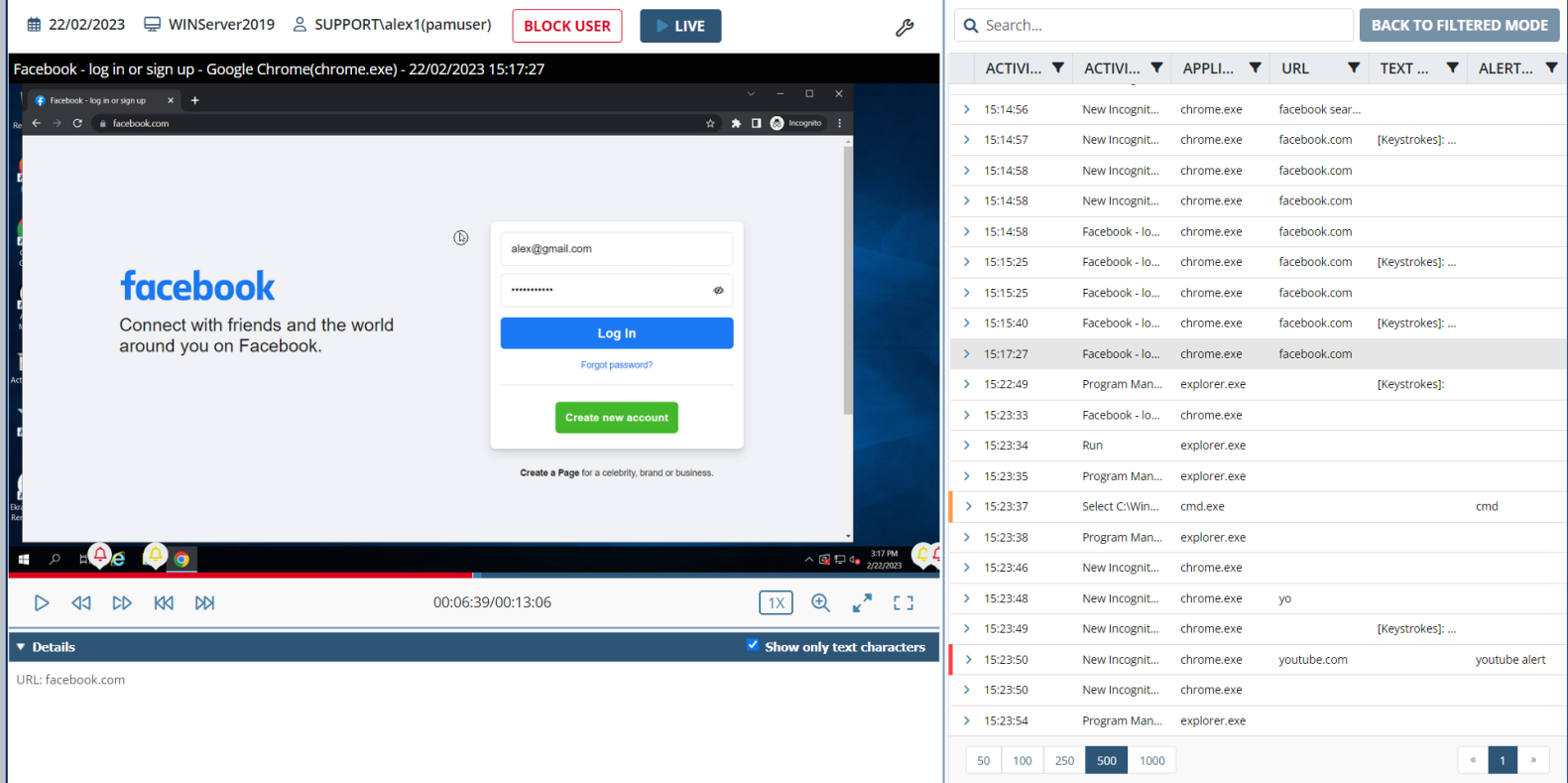

## **Keystroke Logging**

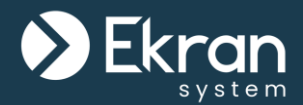

To ensure **compliance** (e.g. with GDPR), **all keystrokes logged are hidden**, but you can **perform searches** on them and **create alerts** to be triggered when specific keywords are typed.

Keystrokes can also be **filtered**. This allows you to both **reduce the amount of data** received from the Client, and to make sure that **no privacy violations**  occur by defining the applications for which keystrokes will be monitored.

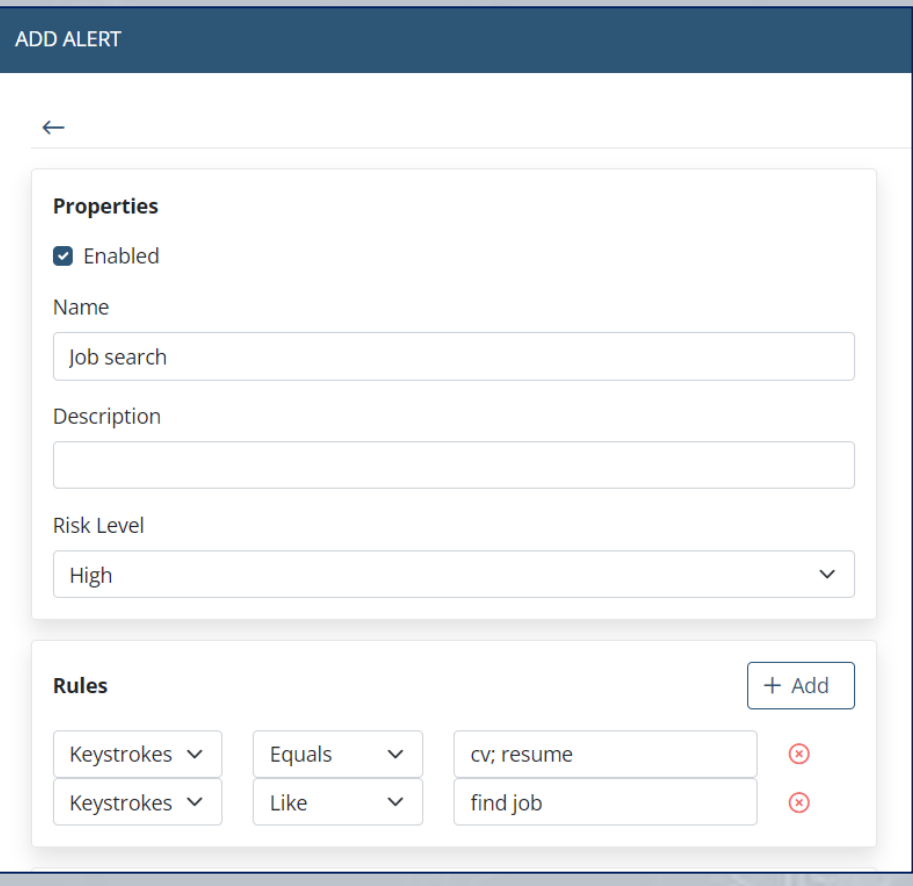

## **Keyword-Triggered Monitoring**

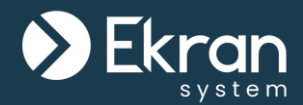

You can configure Ekran System Clients to start monitoring and recording screen captures only after they **detect** defined **keywords** entered by the user in **specified applications**.

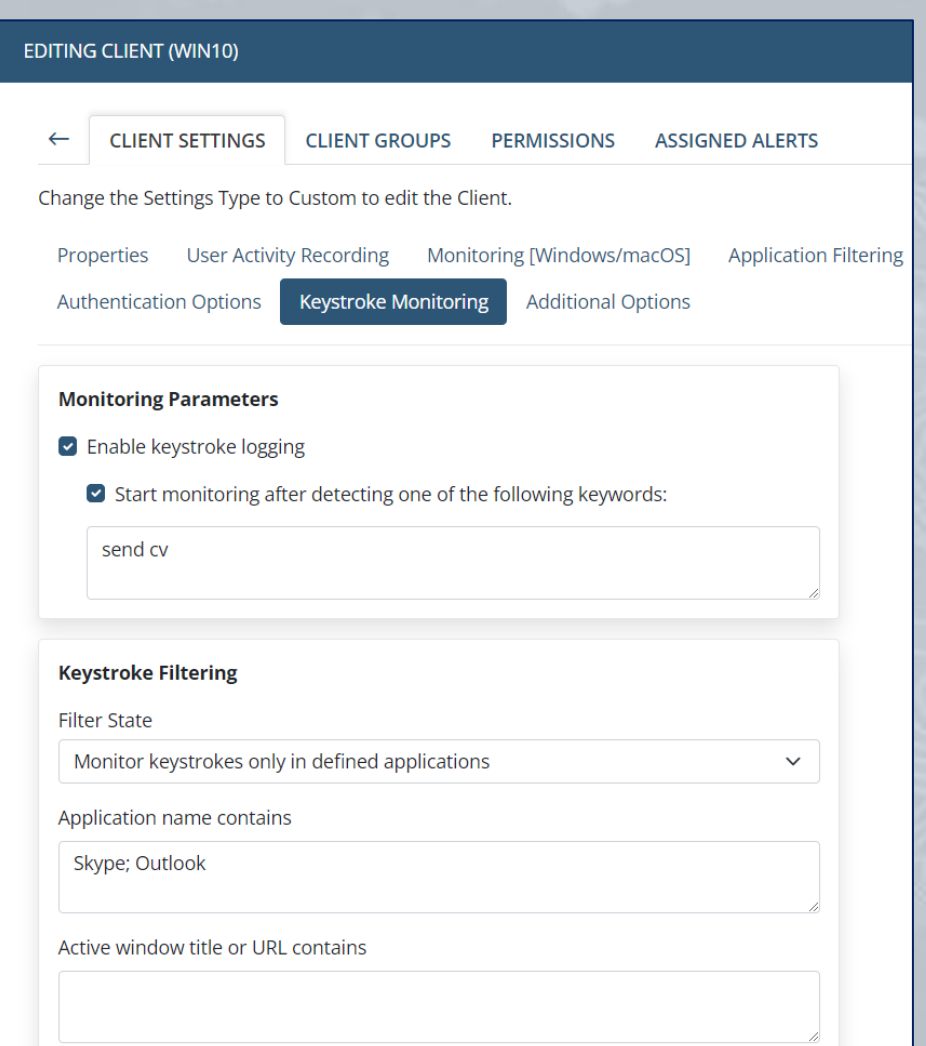

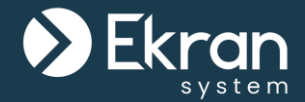

The Ekran Client **captures all text data** that is **copied/cut** from, or **pasted** into documents, files, applications, the browser address bar, etc, on Windows and macOS Client computers.

You can also add an **alert to be triggered** whenever a user copies /

pastes.曲 24/11/2022 □ Monterey-mac-mini.local 2 EmiliaClarke LIVE  $\mathcal{L}$ Q Search. **BACK TO FILTERED MO** kran System - Insider Threat Protection Software(Safari) - 24/11/2022 19:33:46 ACTI... **Y** ACTIVITY TITLE **Y** APPLICATIO... **Y** URL **TEXT DATA** ALERT/USB... 19:29:54 idie  $2 19:30:00$ Two-Factor Authenticati... Safa www.ekransyst 19:30:05 Ekran System - Insider T., Safari www.ekransyst 19:30:09 Safari www.ekransyst. **Ekran System** 19:30:10 Ekran System - Insider T., Safar [Clipboard (Copy)]: Manage Insi... clipboard cut/copy tes www.ekransyst. 19:30:16 Ekran System - Insider T... Safar www.ekransyst  $3.10-30-18$ Cafari www.ekranevet **Full Cycle Insider Risk**  $2 19:30:19$ Ekran System - Insider T., Safari www.ekransyst... [Clipboard (Copy)]: Meet Comp) Management 19:30:39 Ekran System - Insider T... Safari www.ekransyst. der activity | Control access | Respond to  $9.31:25$ www.ekransys  $2 19:31:28$ Ekran System - Insider T... Safari www.ekransyst. Get in Touch  $2 19:31:41$ Safari www.ekransyst.  $2 19:31:47$ Ekran System - Insider T... Safari www.ekransyst. > 19:31:58 www.ekransyst. > 19:32:00 Ekran System - Insider T... Safar www.ekransyst. [Clipboard (Copy)]: Monitor insi... clipboard cut/copy 19:32:05 Ekran System - Insider T. Safar www.ekransys  $> 19:33:46$ Mandge Insider Risks **Meet Compliance Requirements** Ekran System - Insider T... Safar www.ekransyst... [Clipboard (Copy)]: Manage Insi... clipboard cut/ 19:34:1 34% **S82.7 M**  $\blacksquare$   $\Delta$   $\Delta$   $\lozenge$  $2 19:34:22$ Activity Monito  $34:34:22$ EmiliaClarke - - 25h - 8. Terminal 19 田 Ø 0 **C** div D 19:34:33 Ekran System - Insider T... Safari www.ekransyst.  $1X$   $\oplus$   $x^*$  [] 19:34:36  $D$  41  $D$   $M$   $M$ 00:30:42/00:31:54 Safari www.ekransyst. 19:34:38 Ekran System - Insider T... Safari www.ekransyst... [Clipboard (Copy)]: Monitor ins Show only text character **Detail** 19:34:52 Ekran System - Insider T... Safari www.ekransyst. lert ID: 99 19:34:55 Activity Monitor Activity Monitor ert Name: clipboard cut/copy test 19:34:58 Activity Monito k Level: High  $9.35:01$ at: Ekran System - Insider Threat Protection Soft Calendar Calenda en: 24/11/2022 19:33:46 50 100 250 500 1000  $\vert \mathbf{1} \rangle$ 

## **Application Filtering**

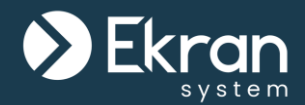

Ekran System allows you to define **filtering rules** for **websites** and **applications** to adjust the amount of monitored data, and to exclude areas where personal information can be observed, so as to **comply** with **corporate policy rules** and **country regulations**  (e.g. GDPR) related to user **privacy**.

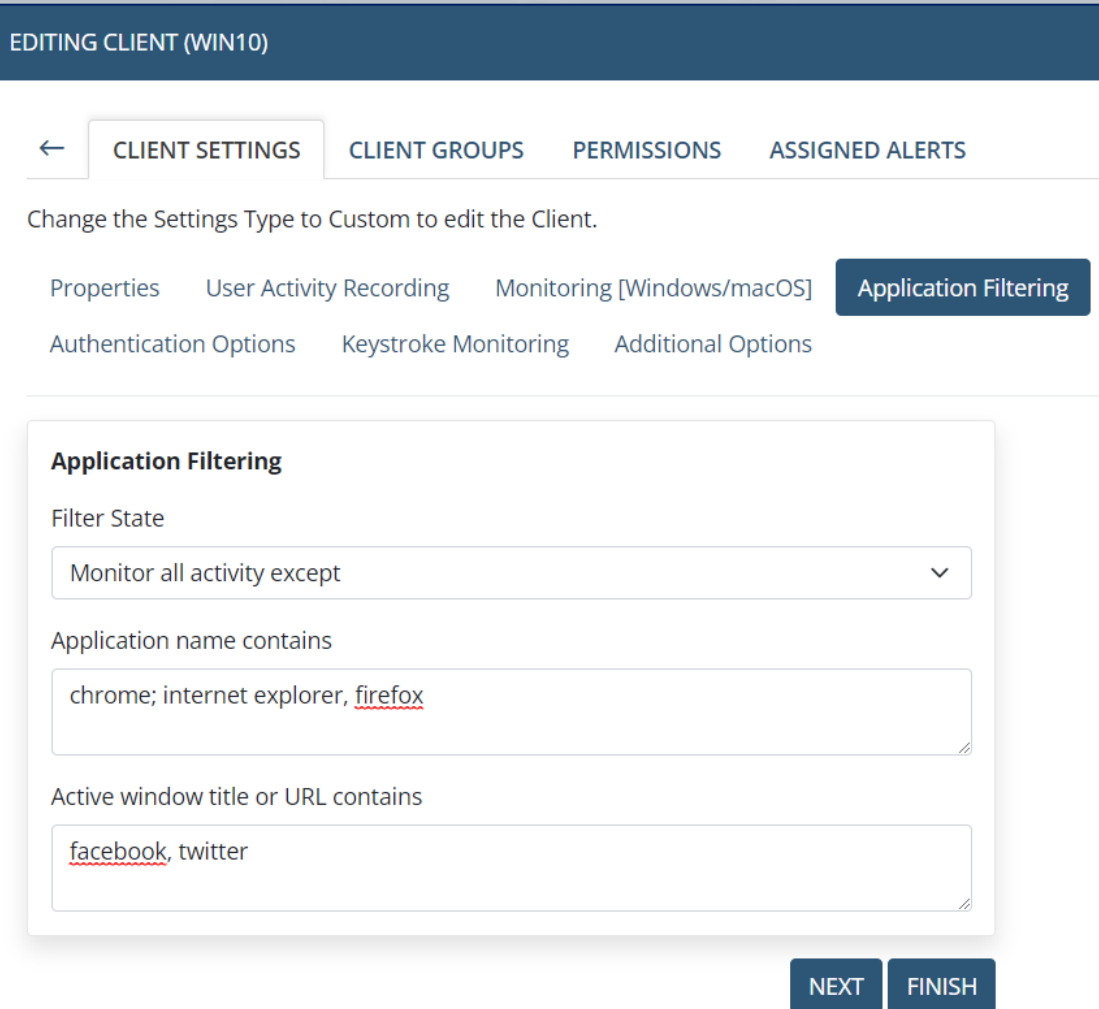

## **Monitoring Time Filtering**

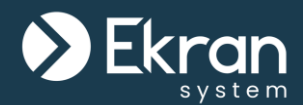

In addition to application filtering rules, you can also define rules for the **time when monitoring** will take place.

By selecting certain **days of the week** and defining **specific hours**, you can establish bounds within which Ekran System Clients will record all user activity.

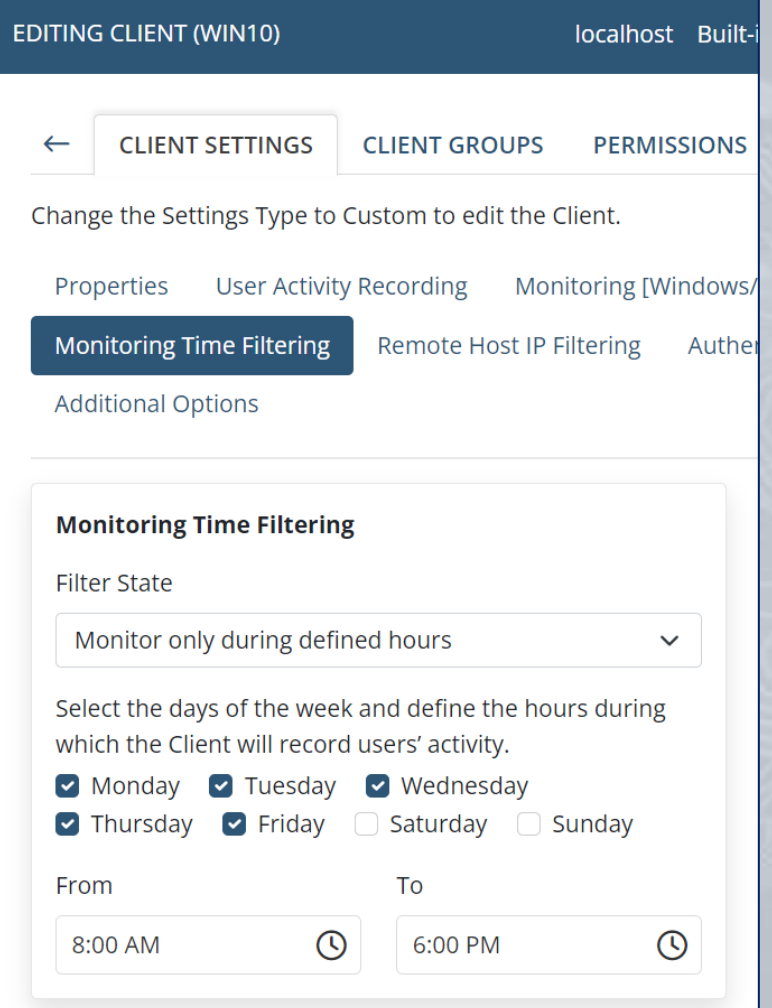

### **Remote Host IP Filtering**

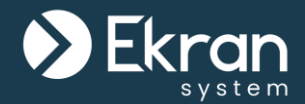

Additionally, you can **filter**  sessions from **certain remote** (public or private) **IP addresses**, or only monitor sessions from certain IP addresses.

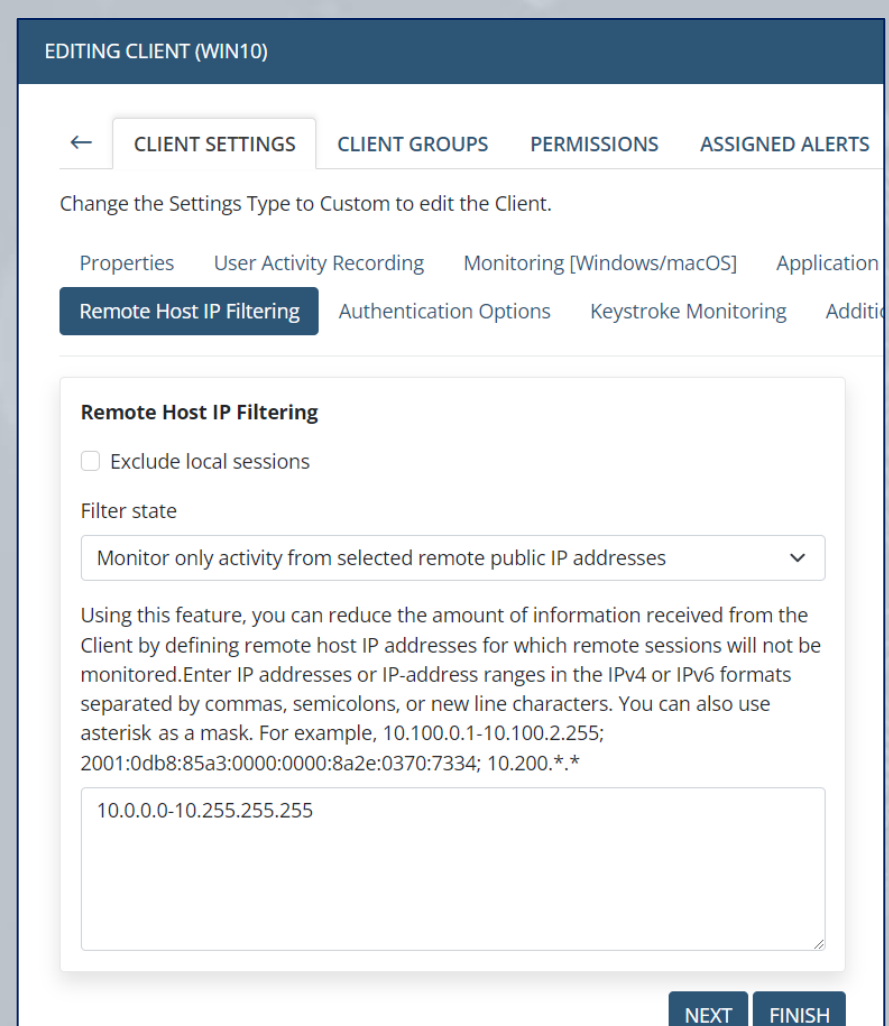

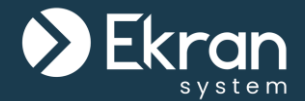

Ekran System allows the **username** used when logging in to the **SWIFT** network to be recorded, so that you can easily identify such users.

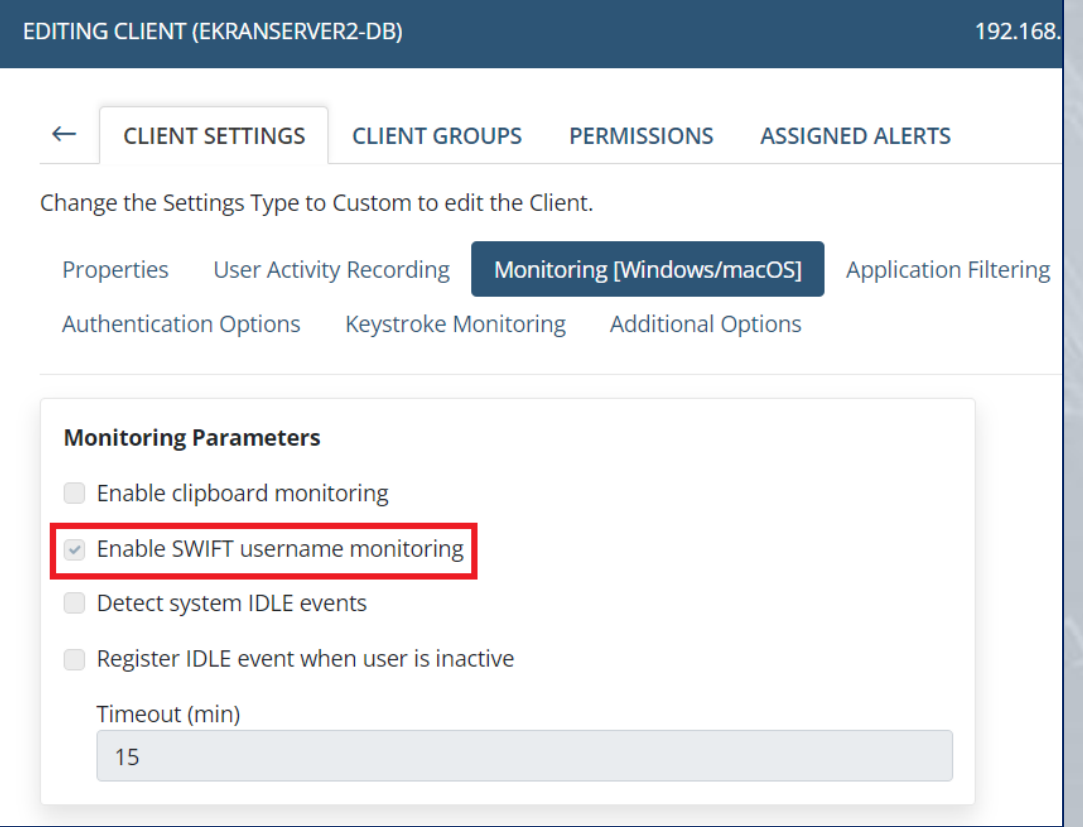

## **Privileged User Monitoring**

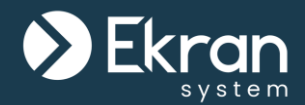

You can also monitor the activity of users logging in under **privileged access accounts**.

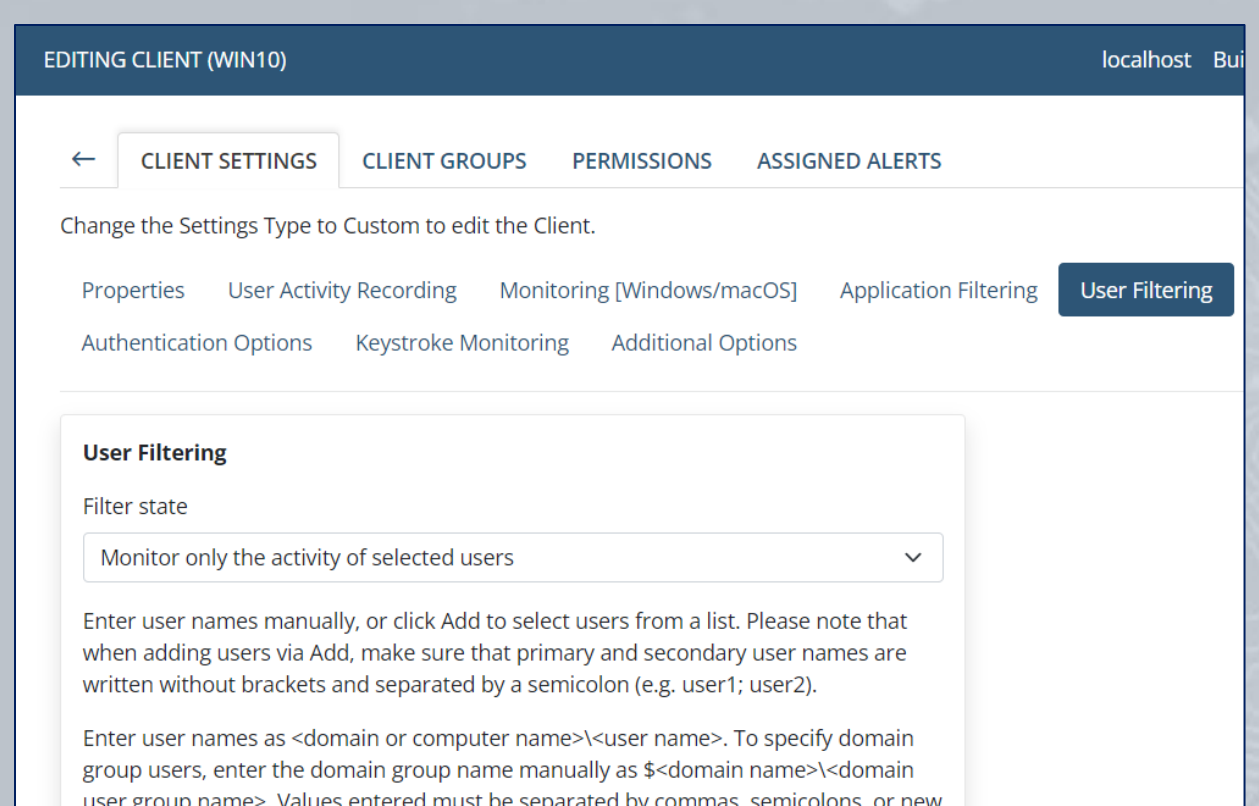

Values entered must be separated by commas, semicolons, or new line characters. You can use asterisk (\*) as a domain, computer, user or domain group mask (e.g. \*\admin, \$\*\administrators or \$\*\admin\*).

 $+$  Add

\*\admin\*, mydomain\privileged\_user

## **Bandwidth Usage Reduction**

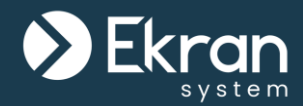

Ekran System allows you to configure various **bandwidth usage reduction** parameters to manage the **traffic volume** from the Client to the Ekran System Application Server.

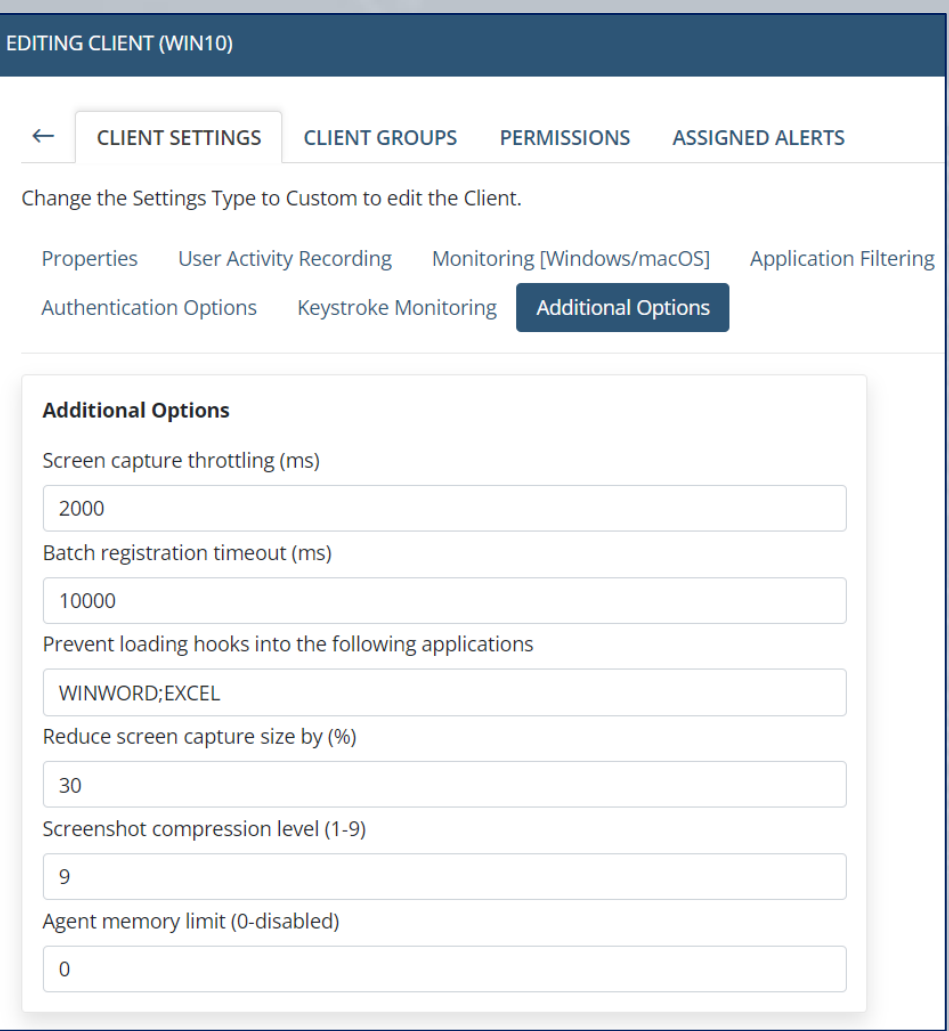

## **File Monitoring**

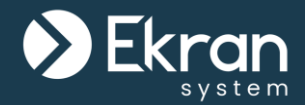

#### File monitoring operations (e.g. **file upload**) can be detected, including in many applications such as common browsers and messaging apps.

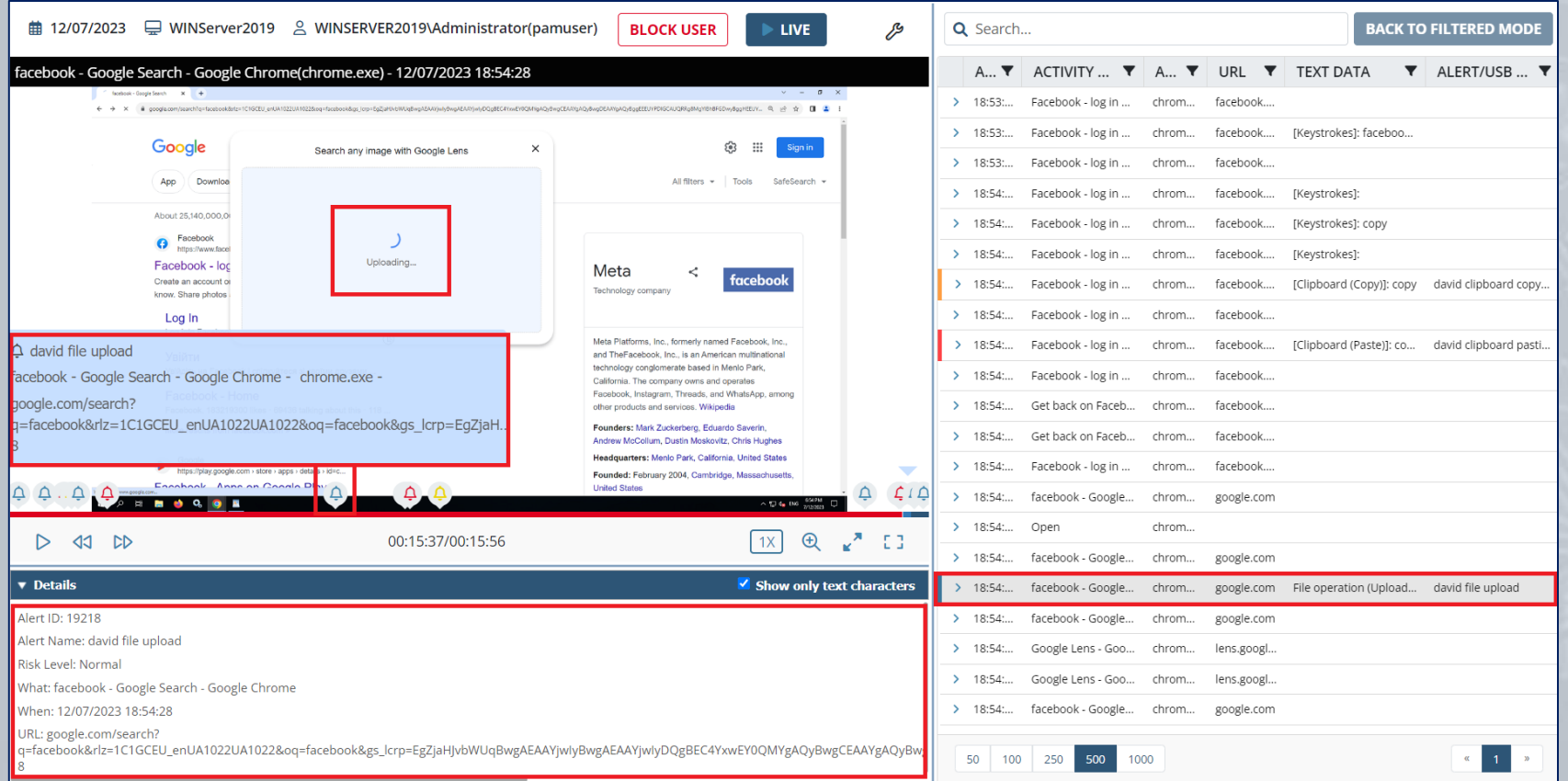

#### 53/167 Full Cycle Insider Risk Management

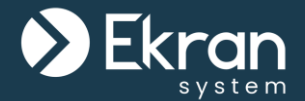

You can define the settings for a Client group, and then **apply them to Clients** by inheritance, so as to save time.

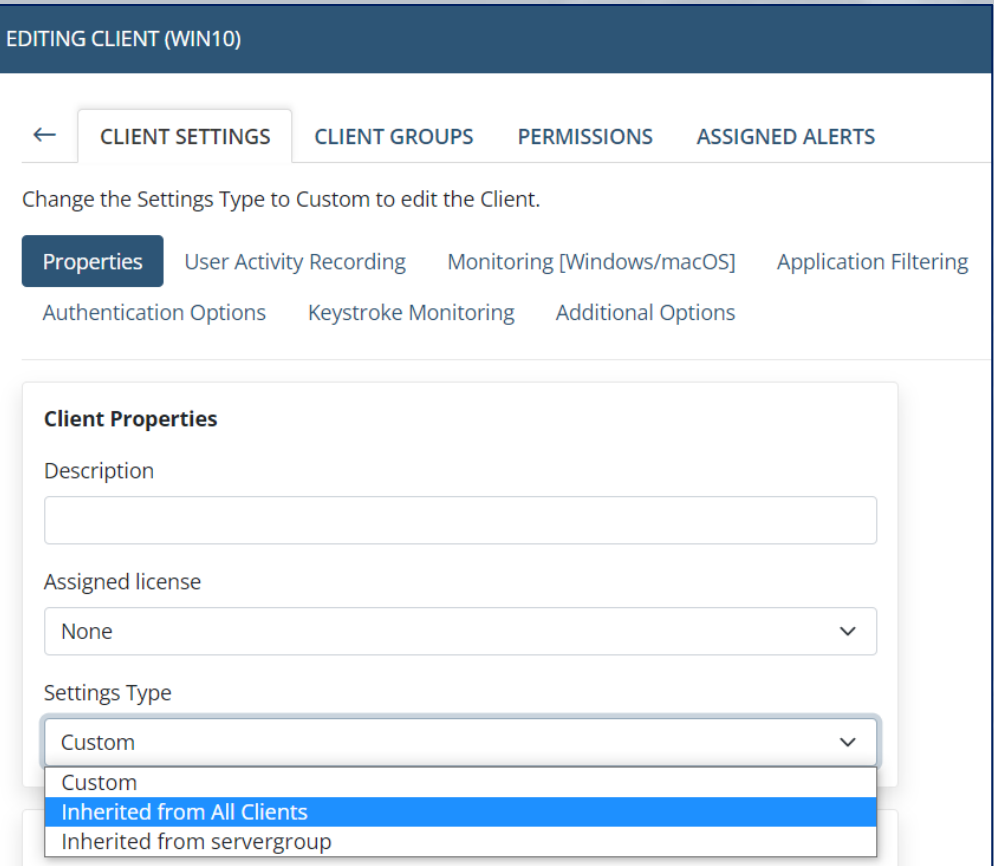

## **Monitoring Linux Clients**

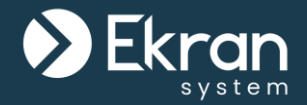

Ekran System **remote SSH session monitoring** provides the capability to **monitor commands**, **parameters**, and **keystrokes input** as well as **function calls** executed and responses **output** in the terminal, and applications opened by users including in **x-forwarded** sessions.

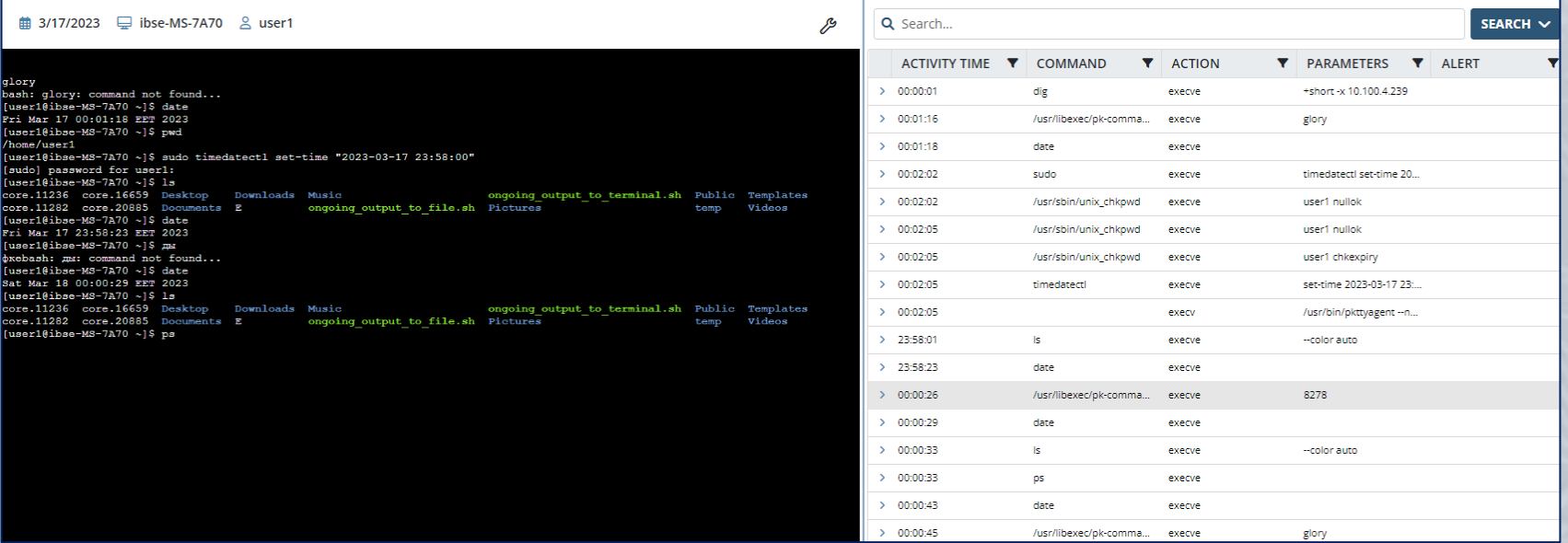

Monitoring of Linux **sessions started locally** via the GUI **(X Window System)** is also supported.

## **Monitoring Linux Clients (Local Sessions)**

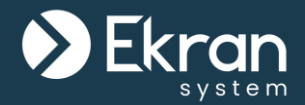

#### A **local Linux Client session** for **X Window System** includes:

- Screen captures
- Activity times
- Activity titles
- Application names / Commands
- Actions / System function calls
- Parameters

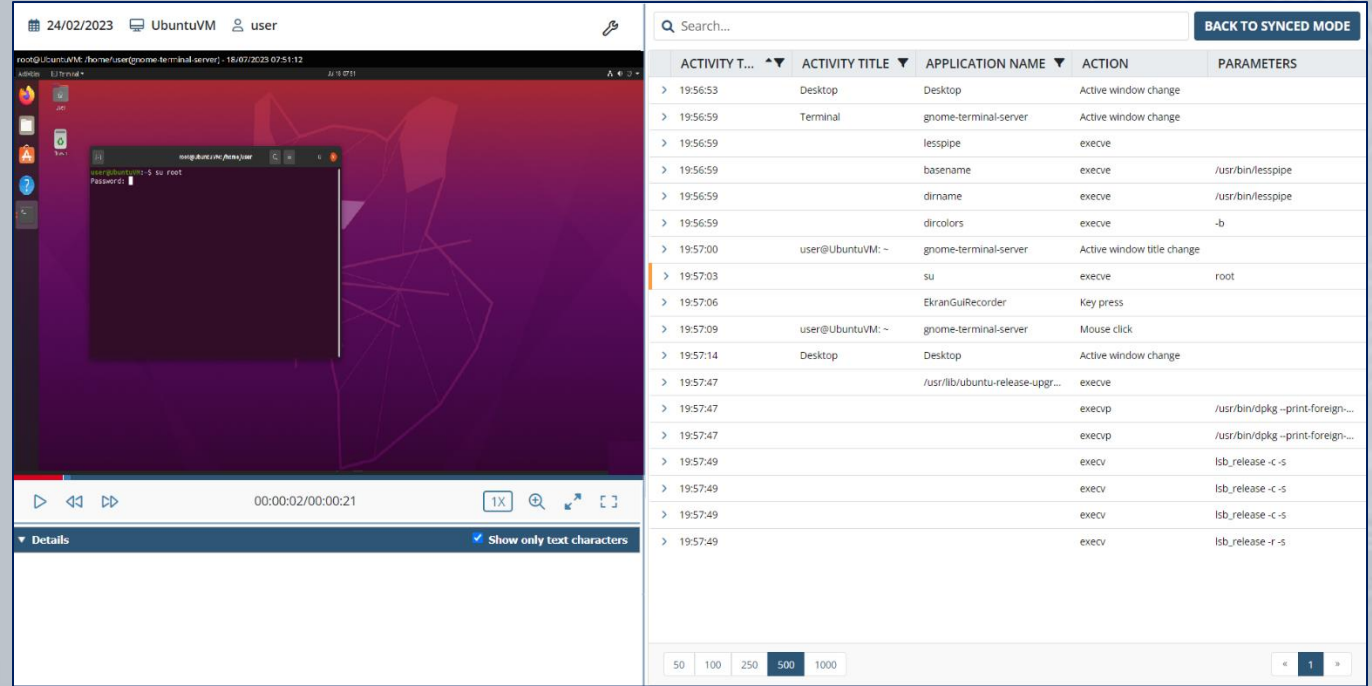

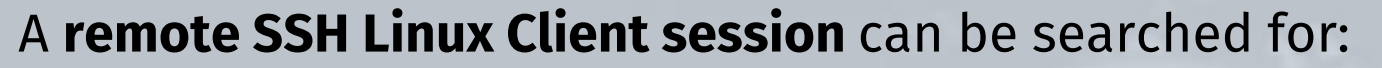

- **User actions** (keystrokes and commands & parameters **input**), and responses **output** from a terminal.
- System **function calls**.
- **Commands** executed in scripts run.

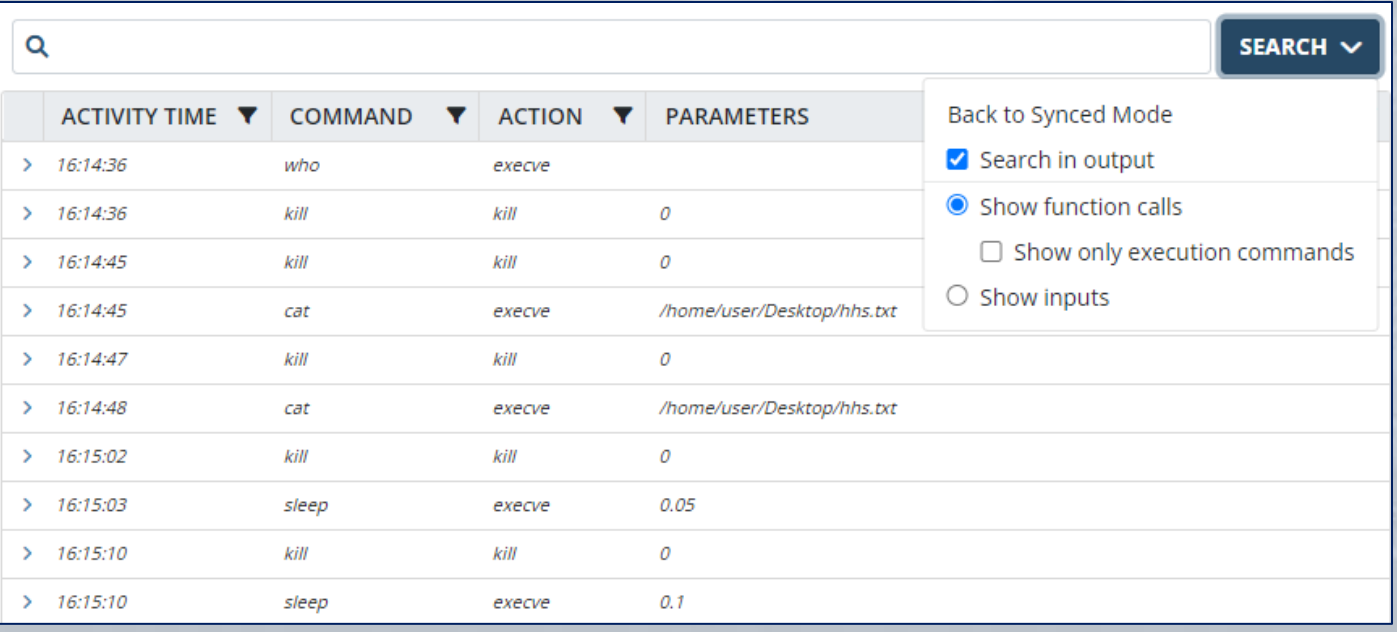

## **Monitoring Linux Clients (X-Forwarded Sessions)**

- **X-forwarding** provides a method to enable **X Window System applications opened by users** in remote SSH sessions to also be monitored.
- These applications are **monitored as separate "child" sessions** of the SSH "parent" session, and the sessions are linked together when playing in the Session Viewer.

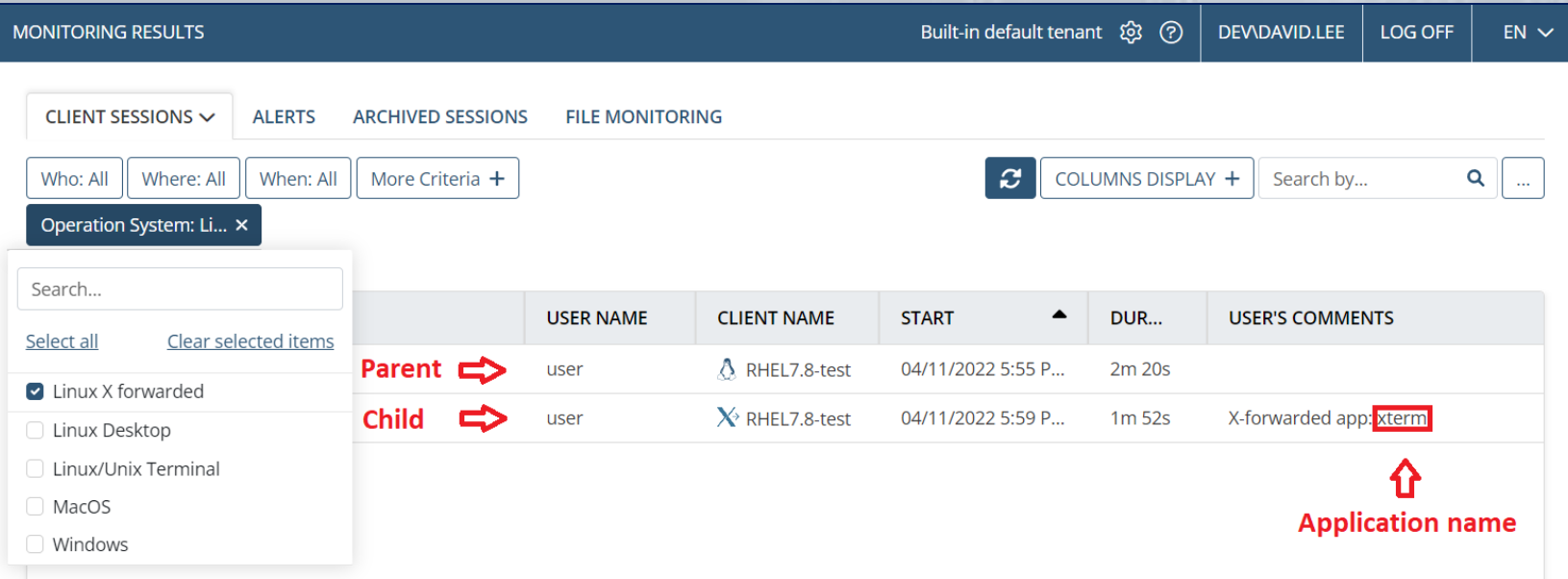

## **Monitoring Applications Opened in Venn**

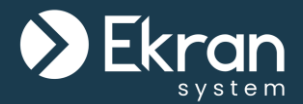

Ekran System is also **integrated** with the **Venn app launcher**, and can be configured to **monitor only applications** opened by users **in a Venn workspace**.

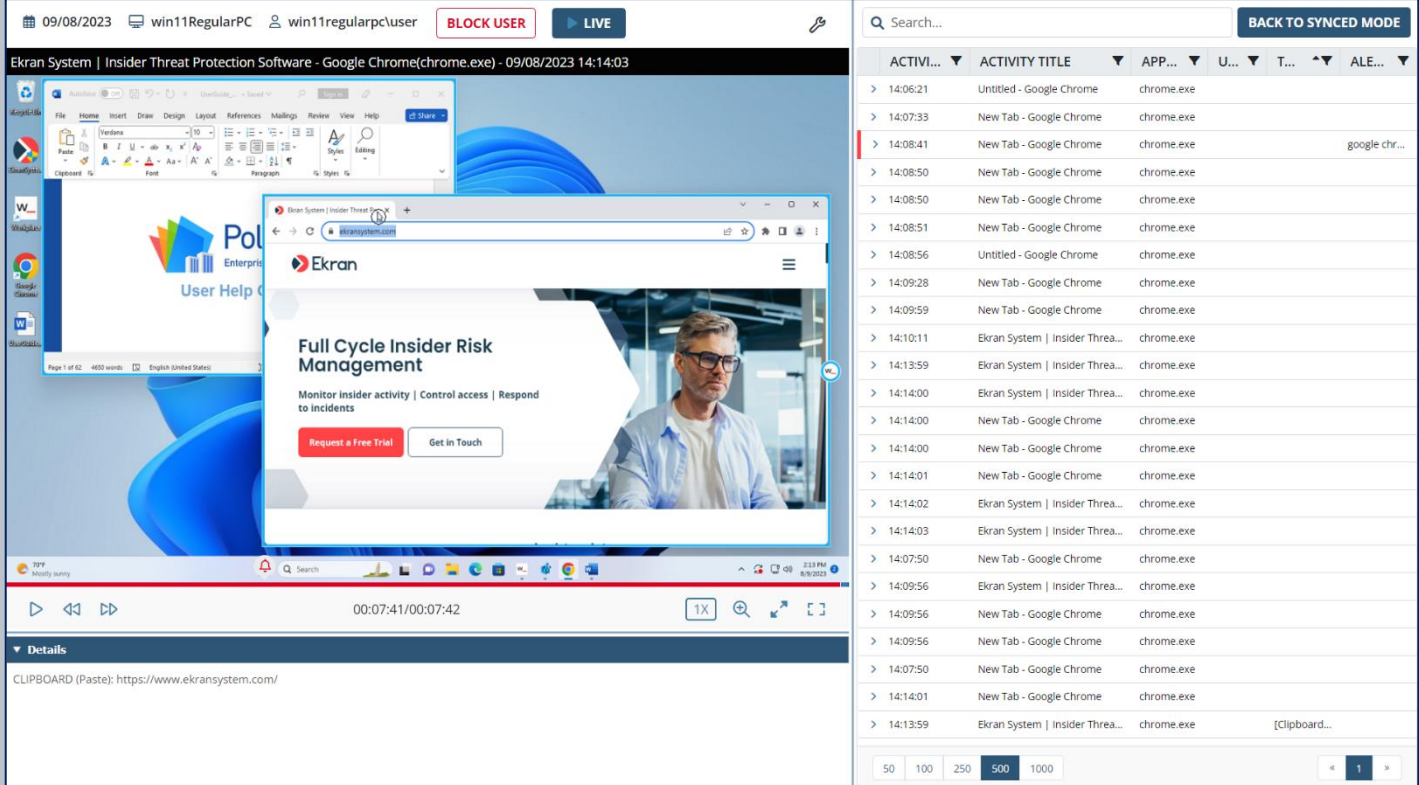

#### 59/167 Full Cycle Insider Risk Management

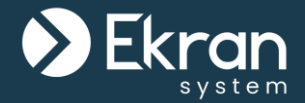

# **Detection of Disconnected Clients**

60/167 Full Cycle Insider Risk Management

### **Detection of Disconnected Clients**

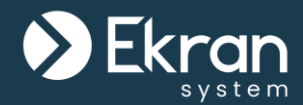

Detection of disconnected Clients will help you to timely detect Clients that have stopped transmitting monitoring data.

#### Just **define the time period**

after which offline Clients will be considered as disconnected, and **get notified** about such incidents.

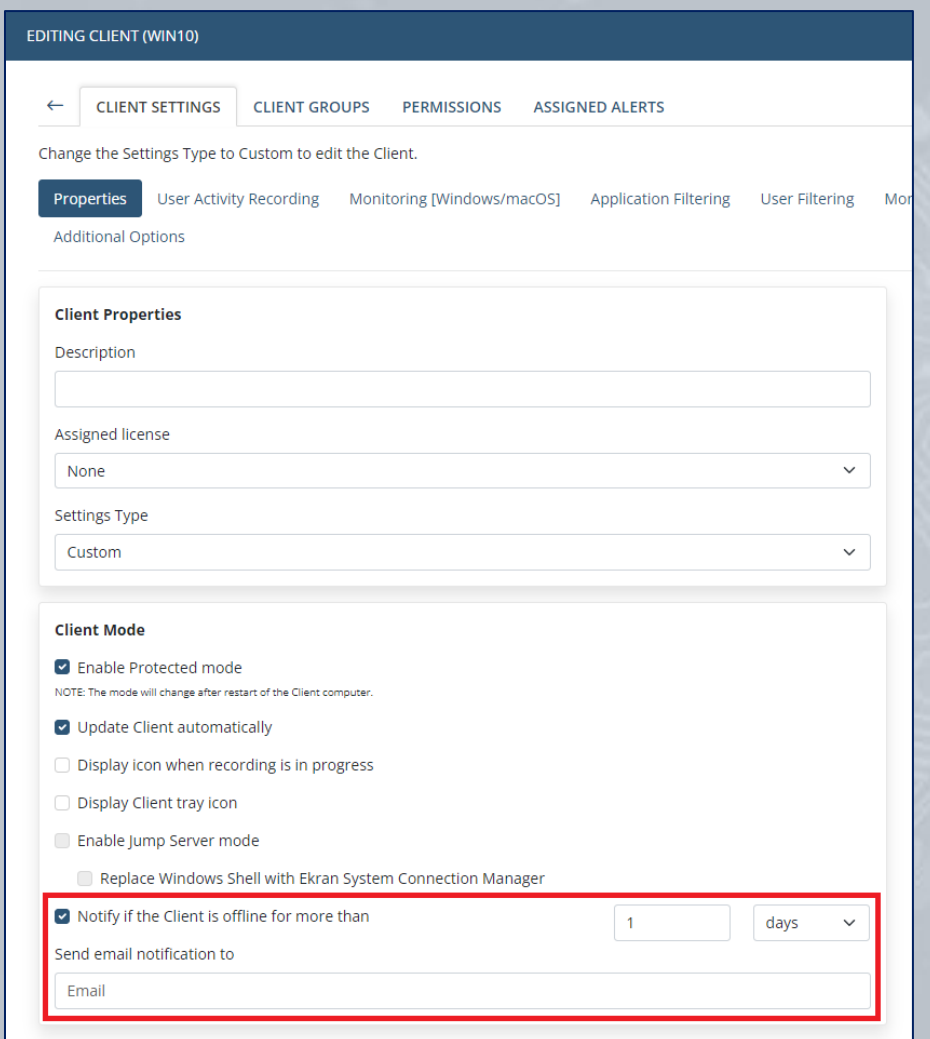

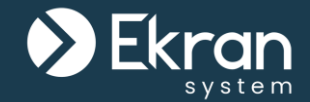

#### You can view all Clients that are **offline** for **more than a specified time period** on the Offline Clients page.

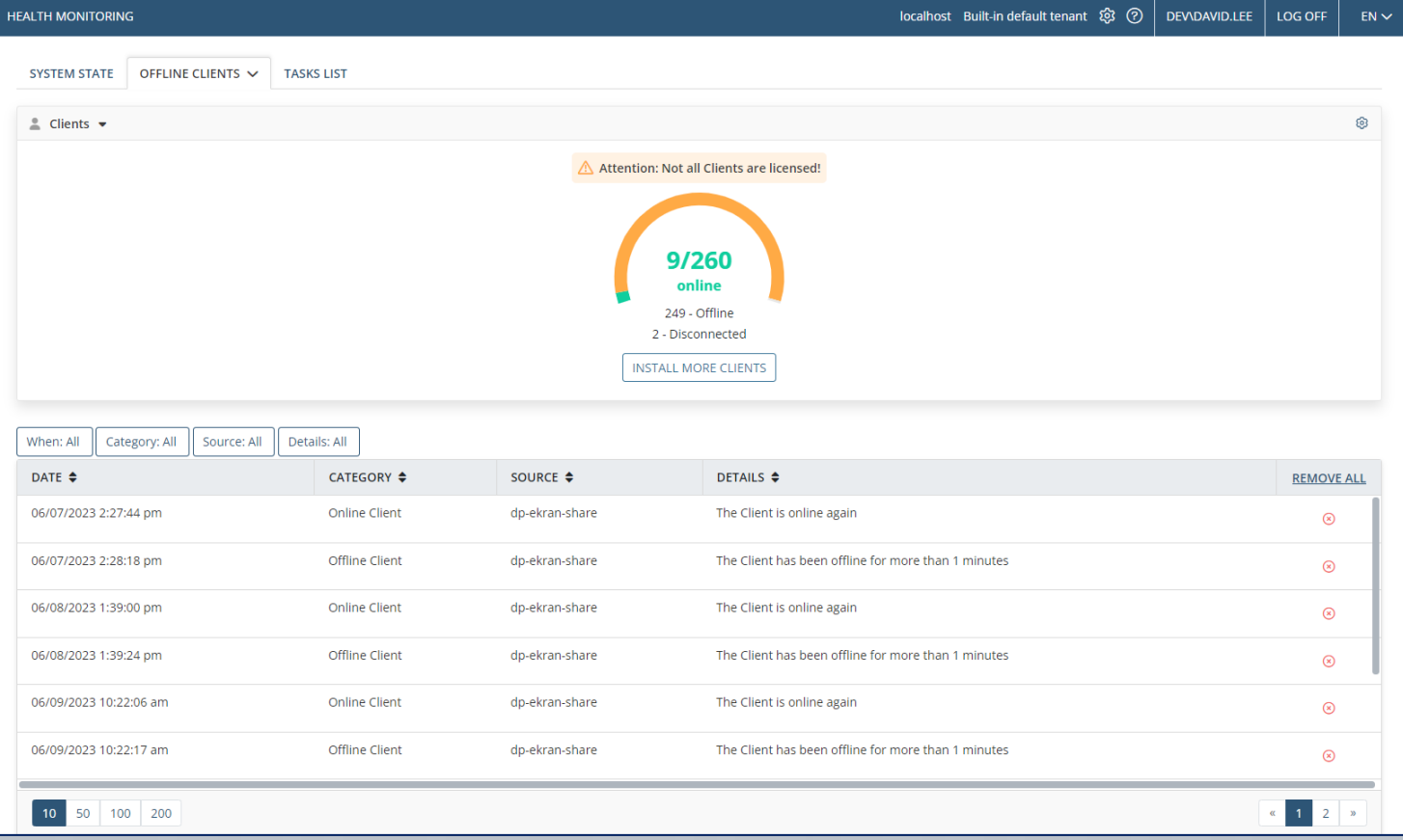

#### 62/167 Full Cycle Insider Risk Management

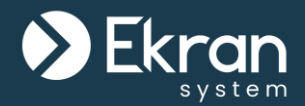

# **Client Protection**

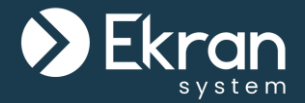

Ekran System allows you to **protect Windows Clients** and their **data** by enabling Protected mode.

The use of Protected mode has the following **advantages**:

- Prevention of Client **uninstallation**.
- Prevention of **stopping** Client **processes**.
- Prevention of **editing** Client **system files and logs**.
- Prevention of **editing** Client **settings** in the **registry** of the Client computer.
- Prevention of **modification, removal, and renaming** of Client **files**.

![](_page_64_Picture_1.jpeg)

Users, including privileged ones, are **unable to stop the Client running** on computers, or **remove** the Client locally without the assistance of the administrator.

![](_page_64_Picture_3.jpeg)

Only the **Ekran System administrator knows the Uninstallation key**  defined prior to Client installation, and which is required for local removal.

![](_page_65_Picture_0.jpeg)

# **Secondary User Authentication**

Secondary user authentication allows you to achieve two goals:

- Monitor the activity of users on a computer when **multiple users** share the **same credentials** to log in.
- Improve your security by requiring users to enter **additional authentication credentials**.

![](_page_66_Picture_40.jpeg)

![](_page_67_Picture_1.jpeg)

The Ekran System Client requests **credentials** to be entered **before** allowing a user to **access** the Windows OS.

![](_page_67_Picture_28.jpeg)

## **One-Time Passwords (Windows Clients)**

![](_page_68_Picture_1.jpeg)

Ekran System Enterprise Edition provides the **administrator** with the unique **capability** to protect Client computers with onetime passwords.

The **user** can **request** a one-time password directly **from** the secondary user authentication **window** displayed **during login** to the Windows OS.

![](_page_68_Picture_73.jpeg)

![](_page_69_Picture_1.jpeg)

#### The Ekran System Client requests **credentials** to be entered to allow a user to **log on to the terminal** on **Linux** Client computers.

![](_page_69_Picture_3.jpeg)

![](_page_70_Picture_0.jpeg)

# **Two-Factor Authentication**

![](_page_71_Picture_1.jpeg)

#### Two-factor authentication allows you to enable an **extra layer of security** to better protect the critical endpoints in your network.

![](_page_71_Picture_21.jpeg)

#### 72/167 Full Cycle Insider Risk Management
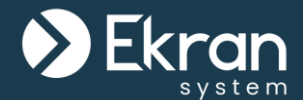

You can either enable this feature for all Windows Client computers, or manually add only users who you want to be allowed to log in to Windows and Linux Client computers, using **time-based one-time passwords** (TOTP) generated by way of a mobile authenticator application.

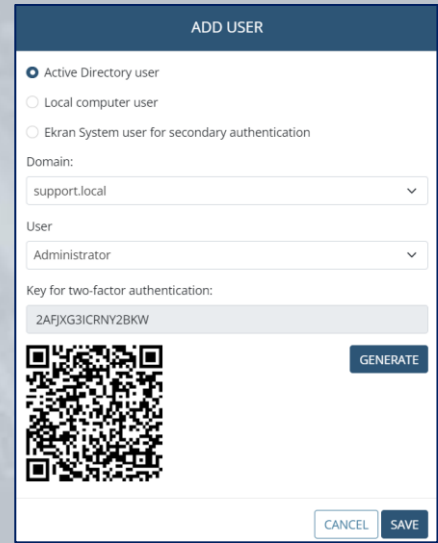

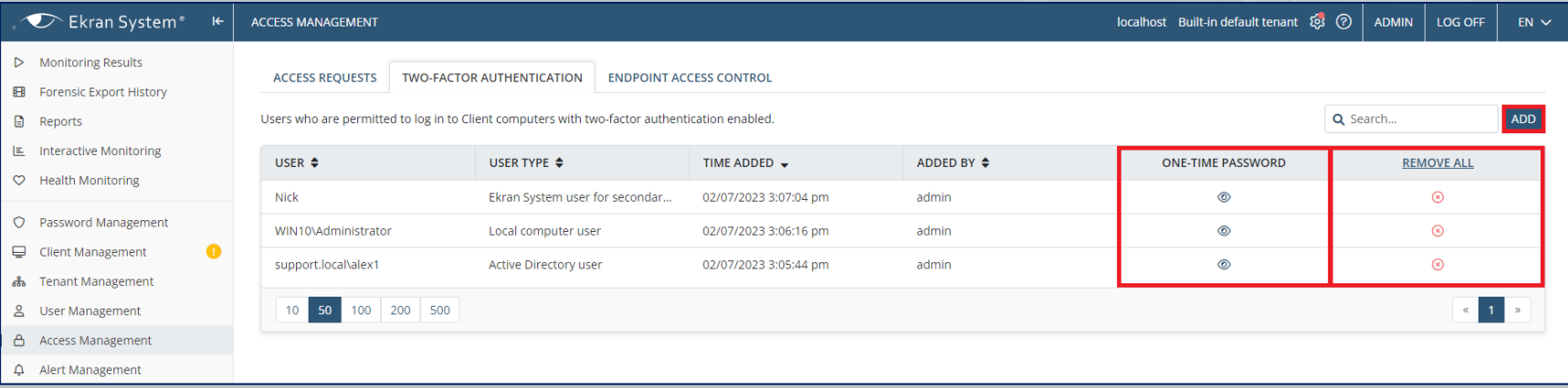

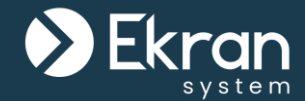

The Ekran System Client **prompts the user to enter a TOTP** to access the system.

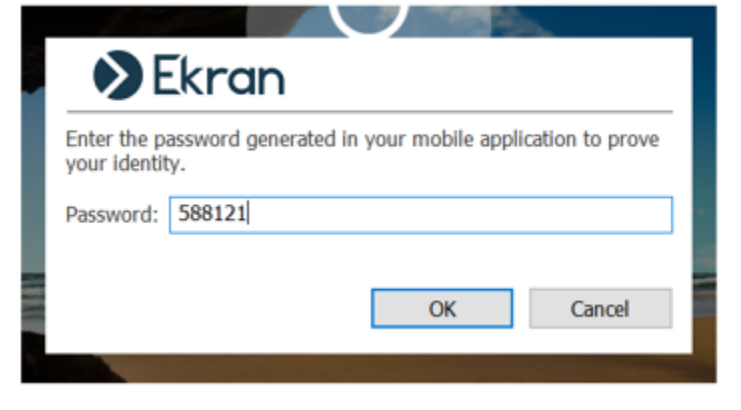

Ubuntu 16.04.2 LTS ubuntu tty2

ubuntu login: May Password: Last login: Fri May 3 01:45:16 PDT 2019 on tty2 Welcome to Ubuntu 16.04.2 LTS (GNU/Linux 4.8.0-36-generic x86\_64)

- \* Documentation: https://help.ubuntu.com
- https://landscape.canonical.com \* Management:
- \* Support: https://ubuntu.com/advantage

Enter the password generated in your mobile application to prove your identity Enter pin:  $\overline{\phantom{a}}$ 

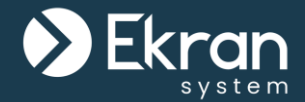

#### Apart from users of monitored endpoints, two-factor authentication can also be enabled for Ekran System **Management Tool users**.

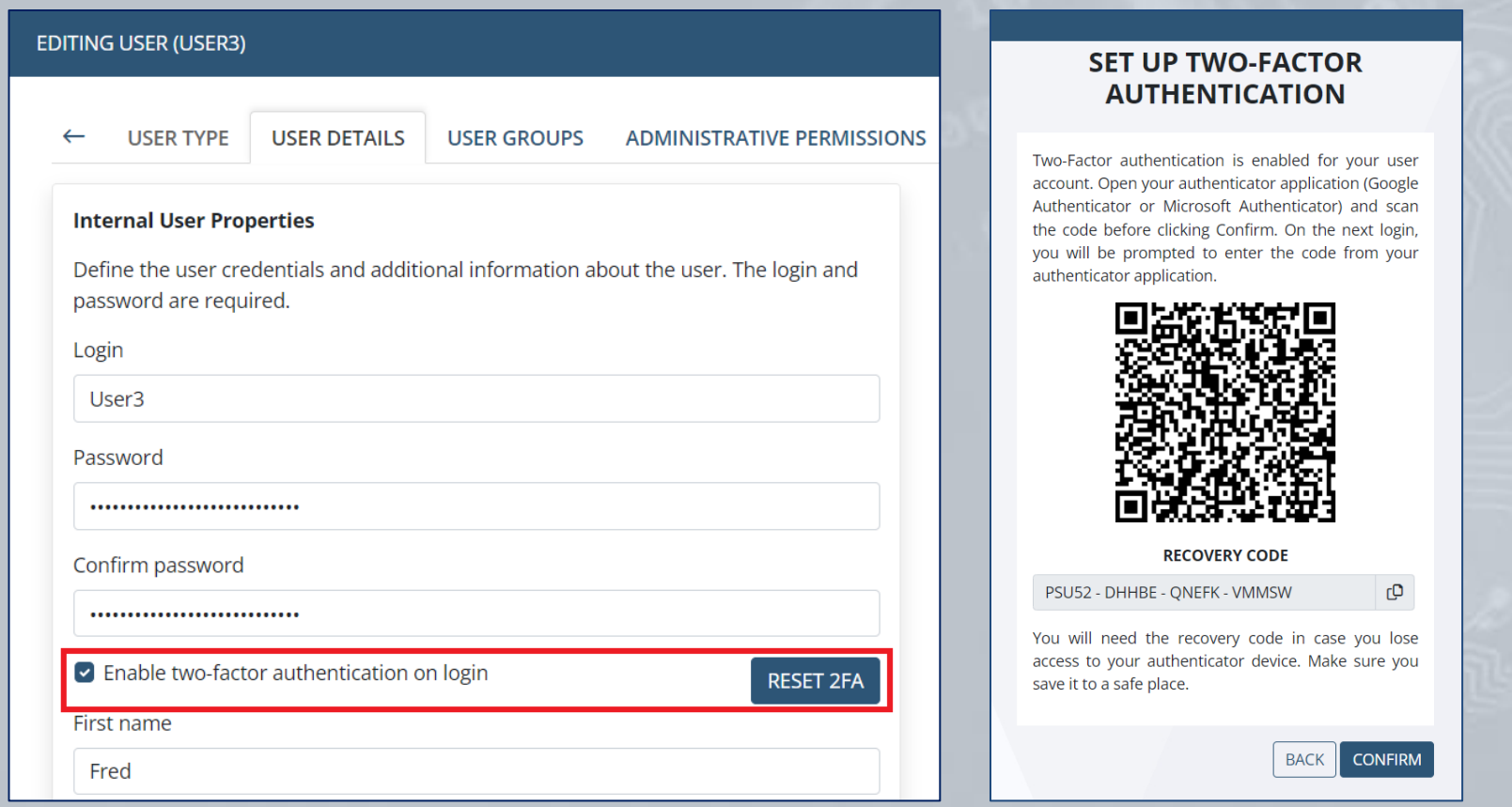

#### 75/167 Full Cycle Insider Risk Management

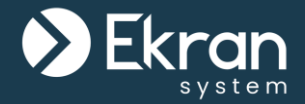

### **Password Management (Privileged Access Management)**

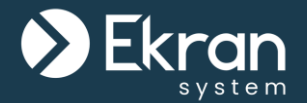

Managing privileged accounts (PAM) and implementing role-based access control is critical for enterprise security teams. Ekran System's **Password Management** functionality uses secrets to provide you with full control and visibility over privileged user access.

With Ekran System, you can:

- Securely **store** account **credentials** in **secrets** for various types of accounts (Active Directory, Windows, Unix (SSH), Unix (Telnet), Web, and MS SQL).
- Provide **granular access** to stored credentials.
- **Manage passwords** without interfering with the workflow of privileged users.
- Enable **remote password rotation** (for Active Directory, Windows, Unix (SSH), and MS SQL account secrets), and **Unix (SSH) key rotation**.
- Require **password checkout** to prevent multiple users from using any specific secret concurrently.
- Allow users to **view a secret's password**, and **transfer files using WinSCP**.

### **Adding a Secret**

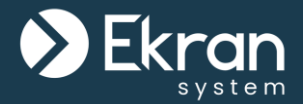

Add a secret and define: an **endpoint** to connect to, privileged account **credentials**, and **users / user groups** to give access to.

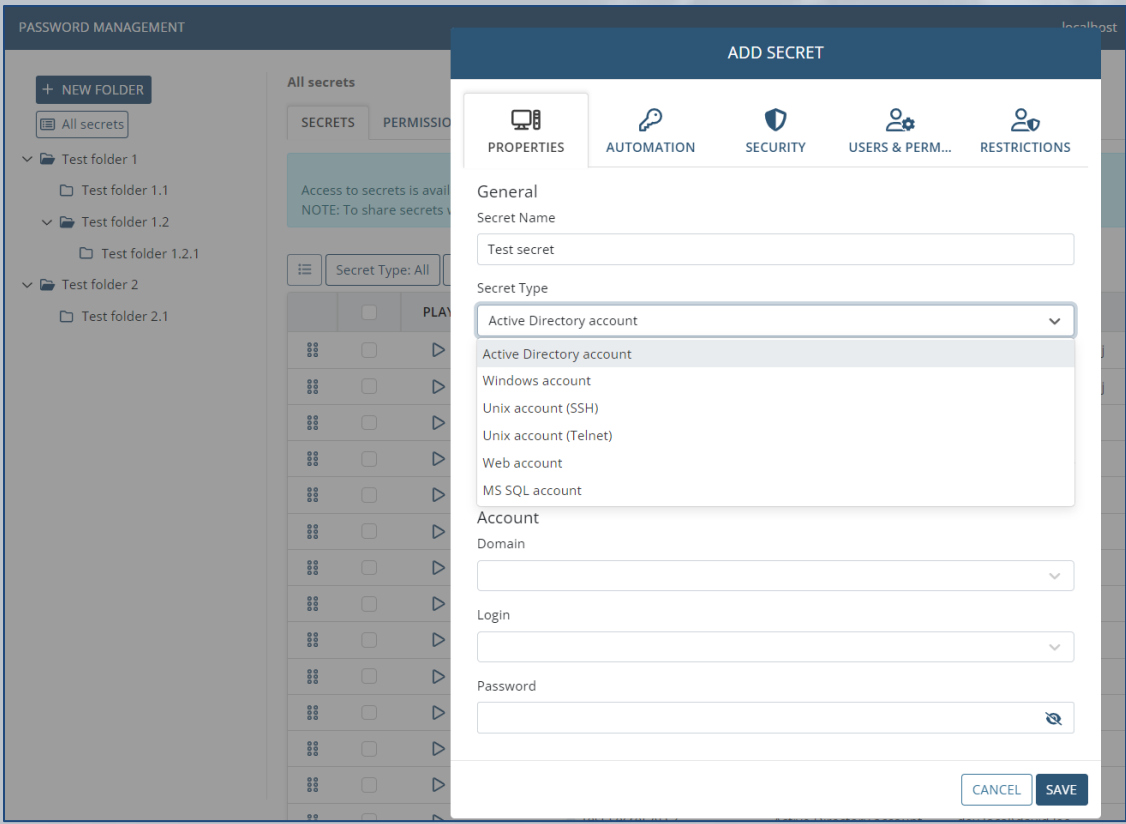

#### 78/167 Full Cycle Insider Risk Management

### **Adding a Secret (Enhanced Security Options)**

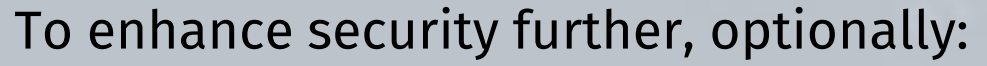

- enable **remote password rotation**
- require **password checkout**

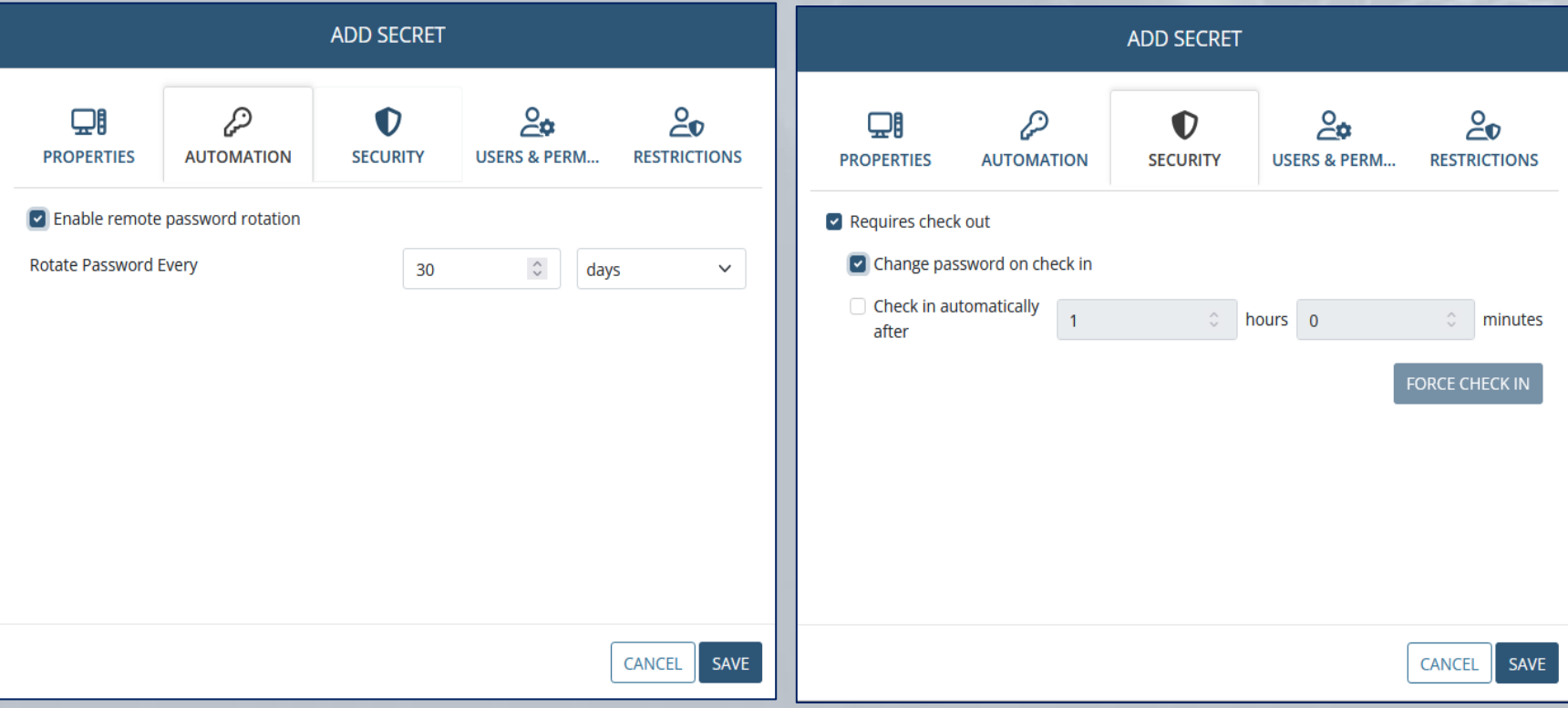

#### 79/167 Full Cycle Insider Risk Management

To define users' access to a secret:

- **Add users** / user groups.
- **Grant them** Role Type (Owner / Editor / PAM User) and advanced **permissions** (View Password / File Transfer via WinSCP).

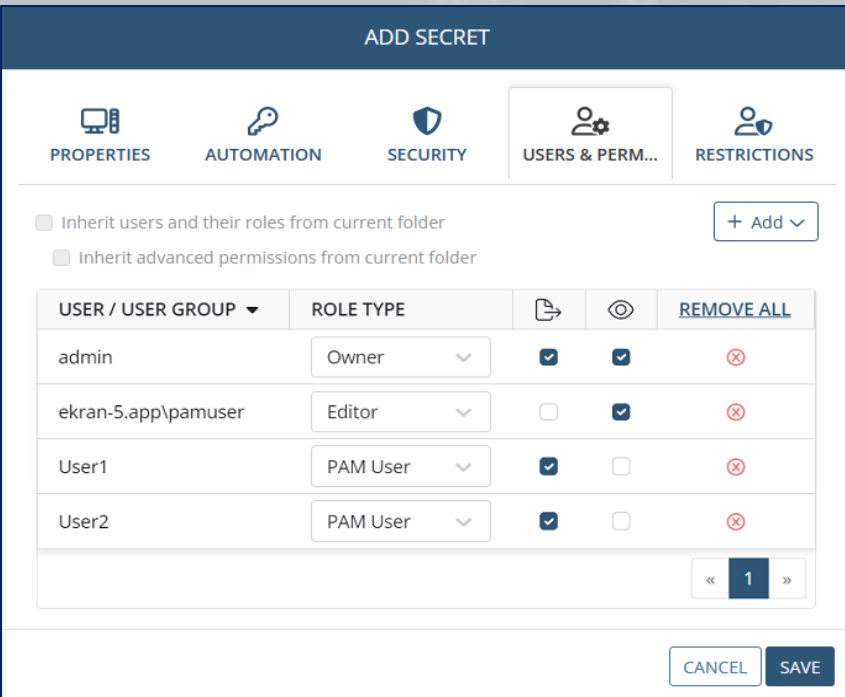

### **Using a Secret**

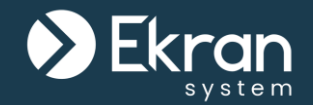

A **privileged user can access a critical endpoint via a secret** by using the Ekran System Connection Manager. The secrets are stored in a granular **Tree-View folder structure** and have **user permissions** for both folders and secrets.

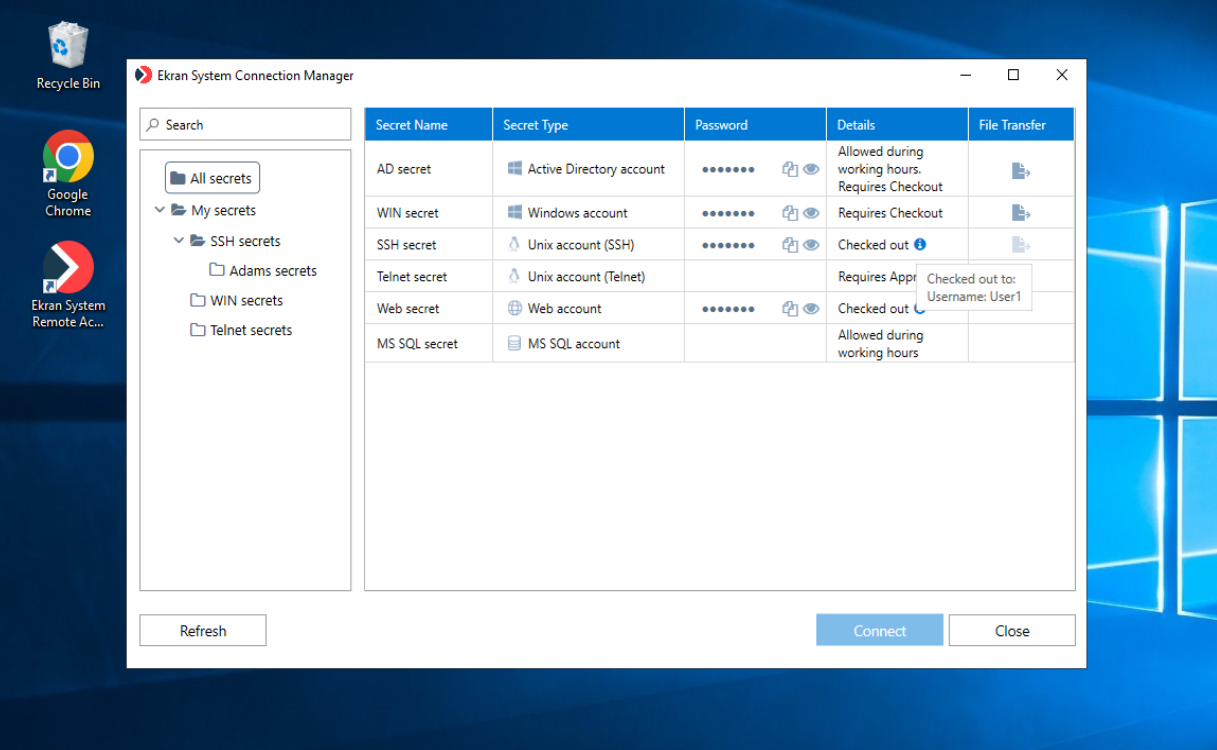

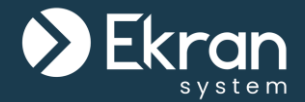

You can **click** on a specific secret (in any folder) **to open the** list of **sessions in which it was used**. Furthermore, the **secret data** is **highlighted** when playing the session in the Session Viewer, so you can also quickly find it within any session.

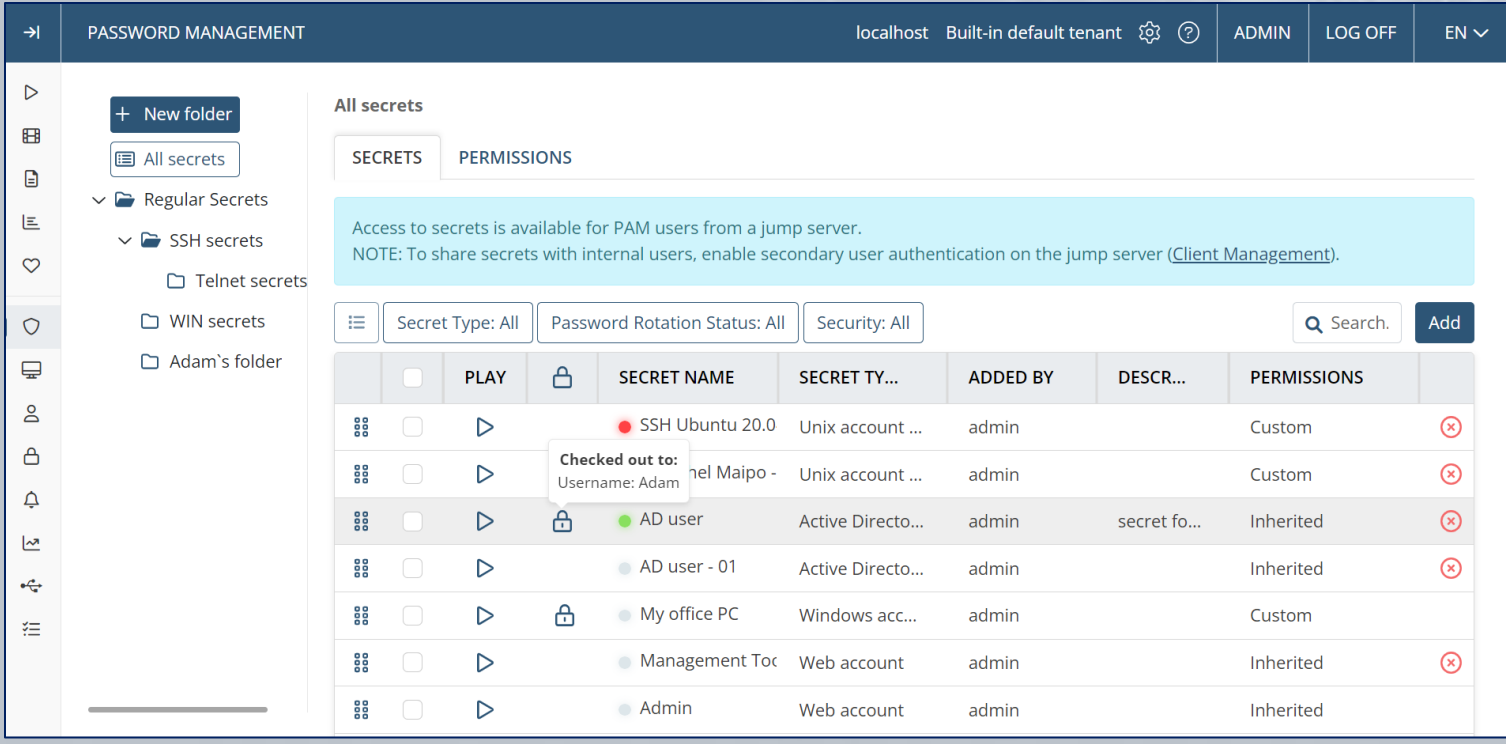

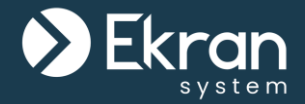

## **User and Entity Behavior Analytics (UEBA)**

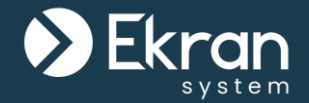

Ekran System User & Entity Behavior Analytics (**UEBA**) allows you to **better protect your system** from malicious and illicit insiders.

**UEBA** has the following advantages for detecting suspicious activities:

- **Analysis** of user **behavior patterns** and establishment of a baseline for **normal behavior**.
- Automatic **detection** of behavioral **anomalies** & **deviations**.
- Timely **notification** of potential **insider threats**.

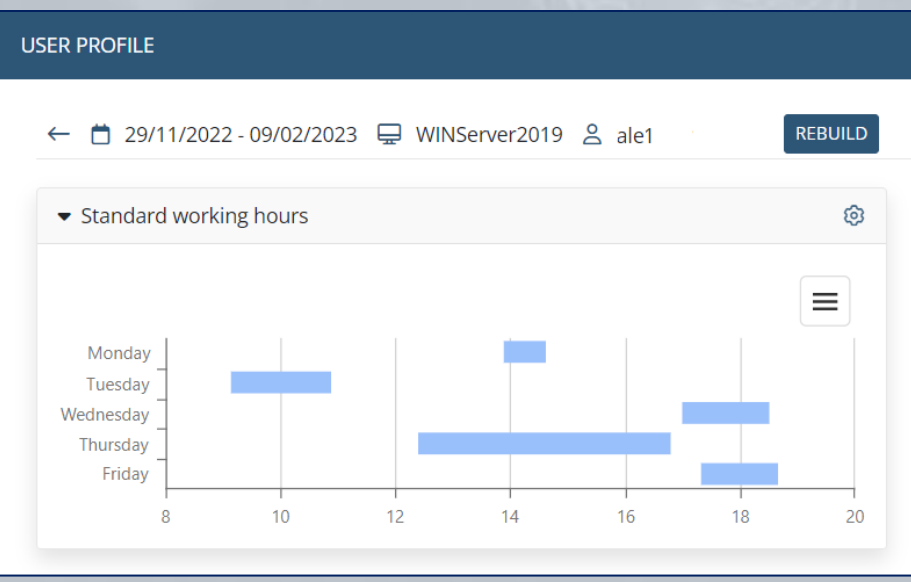

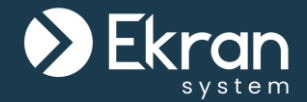

Add a user behavior rule to **view user profiles** and **analyze sessions**  with the **detected anomalies**, and get timely **notified** about risky user activity.

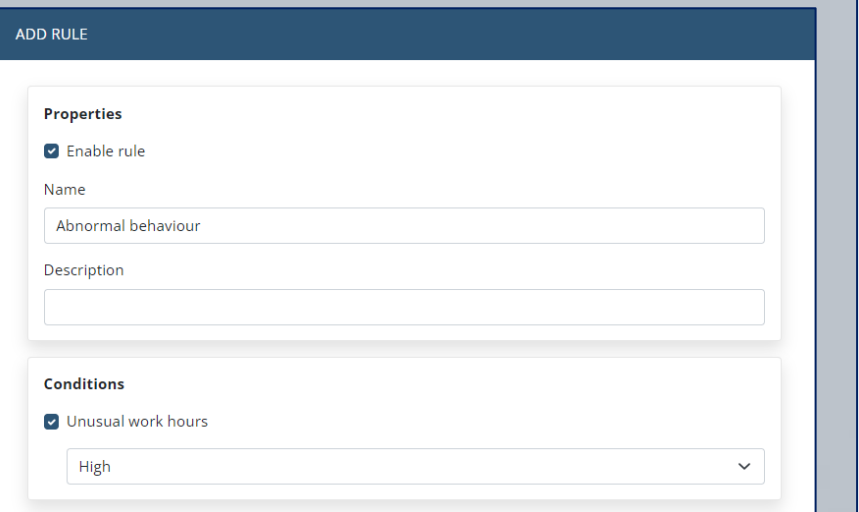

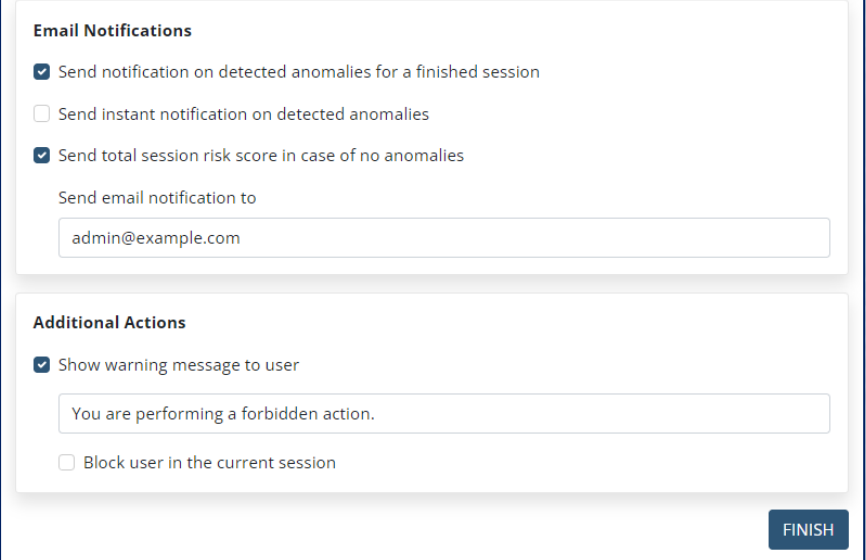

### **User and Entity Behavior Analytics**

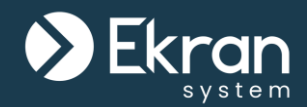

Monitored sessions that contain **detected user behavior anomalies** have a special **risk score**.

The **risk score** indicates the **severity level** of the session and is calculated according to the risk level of the abnormal user behavior **patterns and alerts**  detected in the monitored sessions.

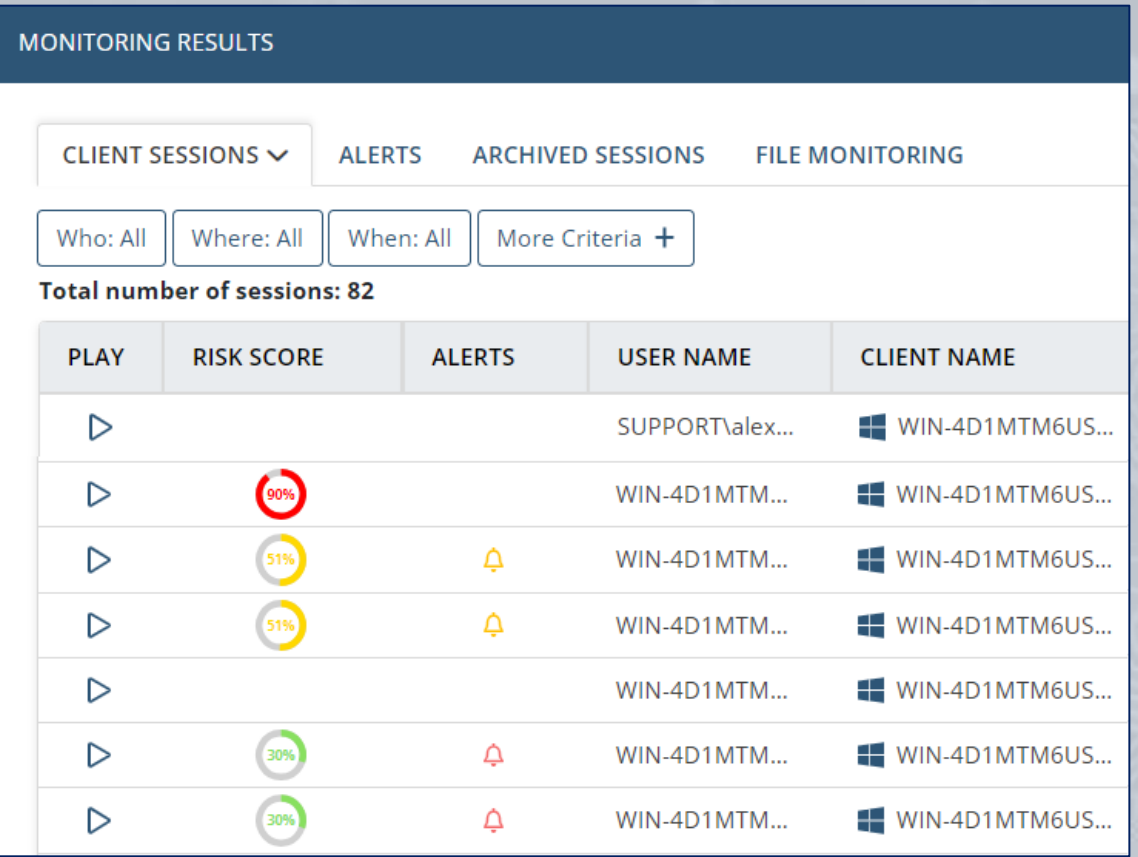

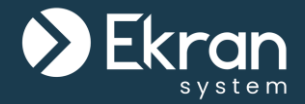

## **Administrator Approval on Login**

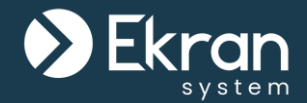

Approval by an administrator on login allows you to better **protect** the Client computers in your network against **undesired access**.

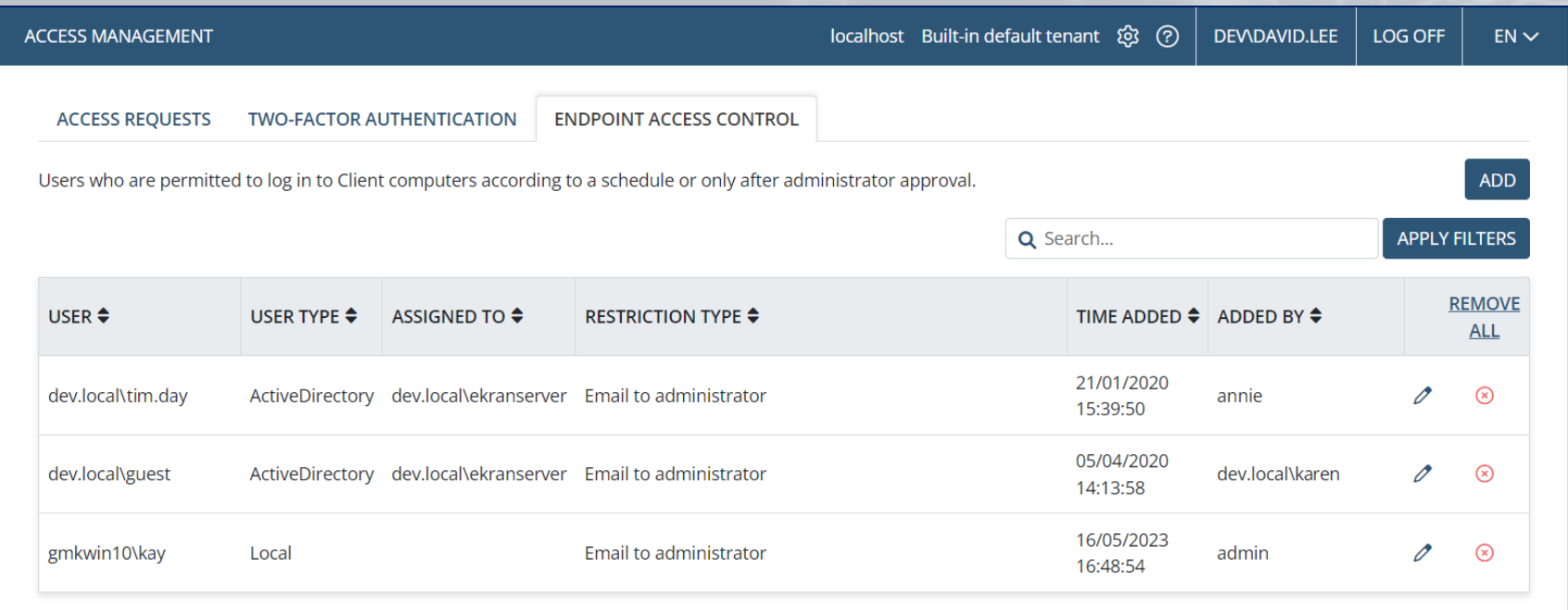

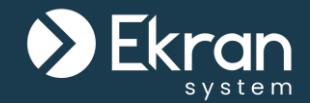

#### You can **add users** whose **access** to Client computers needs to be **restricted**.

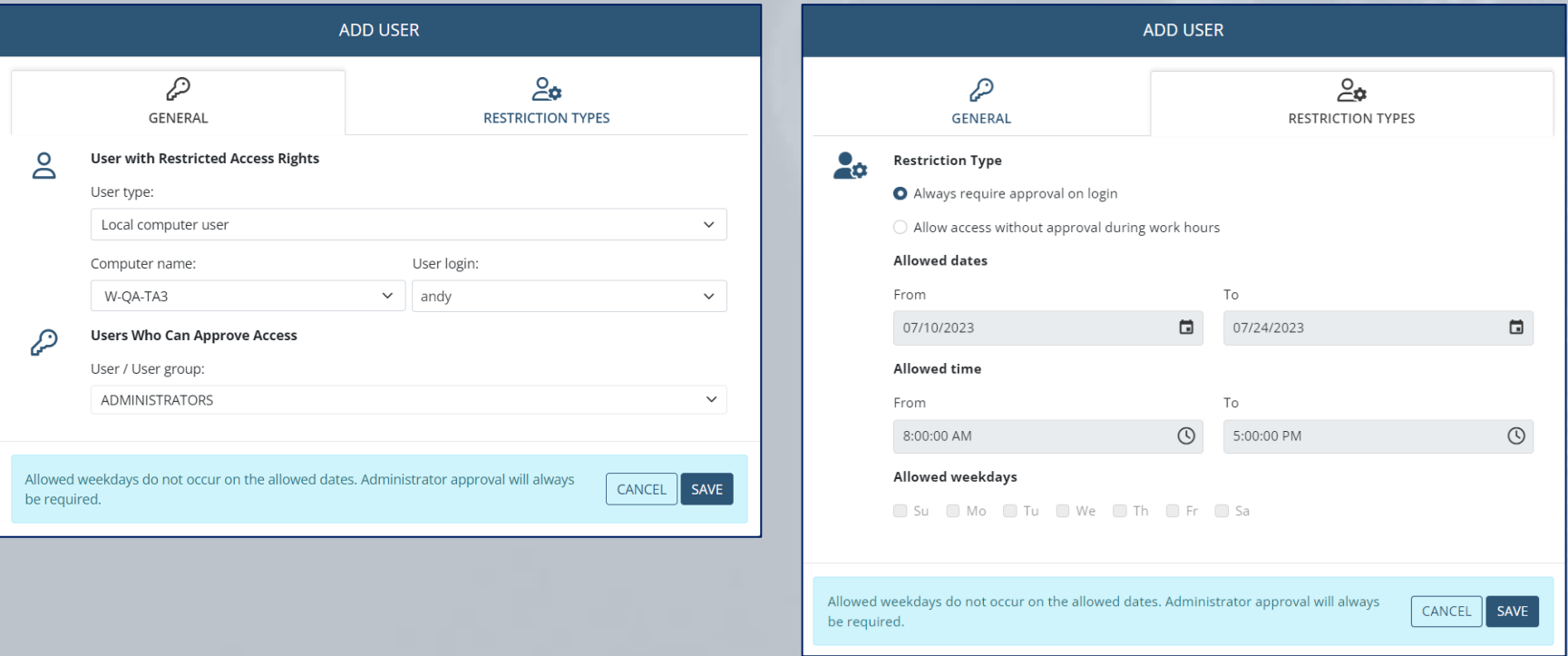

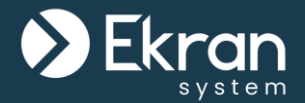

When a restricted user logs in to a Client computer, the Client blocks the desktop and sends the **user's access request** to a **trusted user** for **approval**. The user's request is displayed on the **Access Requests** tab on the **Access Management** page.

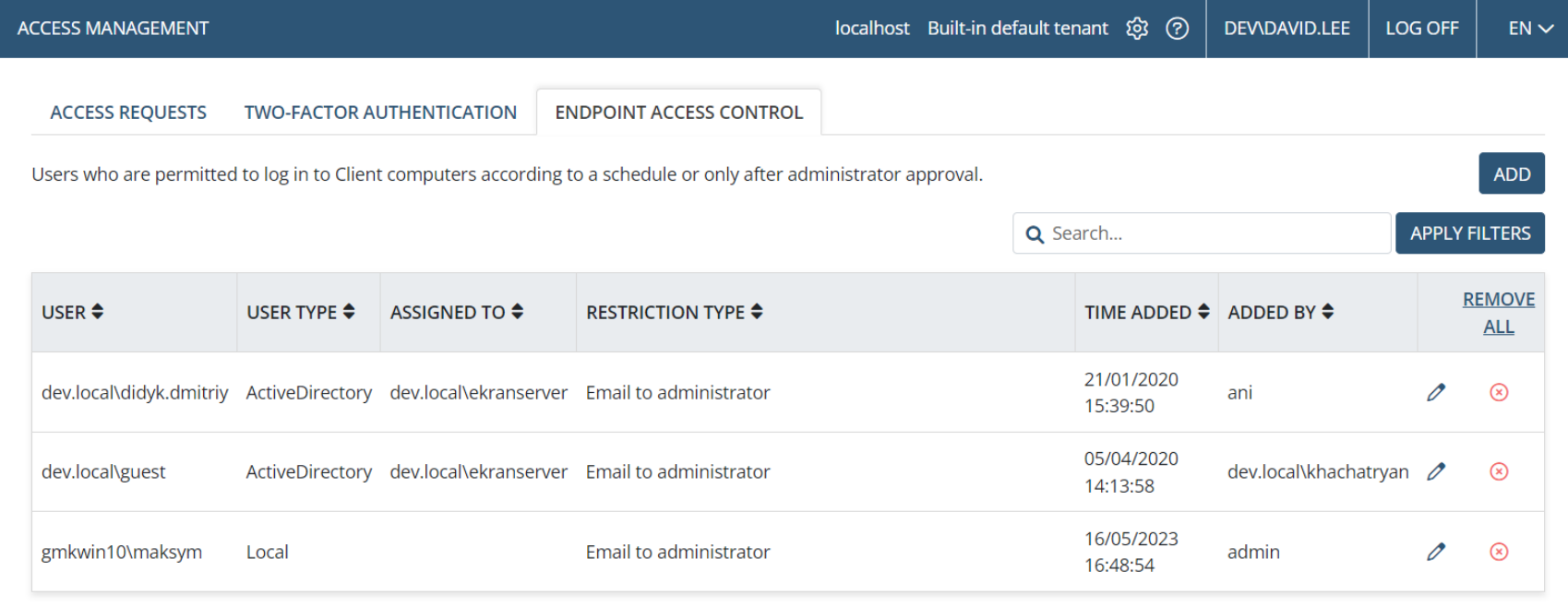

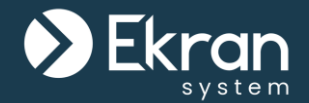

Only after the **trusted user approves** the user's **access request**, is the user allowed to access the system.

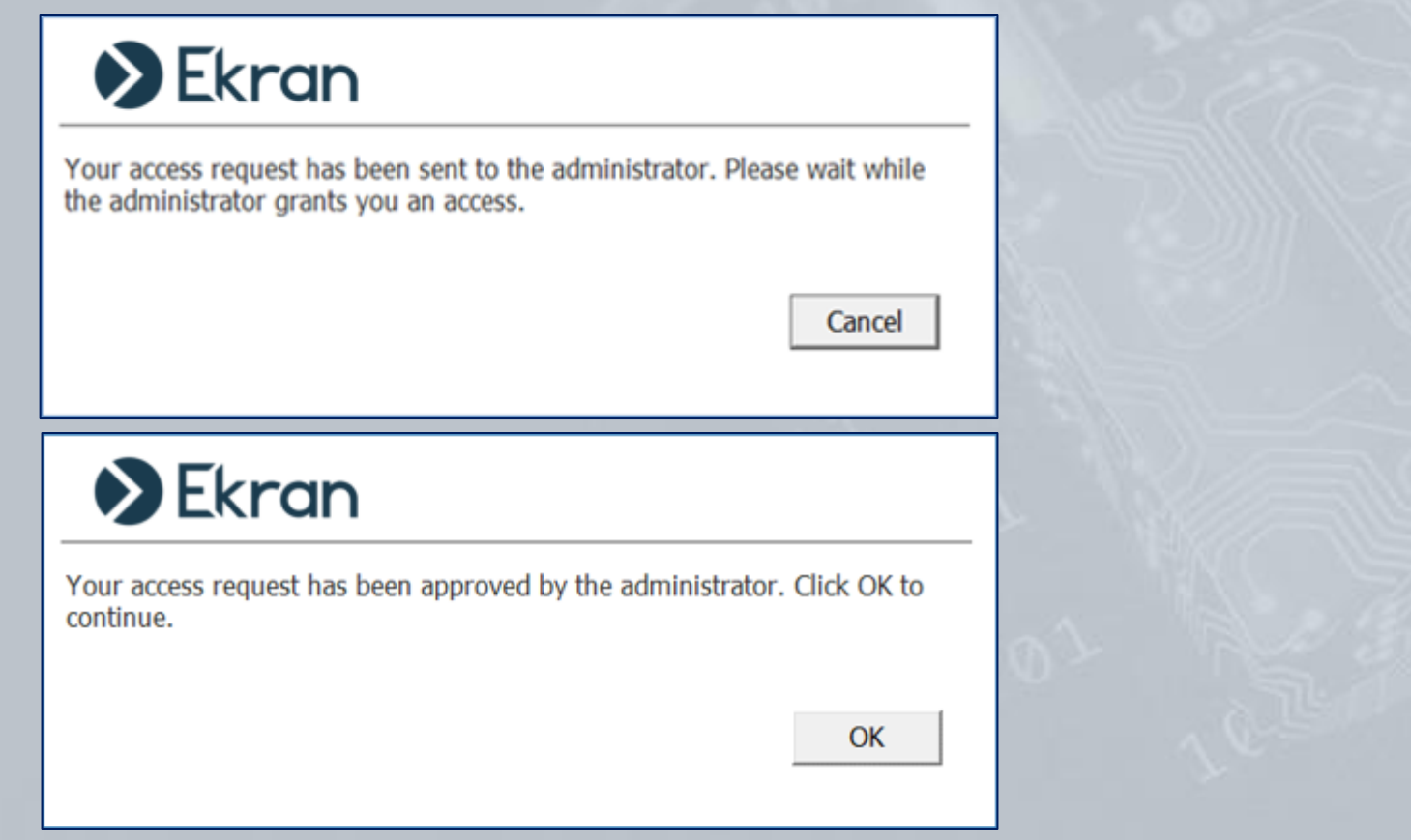

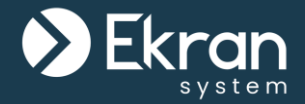

## **Access Request and Approval Workflow**

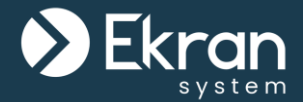

You can minimize cybersecurity risks and control the number of **simultaneously active accounts** with Ekran System's **Just-in-Time Endpoint Access** capabilities.

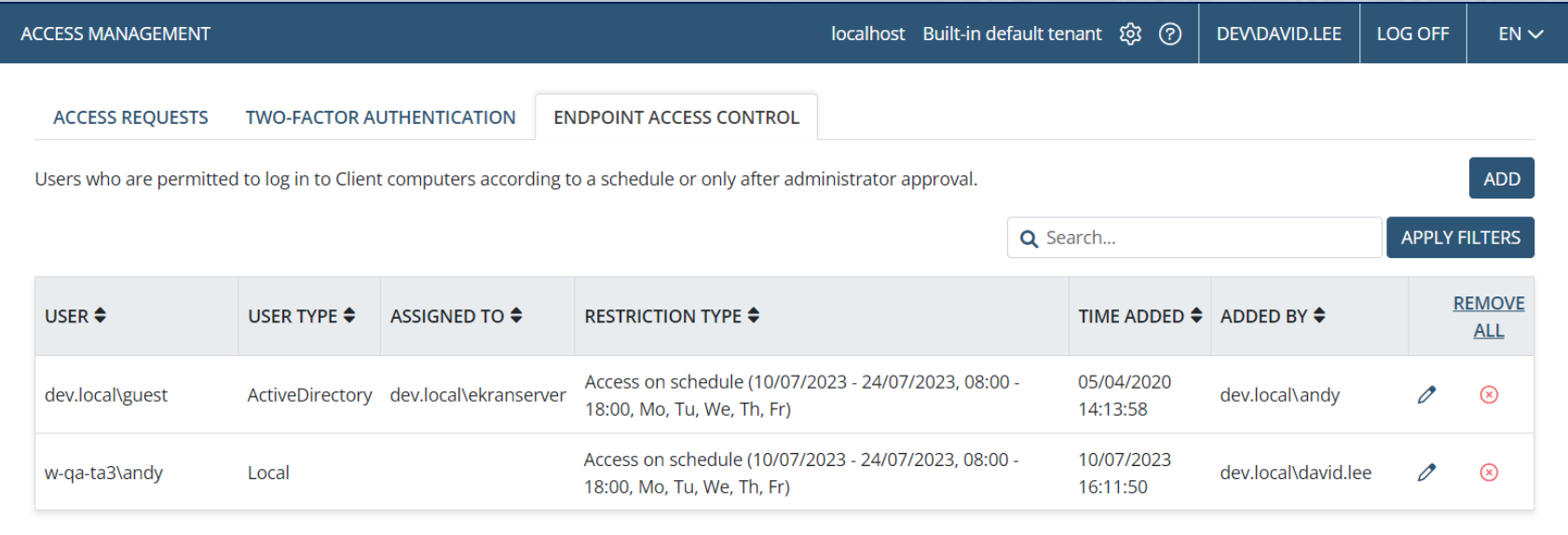

### **Access Request and Approval Workflow**

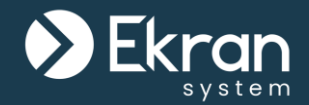

- **Manual access approval** to determine who can access what and when.
- **Time-based user access restrictions** to enhance the protection of critical data and systems.

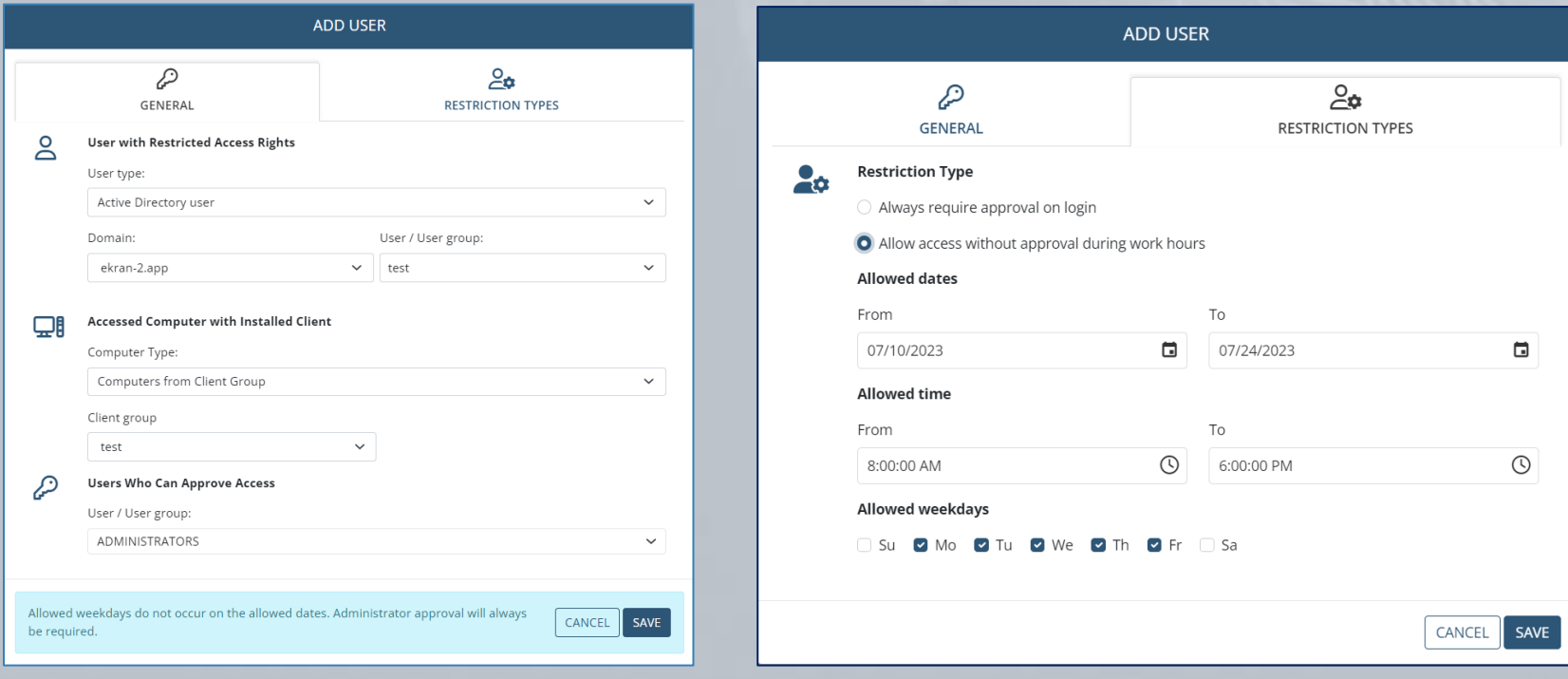

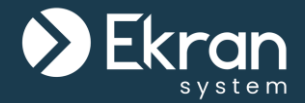

Restricted users will be able to **log in** to Client computers **only during the defined time period**, and will need **additional approval** to log in **outside of this period**.

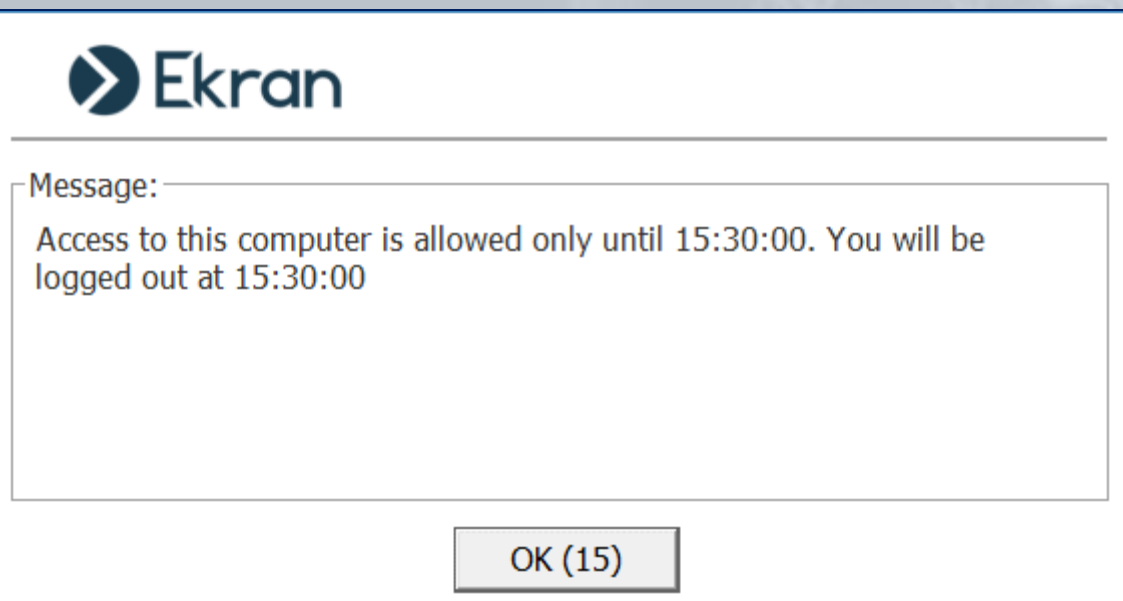

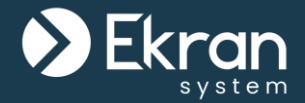

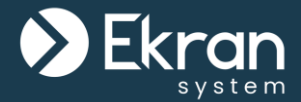

To adhere to the **security policy** of your company or your **country regulations**, you can:

- Enable the **displaying** of a custom **additional message** on user login to notify the user that their activity is being monitored, and obtain their consent.
- Enable the **displaying** of the **Client tray icon** along with a **notification** to the user that their activity is being monitored.

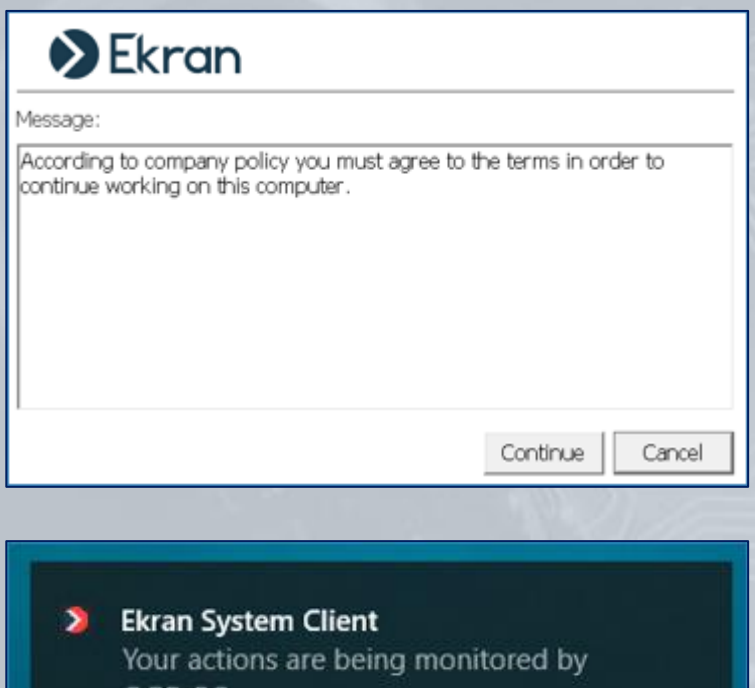

GGR-PC

へロ() ENG

5:54 PM

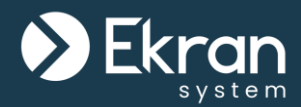

Before being allowed to log in to the Client computer, users can also be **required to**:

- **Enter** a valid **ticket number**, created in an **integrated ticketing system**.
- **Explain** their **reason for** needing **access**, in a comment.
- **Agree** to the **terms of use**.

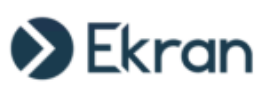

Please read the following important information before continuing.

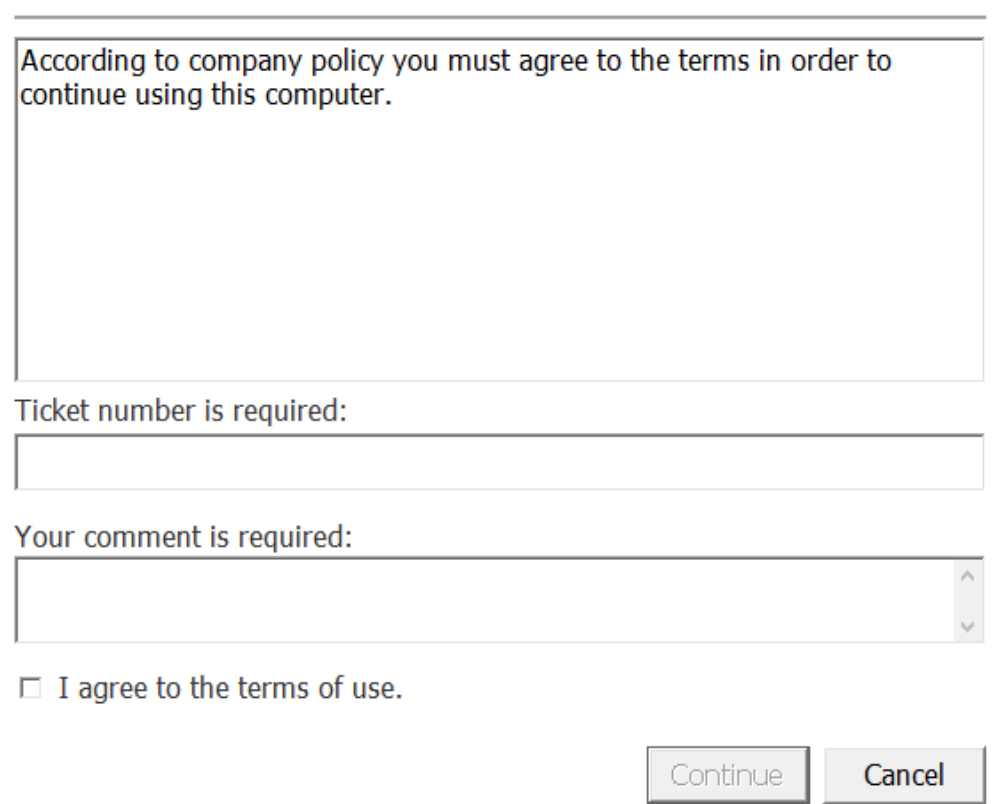

ED

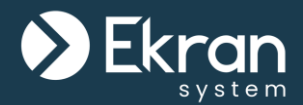

When enabling the **options** to be displayed to users in the **additional message**, the message texts can be **customized**.

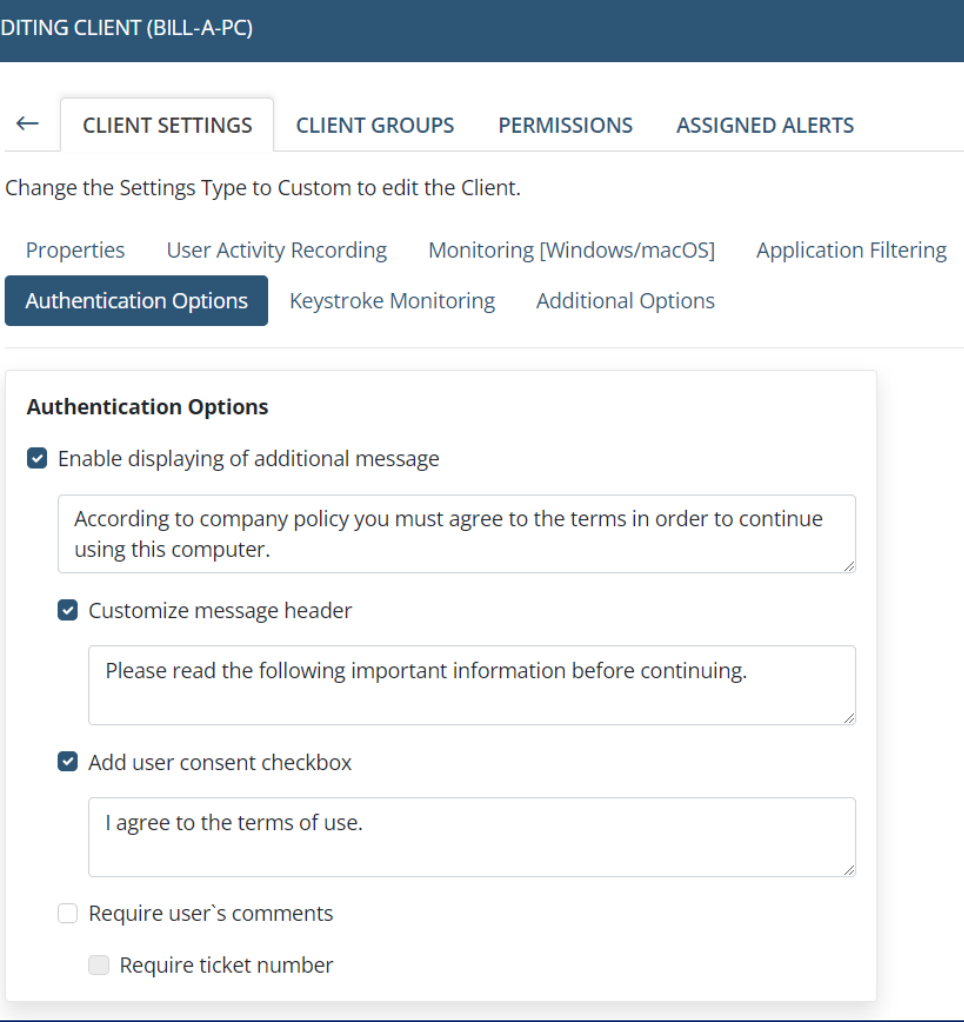

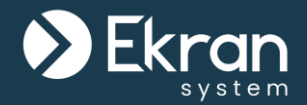

• An **icon** can also be displayed on the desktop (that is always on top of all applications opened) to **inform users** that **their actions** are currently **being monitored and recorded**.

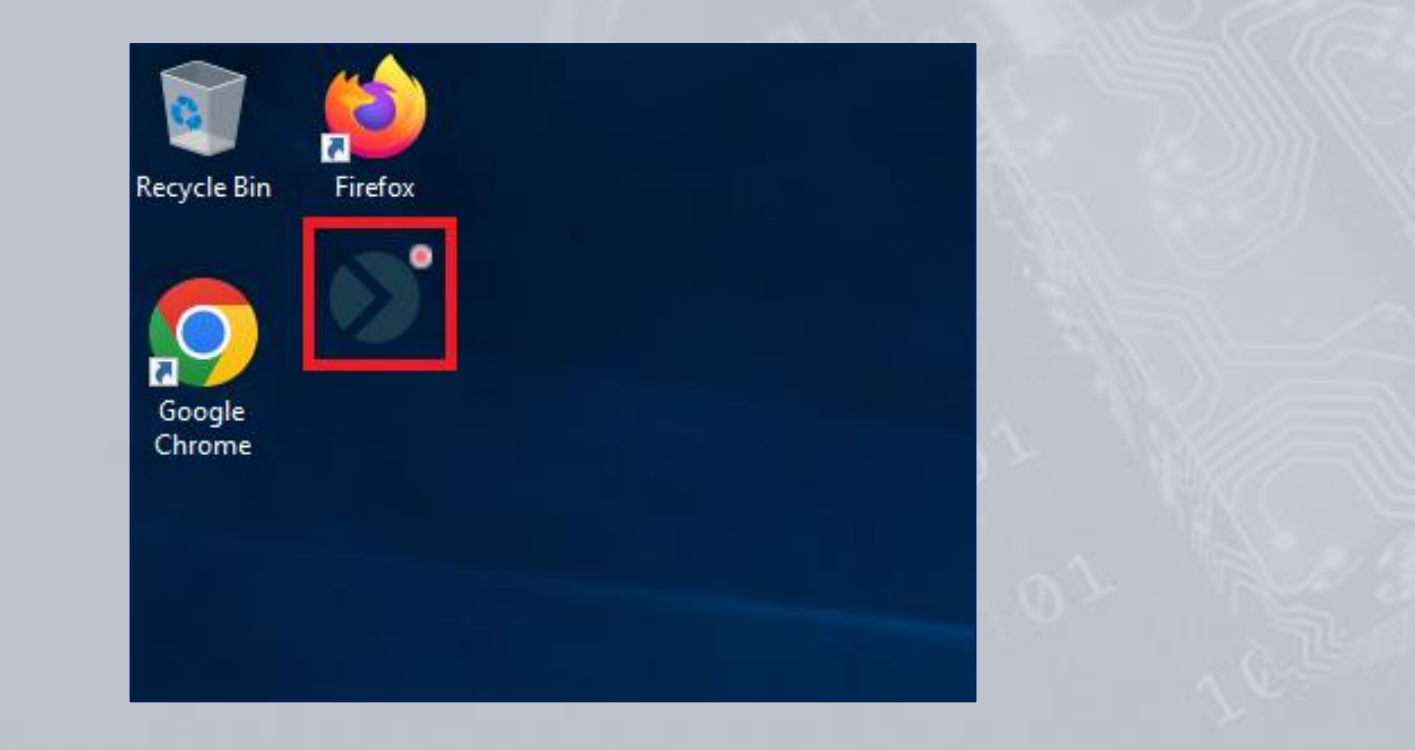

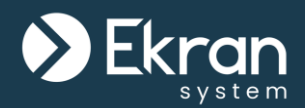

## **Blocking Users**

101/167 Full Cycle Insider Risk Management

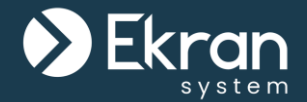

Ekran System allows you to **block endpoint users** from performing potentially harmful and forbidden actions on computers running Windows OS with Ekran System Clients installed on them.

Users can be **blocked manually** from both **Live** and **Finished** sessions, or **automatically** when they perform an action that **triggers a specific alert**.

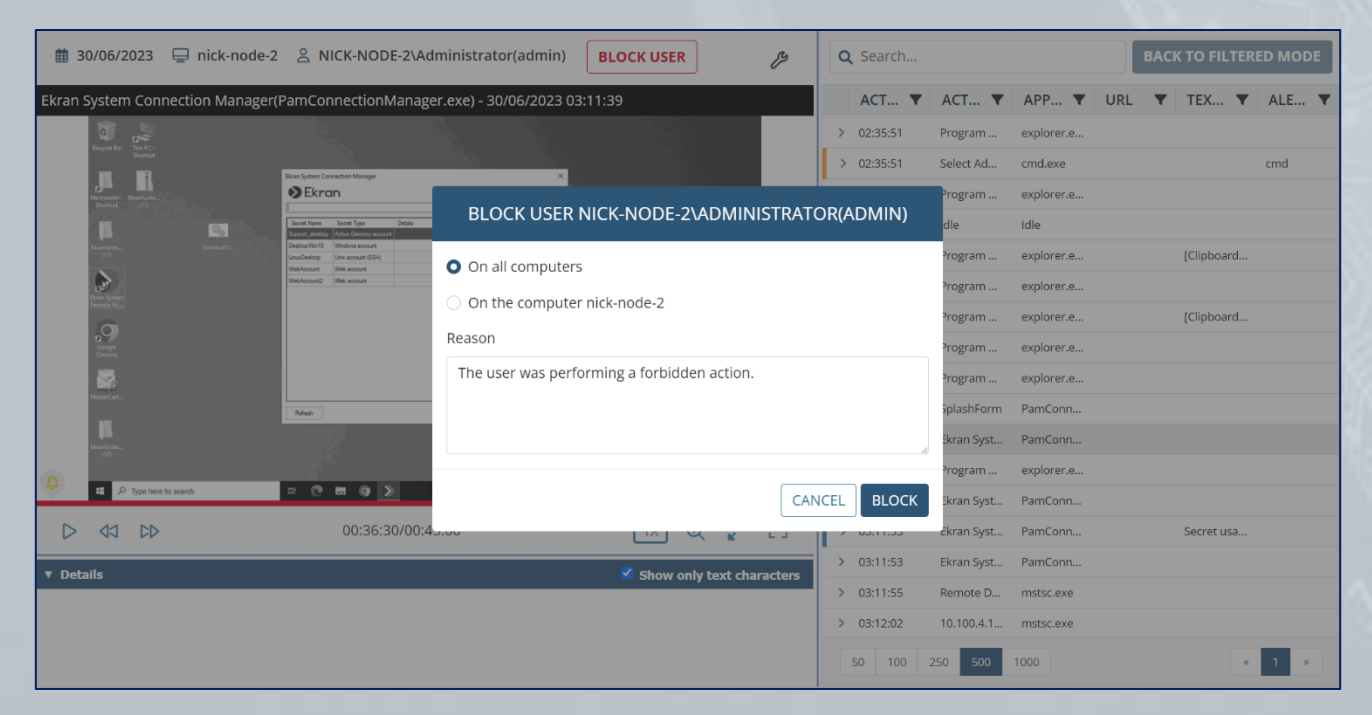

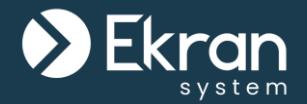

The endpoint user's **desktop is blocked**, and after a defined time interval the user is **forcibly logged out**.

If the blocked user then tries to re-log in to the Client computer, the system will not allow them to do so.

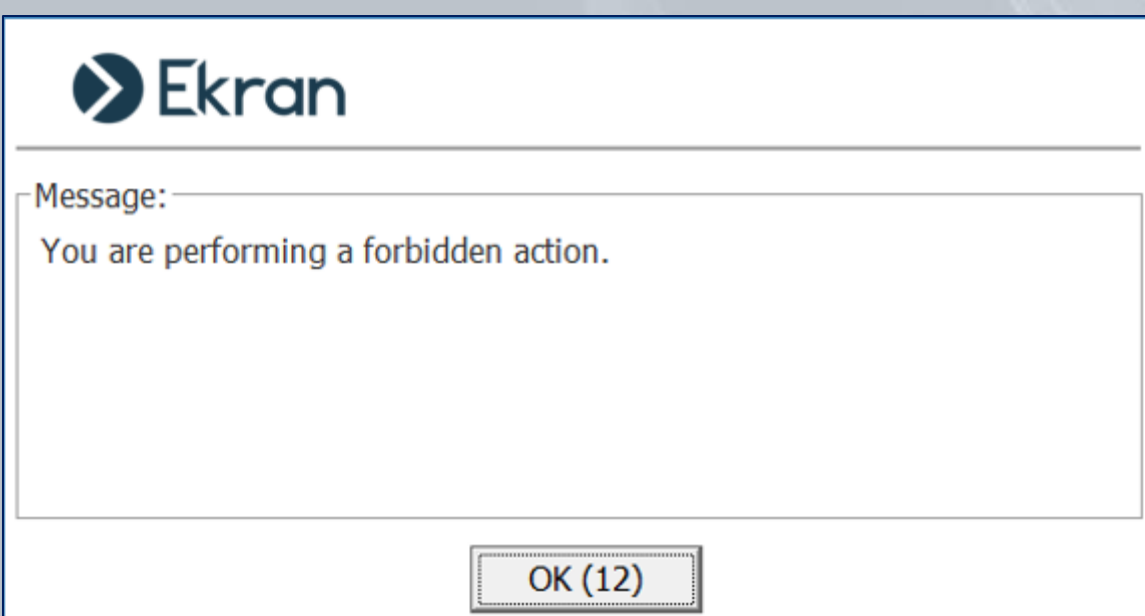

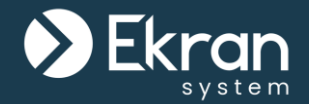

The **Blocked Users List** contains information on **when**, and **why** users were blocked.

To **allow** users to **access** Client computers again, simply remove them from the list.

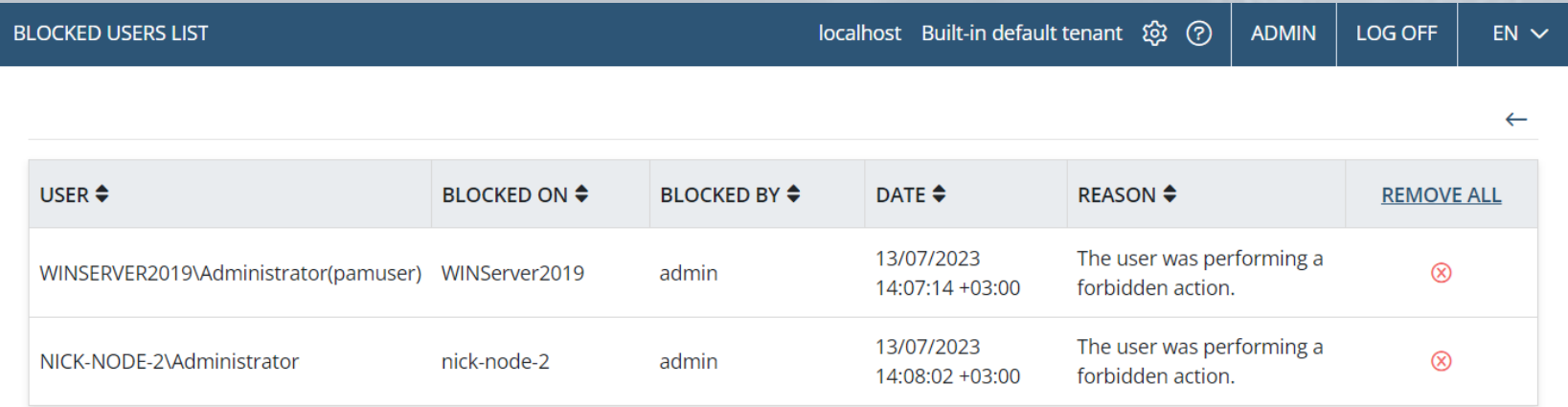

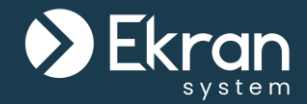

The accounts of Ekran System **Management Tool users** can also be **automatically locked** (for a specific duration) if they **enter incorrect login credentials multiple times**.

Administrators can also **lock** and **unlock** a user account **at any time**.

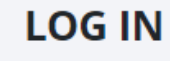

- Incorrect password or login name.
- NOTE: In the event of 5 failed login attempts, the user account will be locked for 5 minutes.

Use an internal or domain account to log in.

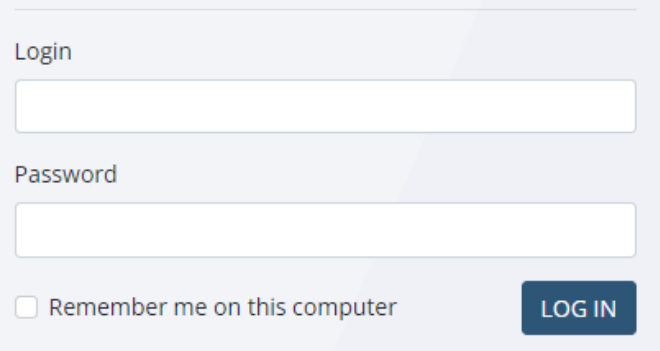

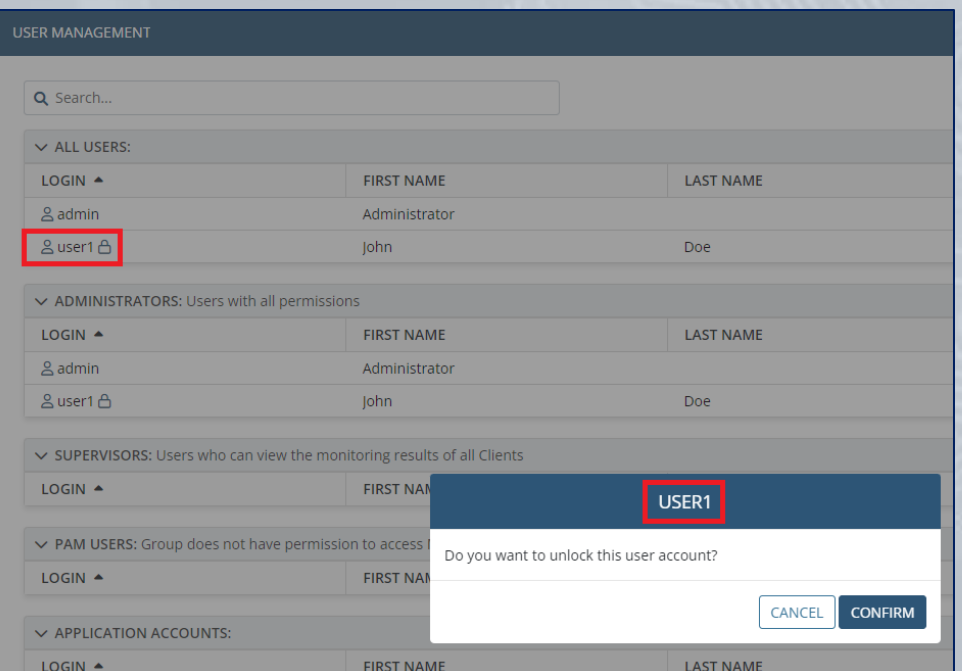

#### 105/167 Full Cycle Insider Risk Management

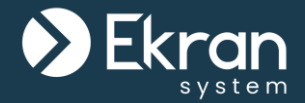

# **Viewing Client Sessions**

106/167 Full Cycle Insider Risk Management

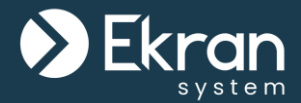

The Ekran System Management Tool allows searching within the monitored sessions that are recorded by various parameters:

- **For Windows Clients**: active window title, application name, user name, Client name, URL visited, keystrokes, clipboard data, user's comment in additional message, ticket number, USB device info, etc.
- **For macOS Clients**: active window title, application name, user name, Client name, URL visited, keystrokes, clipboard data USB device info, etc.
- **For Linux Clients**: keystrokes and commands & parameters input, functions calls executed, responses output, etc.

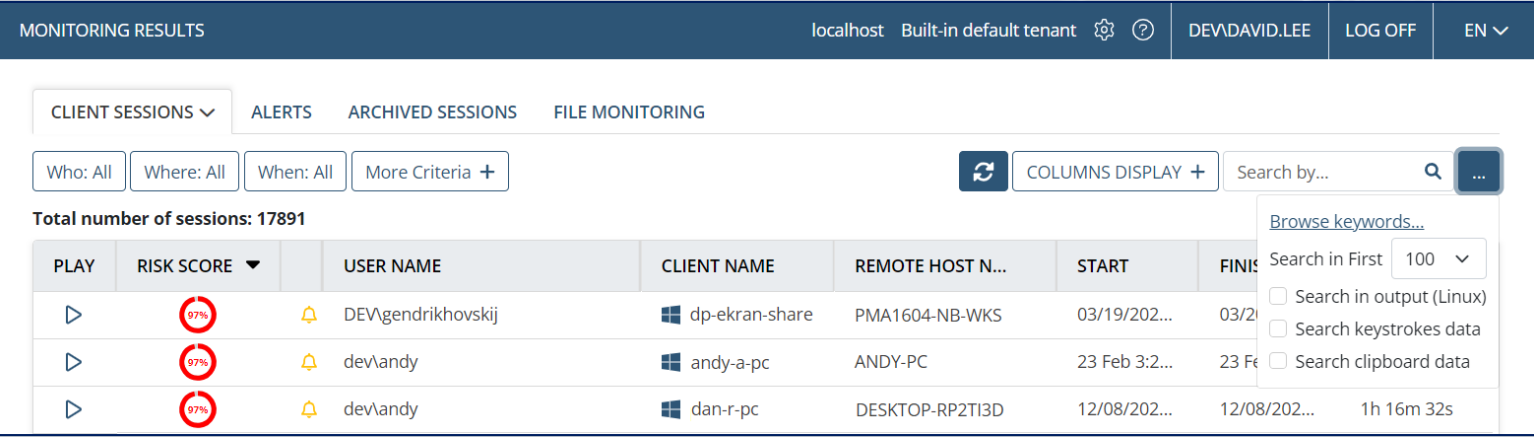

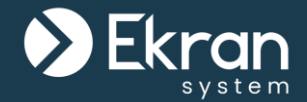

The panes in the Session Viewer display the **screen captures and metadata** recorded in the session, where the screen captures are **played as video** and **alerts are highlighted and color-coded**.

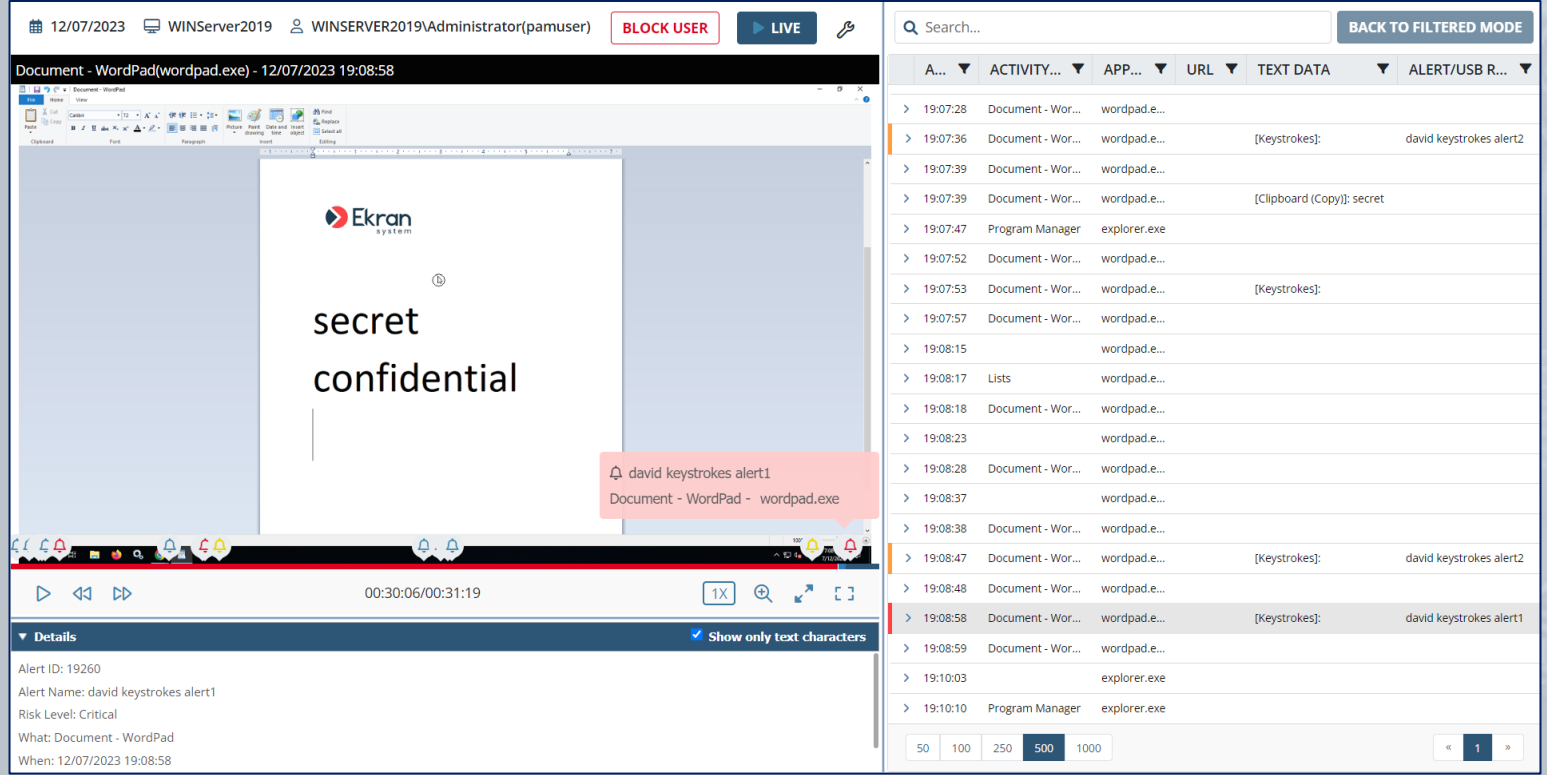
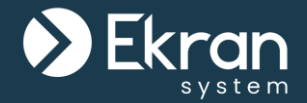

Ekran System allows you to perform **monitoring** of user activity on Clients computer **in real time**.

You can connect to a **Live** session and observe the activities a user is performing at any given moment (and **block the user** if required).

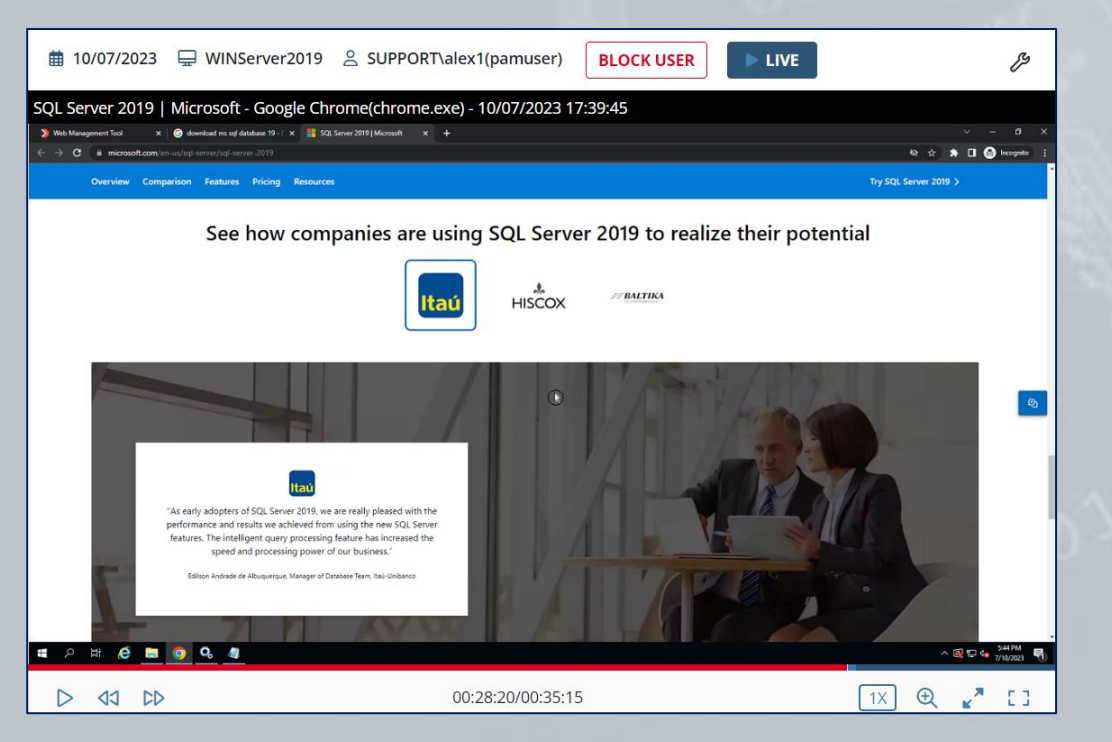

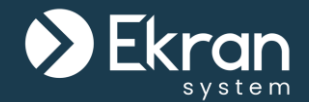

# You can also enlarge any area of the video in the Session Player pane by using the **Magnifying Glass**.

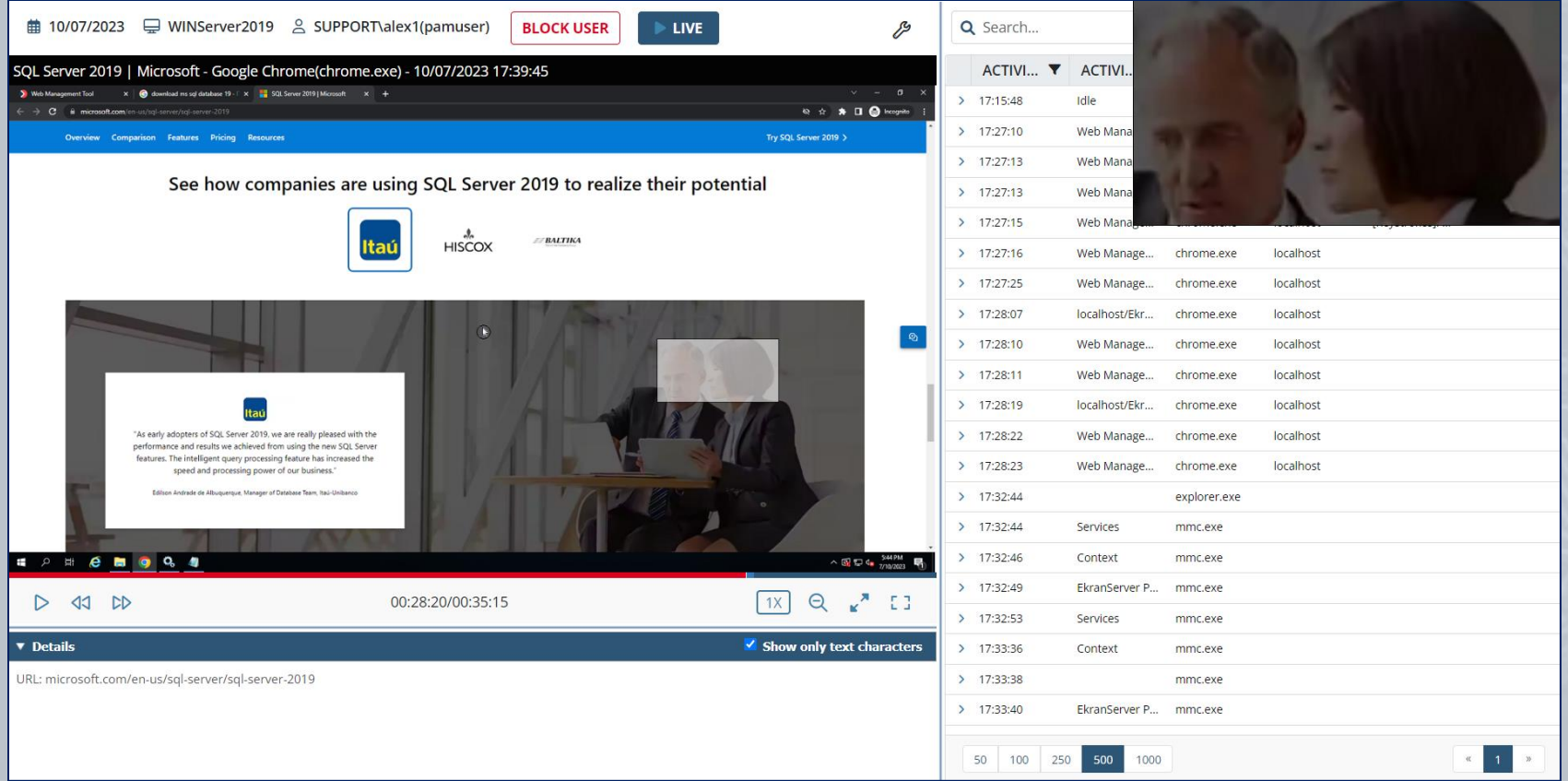

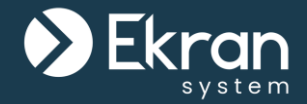

With Ekran System **Forensic Export**, you can:

- **Export** selected **monitored sessions** (or all or part of one) to a securely **encrypted** file, and **verify its integrity**.
- **Investigate** the user activity **data recorded** by using the offline Ekran Forensic Player.
- Present **evidence** in a **forensic format** to third parties.

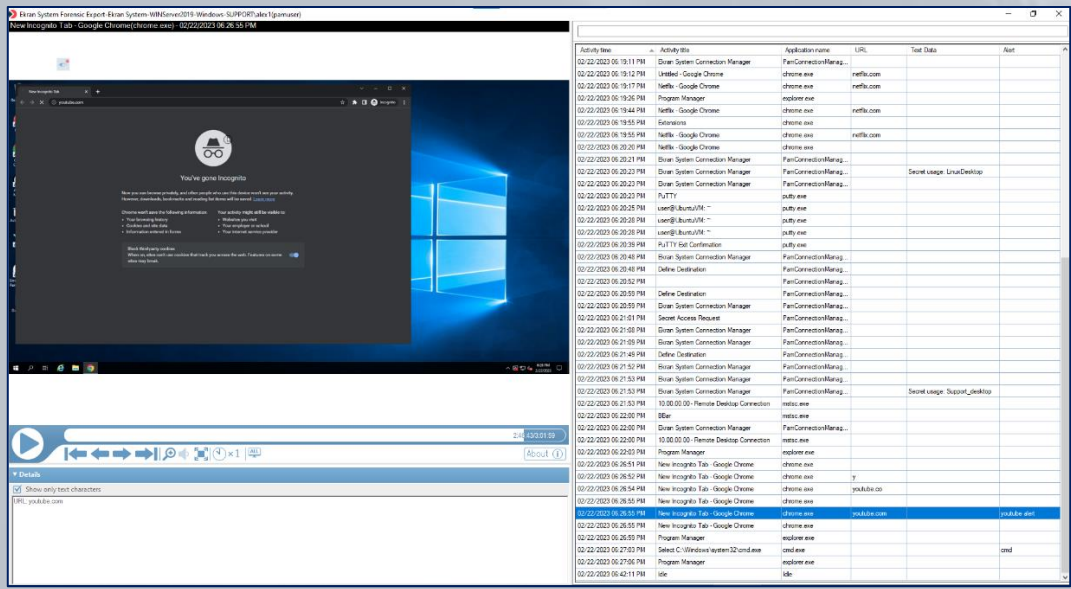

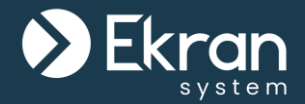

# **Anonymizer** (for e.g. GDPR compliance)

# **Anonymizer**

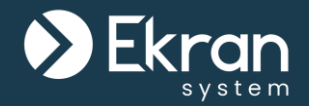

The **Anonymizer** (also known as **Pseudonymizer** or **Monitored Data Anonymization**) feature allows **compliance with data protection and privacy laws**, standards and regulations, such as the European Union's General Data Protection Regulation (**GDPR**) law in relation to protecting personally identifiable information (PII).

**PII** means any **personal data** that can directly identify an individual person.

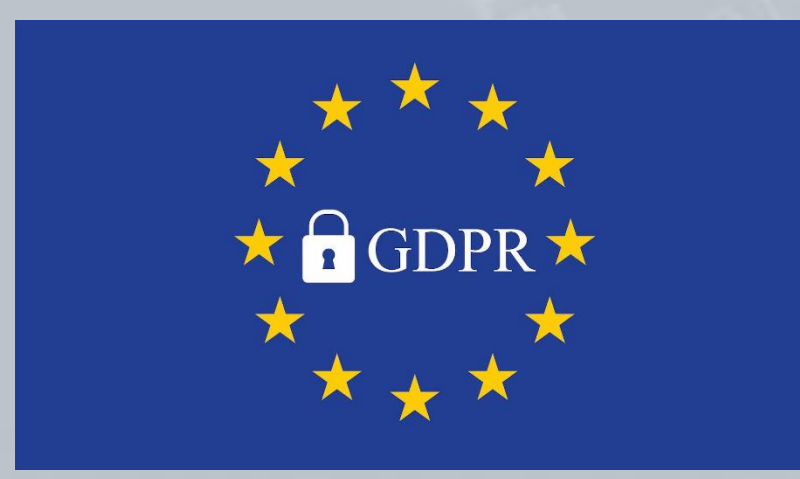

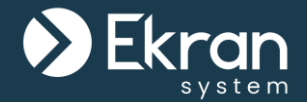

**Protection of the PPI** of endpoint users, that is recorded during monitoring of their activities by Ekran System, is achieved by the system **pseudonymizing** this data (i.e. hiding and replacing it with **randomized values** when viewed).

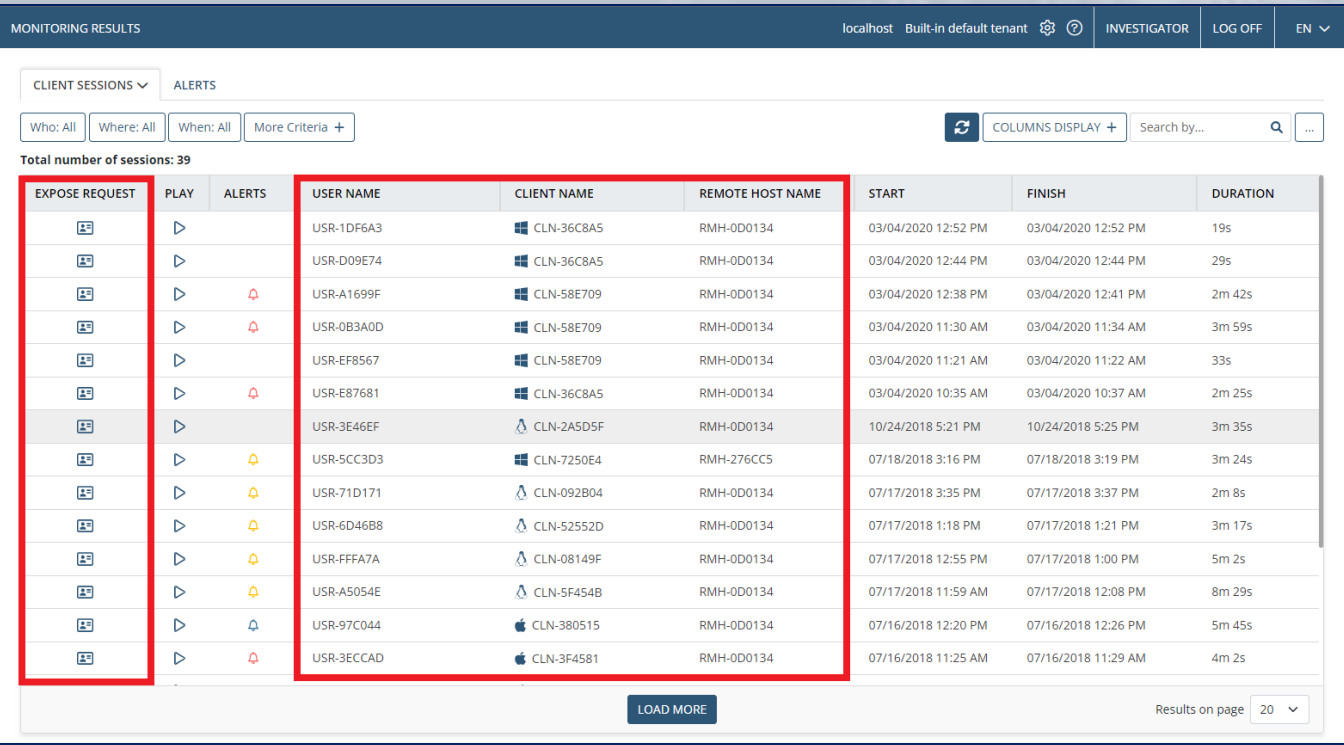

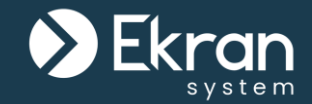

In **Anonymized mode**, no Management Tool user, including administrators and other users (e.g. **investigators**) that have permission to open and view the sessions of endpoint users, can view the personal data of any endpoint users unless a **request by them is first approved** (by a **supervisor**) to **temporarily de-anonymize** the data of a specific endpoint user (on a specific Client computer).

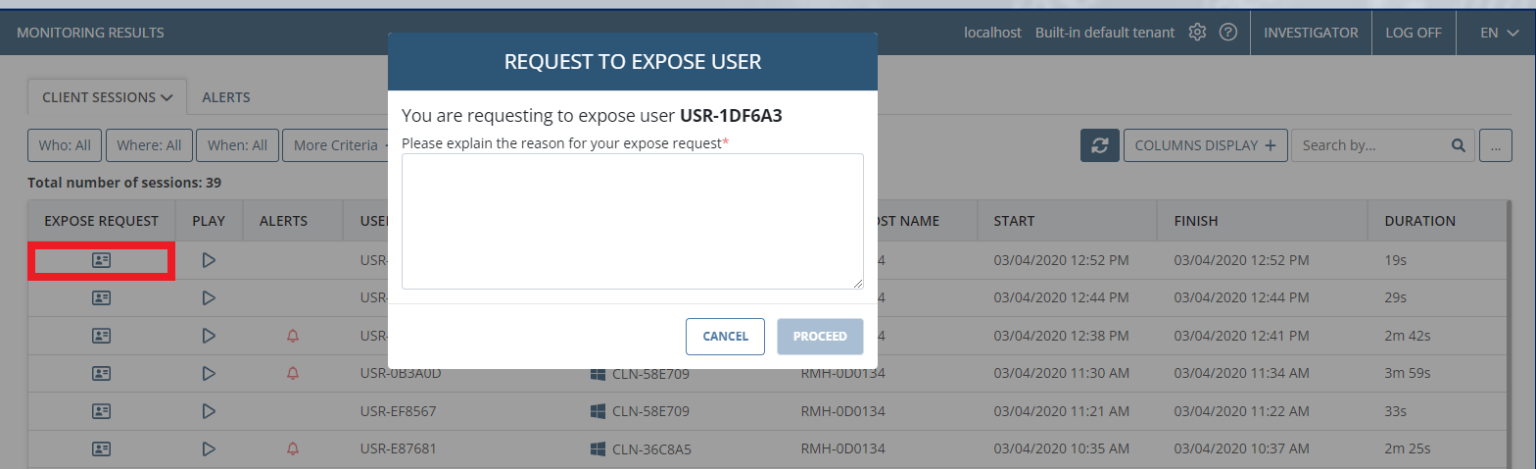

At the same time, **supervisors** do **not have permission** to open and **view the sessions** of endpoint users.

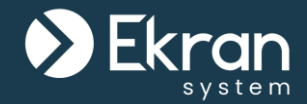

If an **investigator's request is approved** (by a supervisor) to **deanonymize** the PII data of a specific endpoint user (on a specific Client computer), **that user's data** is **temporarily deanonymized** for **that investigator only to view**.

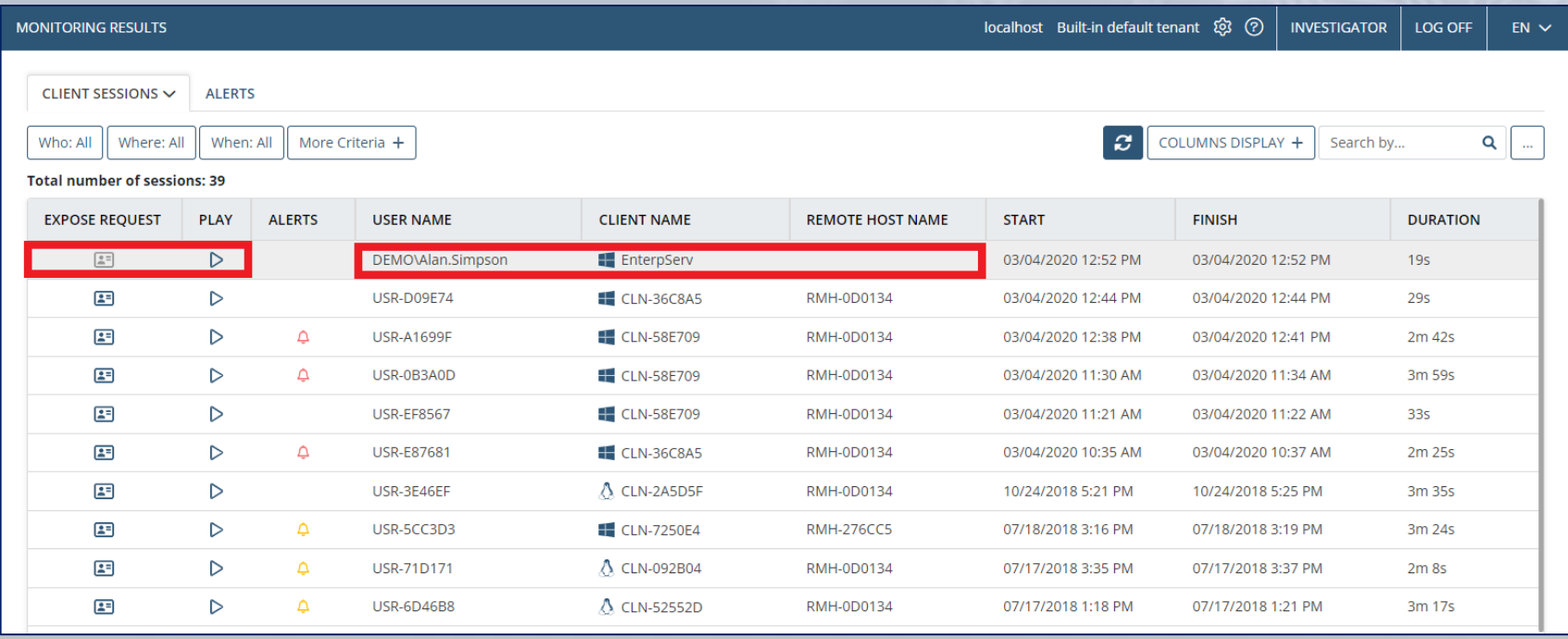

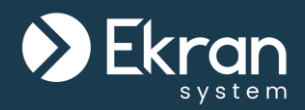

# **Alerts**

# **Adding Alerts**

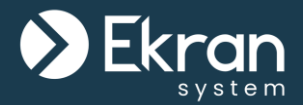

Ekran System allows you to facilitate **rapid incident response** by using alert notifications:

- **Add alert rules** to detect specific suspicious user activity on Client computers.
- Specify individuals to receive instant **alert notifications**  via email and tray notifications.

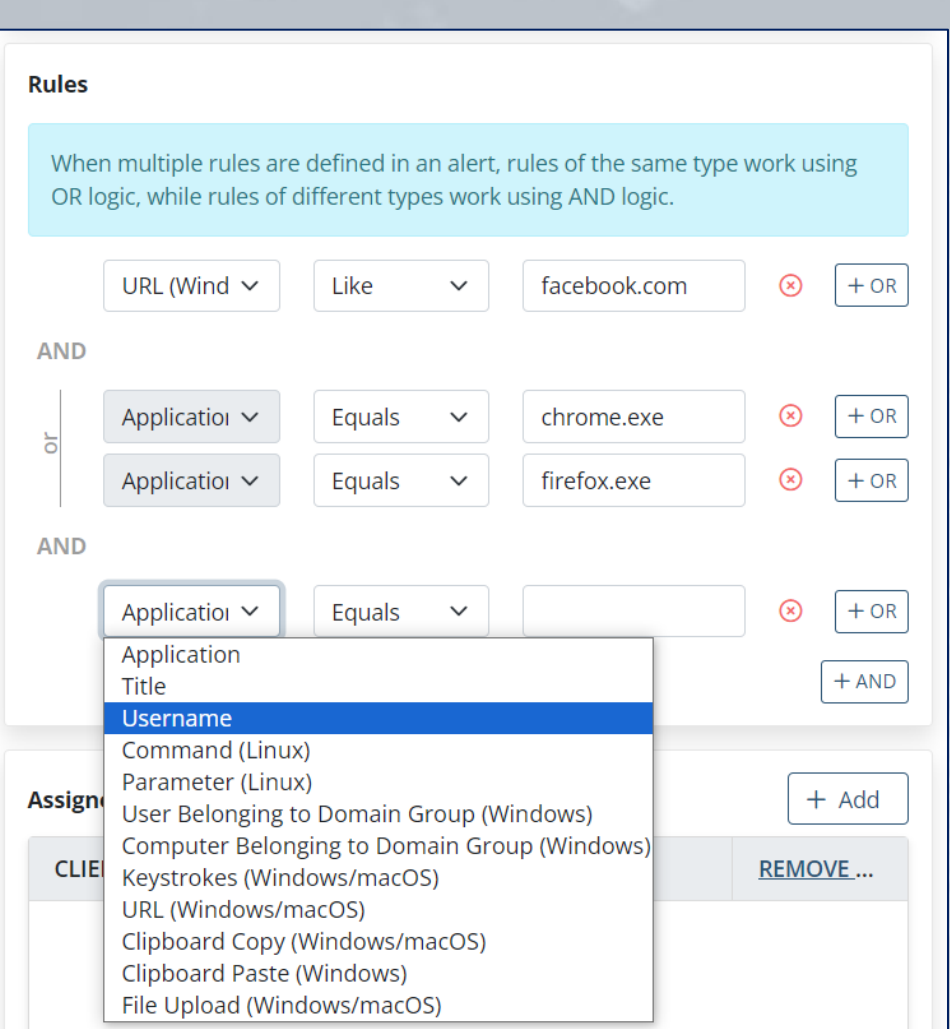

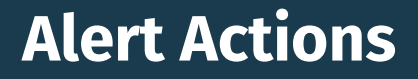

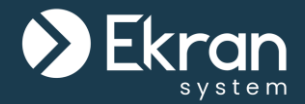

You can also set an alert to:

- Display a **warning message** to the **user** when the alert is triggered (the message can be edited).
- **Block** the **user**.
- Forcibly **stop the application**.

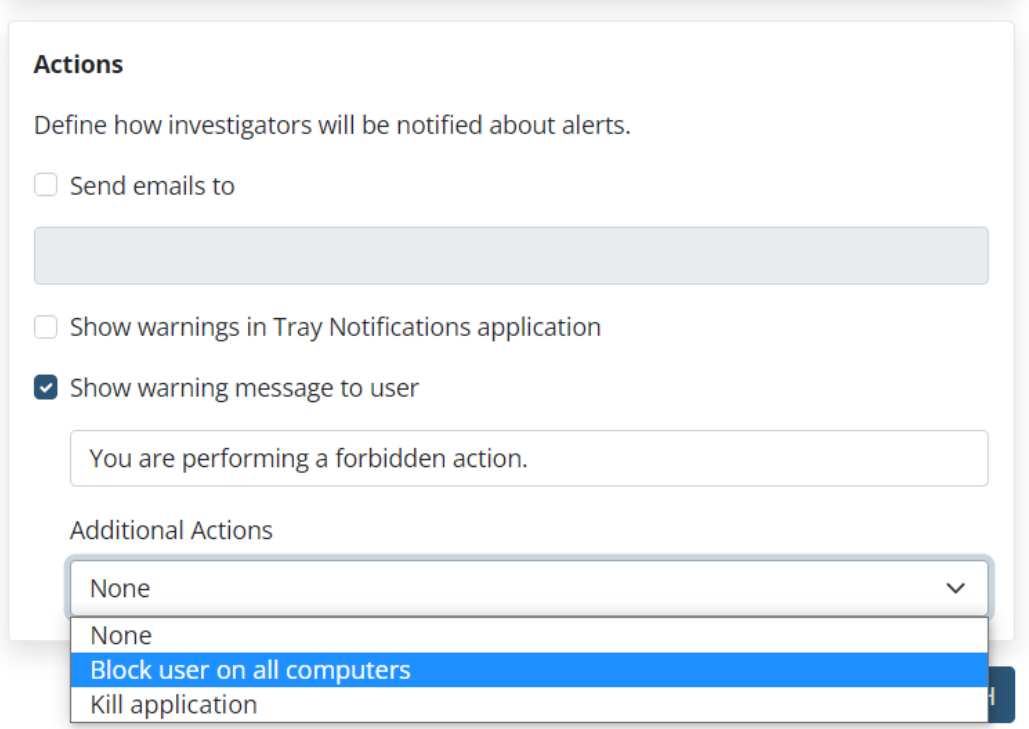

# **Default Alerts**

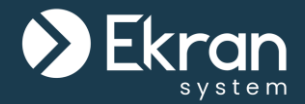

Ekran System contains a set of default alerts prepared by the vendor's security experts. They will inform you about **data leakage** or potentially **fraudulent**, **illicit**, or **non-work-related** activities.

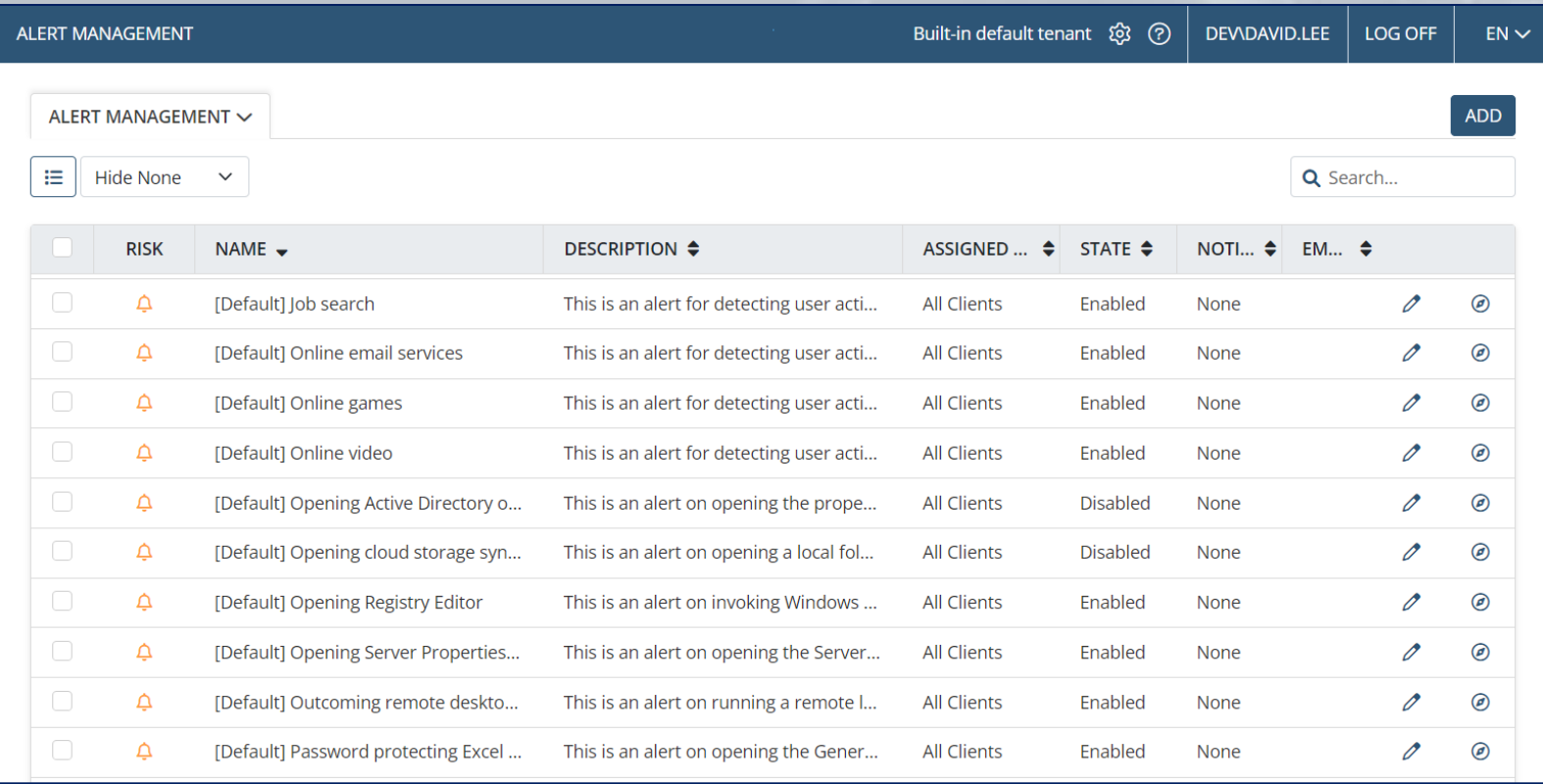

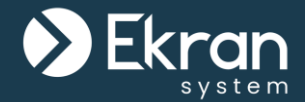

# The list of alerts triggered can be **viewed and managed** on the **Alerts tab**, where the **Status can be changed** and **Notes added**.

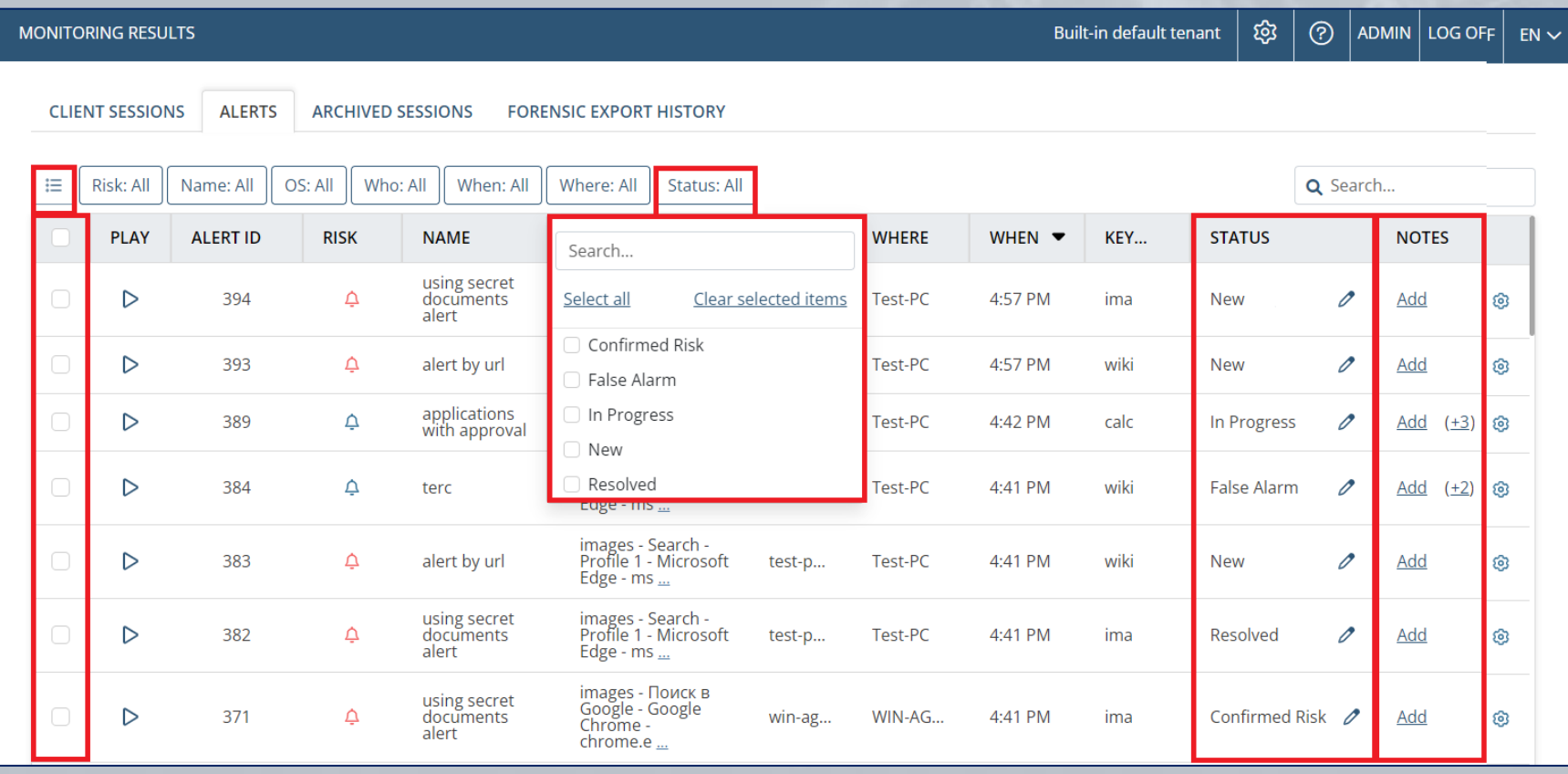

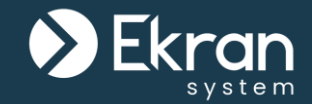

# Monitored data associated with alert events is **highlighted** in the Session Viewer (in different **colors** depending on the **alert risk level**).

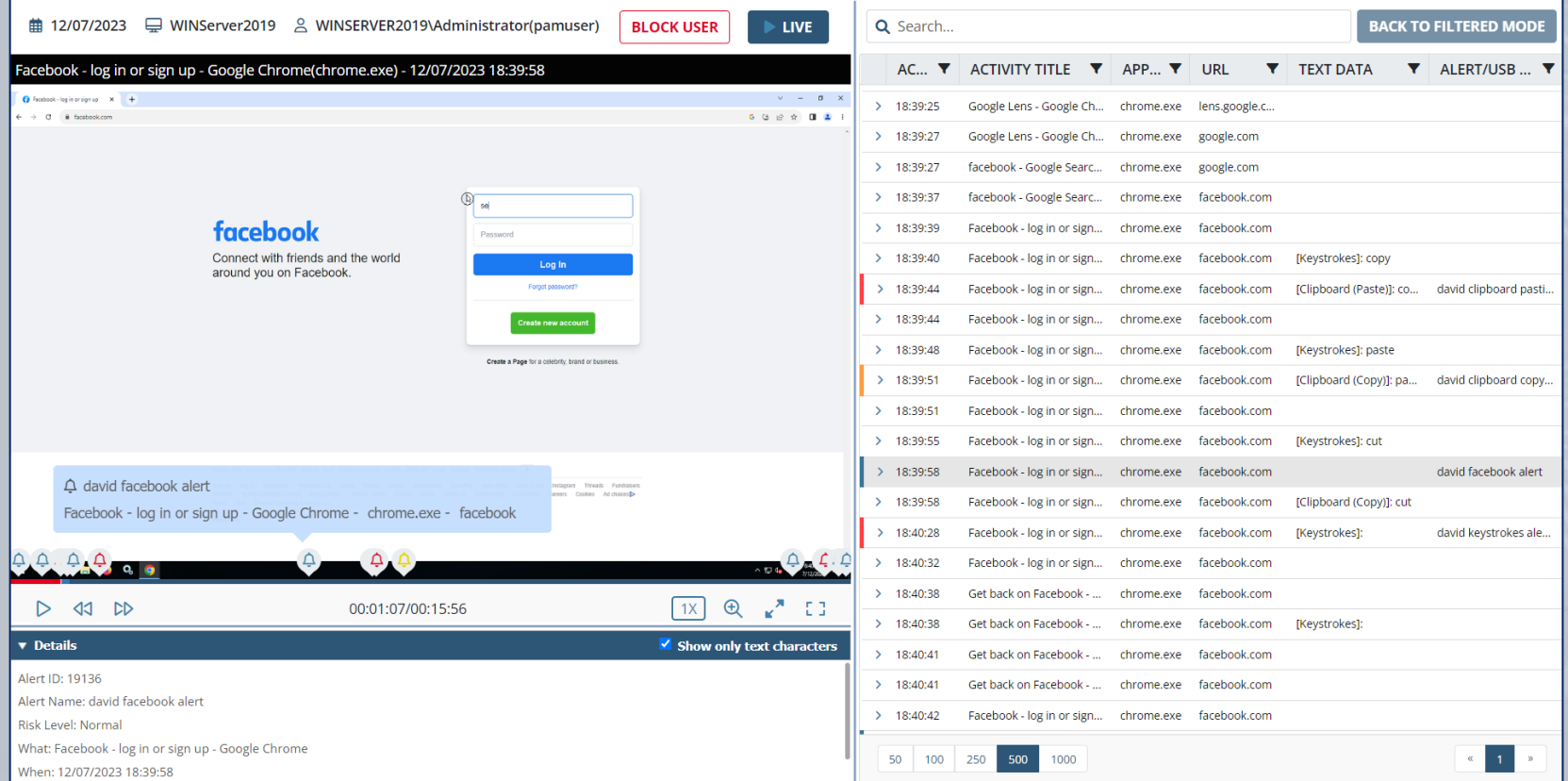

# **Receiving Alert Notifications**

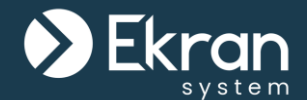

You can receive **alert notifications** in **real time**, and review them in the Ekran System Tray Notifications log file, as well as open the sessions with the alert-related data in the Session Viewer.

#### **Ekran System Alert Notifications (1** new)

Alert: [Default] Editing Windows Registry (8/17/2018 4:46:49 PM) Client: win2012 BA; User: WIN2012\_BA\Administrator **Tray Notification** 

#### ☆ ∧ ▶ 口 (1) 8/17/2018

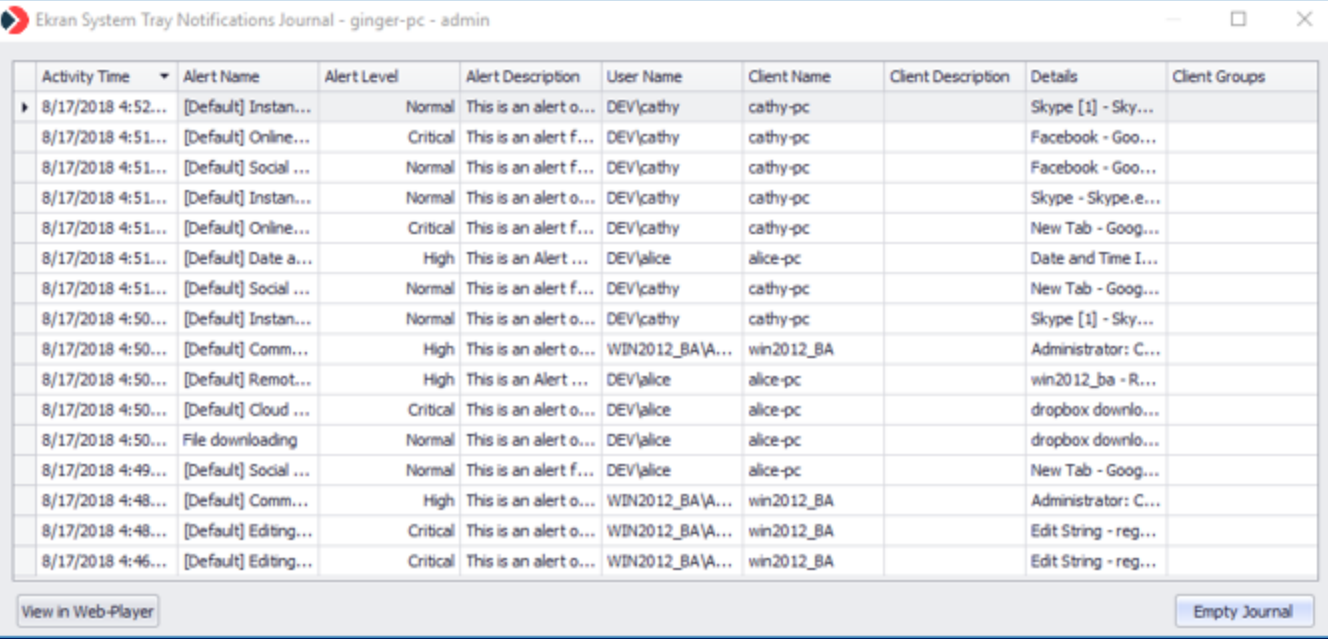

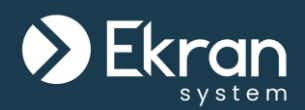

# **USB Device Monitoring**

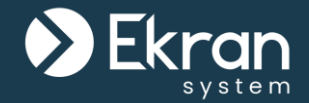

Ekran System provides **two types of monitoring** for USB devices plugged in to Client computers:

- **Automatic USB device monitoring**, to view information on devices plugged in and detected by Windows Client computers as USB devices.
- **Non-automatic USB device monitoring**, by adding **USB monitoring rules** for in-depth **analysis** of devices plugged in to both Windows or macOS Client computers, and for **alert notifications to be received**, and (for Windows Client computers only) for **blocking** USB devices on Windows Clients.

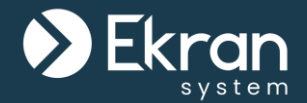

access from

ll the

NEXT FINISH

Ekran System can **detect USB devices** connected to a computer, **alert** you when a device is plugged in, and block their usage or **forbid** access to them until **administrator approval** (either for all devices of a certain class, or all devices except permitted ones) on a Client computer.EDIT USB RULE (DAVID TEST)

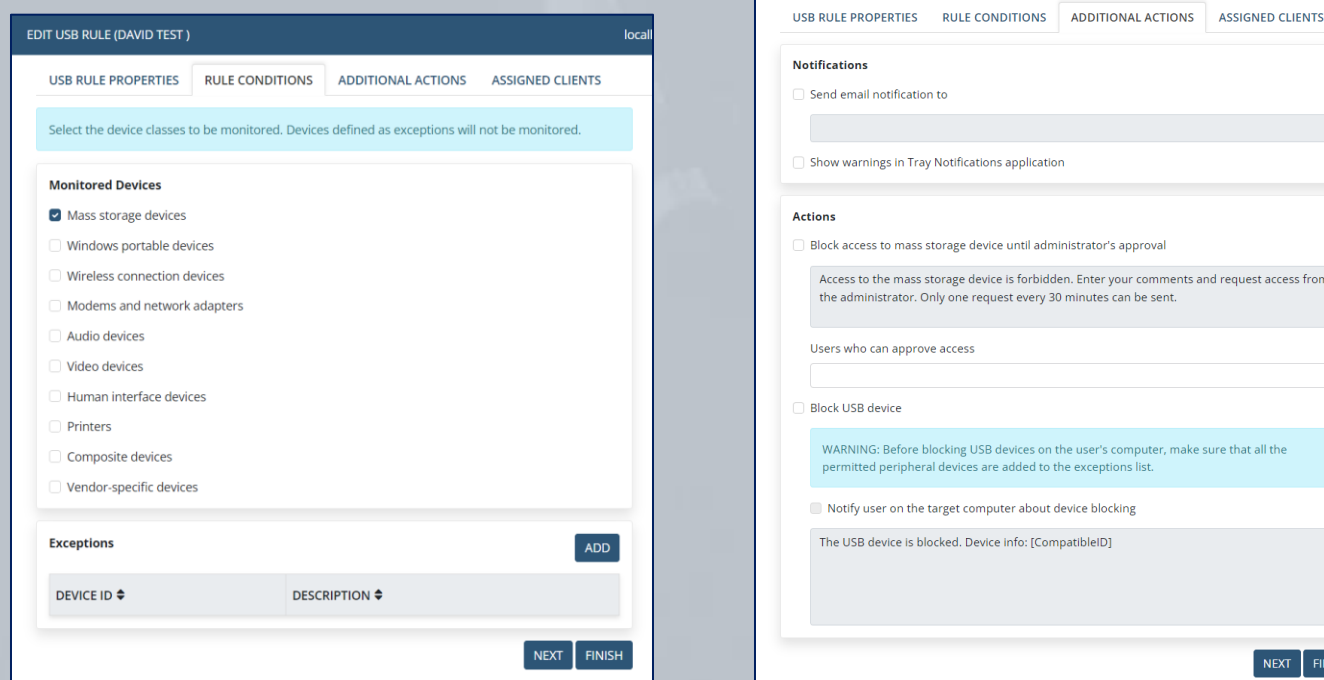

# **Automatic USB Device Monitoring**

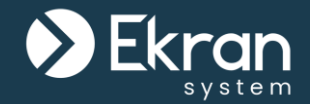

USB-based devices are **automatically detected** when they are **plugged in** to Windows Client computers. Screen captures recorded when USB devices are **plugged in** or **blocked** are **highlighted** in the Session Viewer.

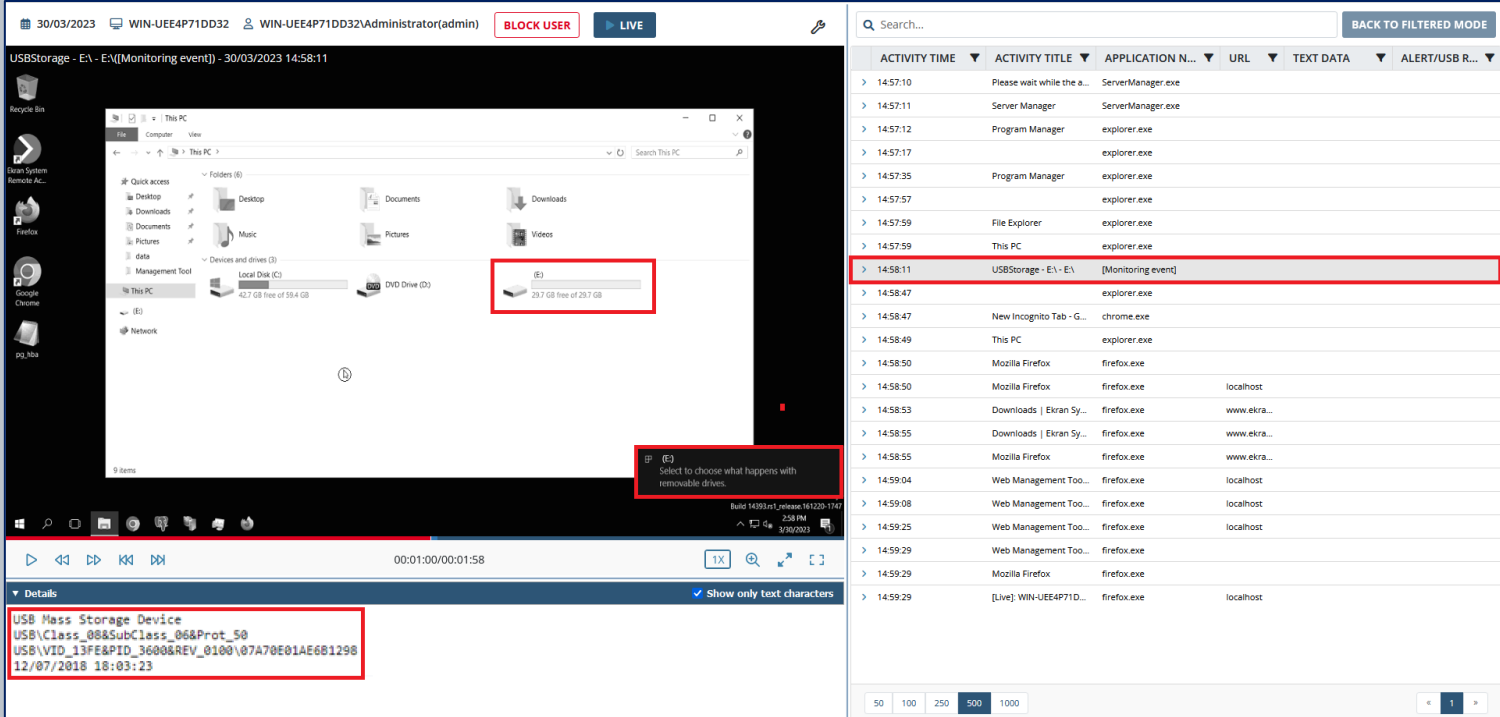

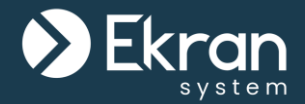

# **Dashboards**

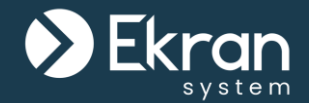

Dashboards offer a **convenient real-time view** of the **most useful data** grouped together in **one place**.

You can **customize** the dashboards (on the **Home** and **Health Monitoring** pages) by adjusting their **appearance and settings**.

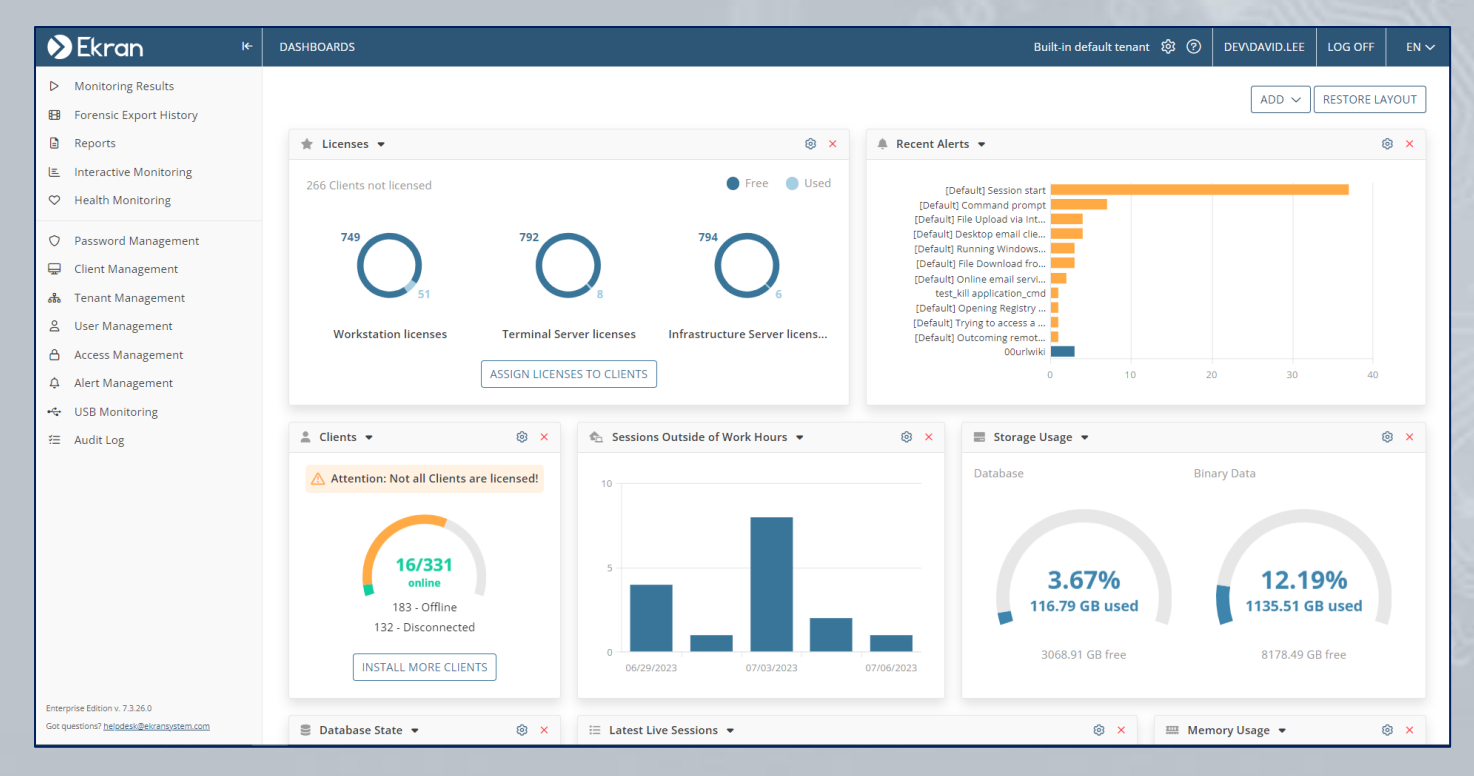

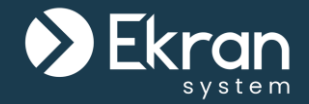

# There are four main types of Ekran System dashboards:

# **System State Dashboards**

- Licenses
- Clients
- Database Storage

Usage

# **Monitoring Dashboards**

- Recent Alerts
- Latest Live Sessions

# **Threat Detection Dashboards**

- Sessions Outside of
	- Work Hours
- Rarely Used Computers
- Rarely Used Logins

# **Server Resource Monitoring Dashboards**

- CPU Usage
- Memory Usage
- The Database State

# **System State Dashboards**

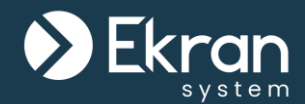

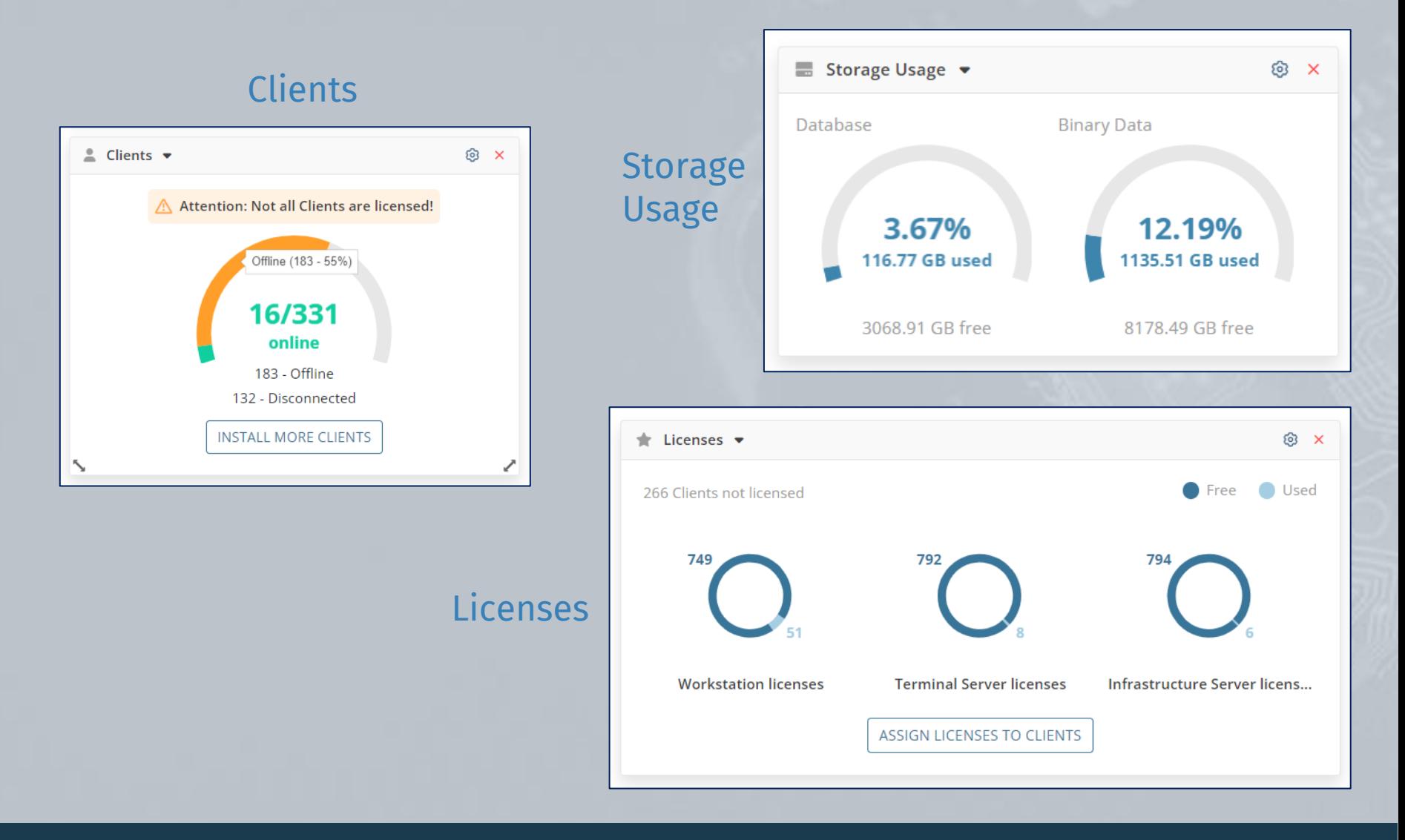

# **Monitoring Dashboards**

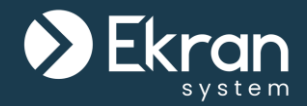

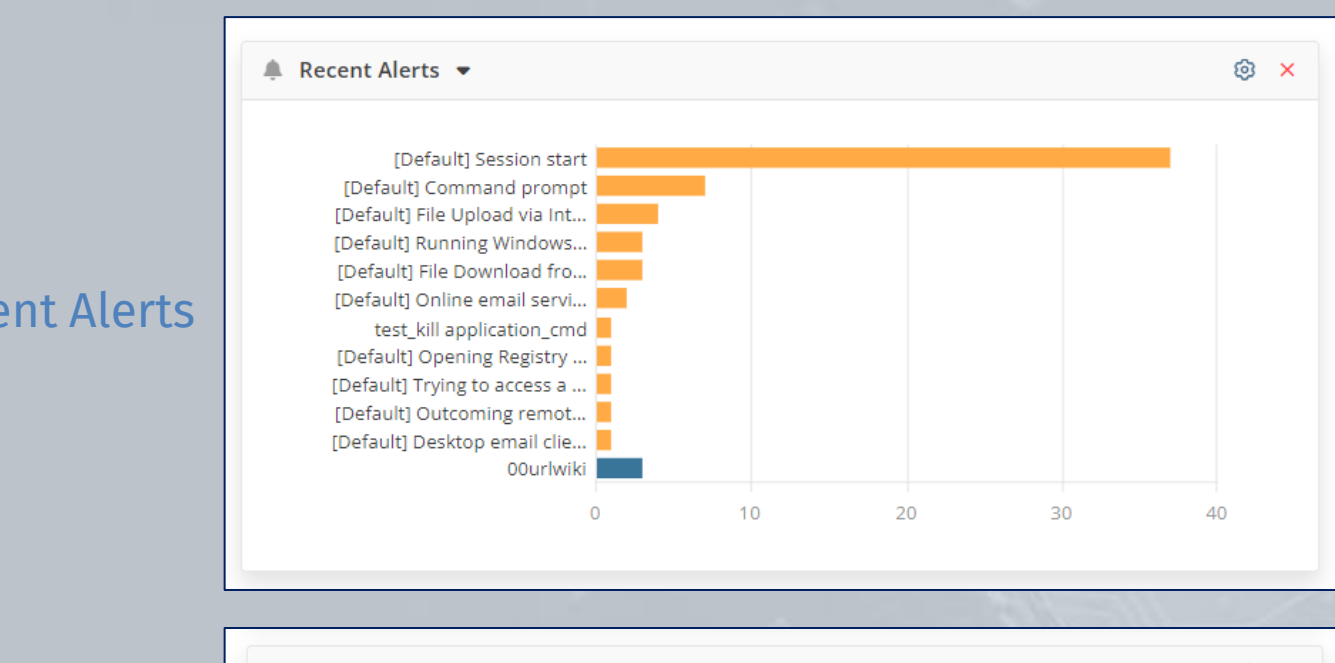

## Recent Alerts

### Latest Live Sessions

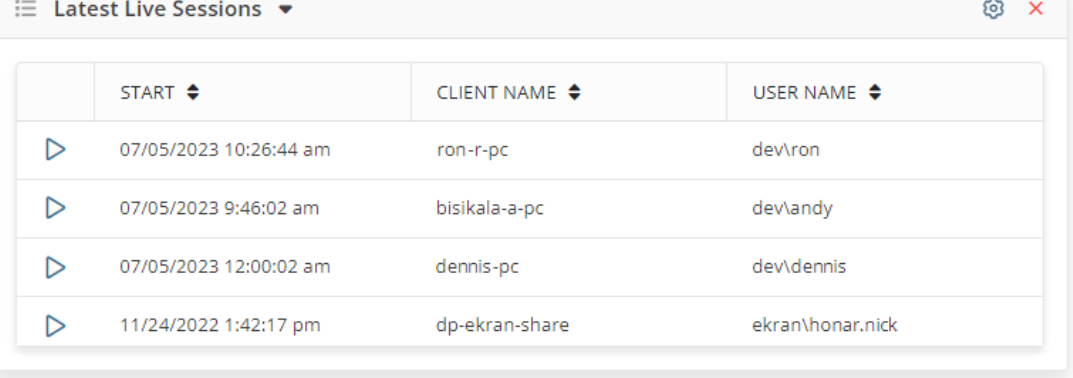

# **Threat Detection Dashboards**

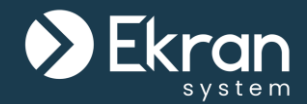

### Rarely Used Logins

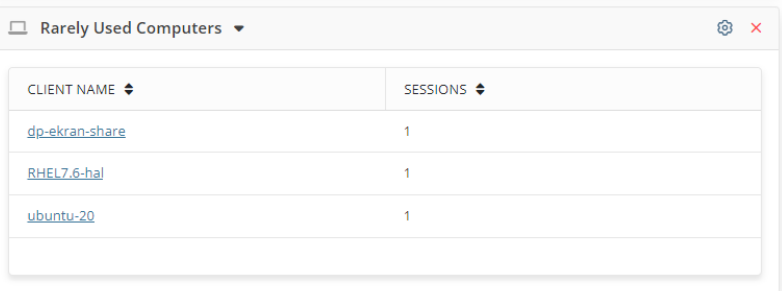

### Rarely Used Computers

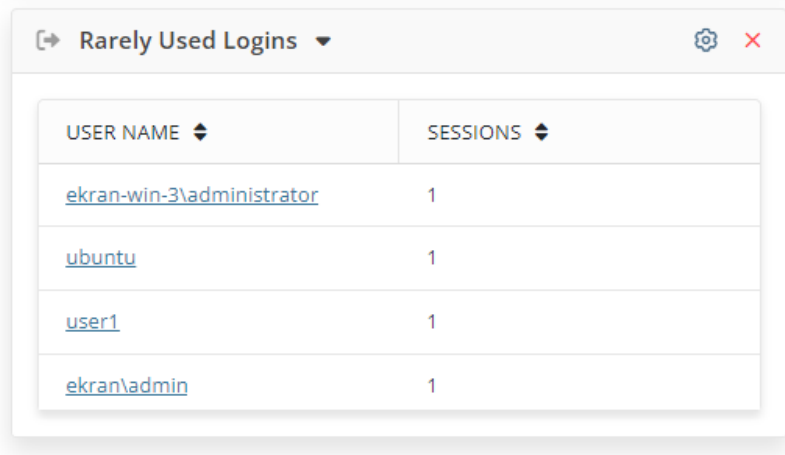

## Sessions Outside of Work Hours

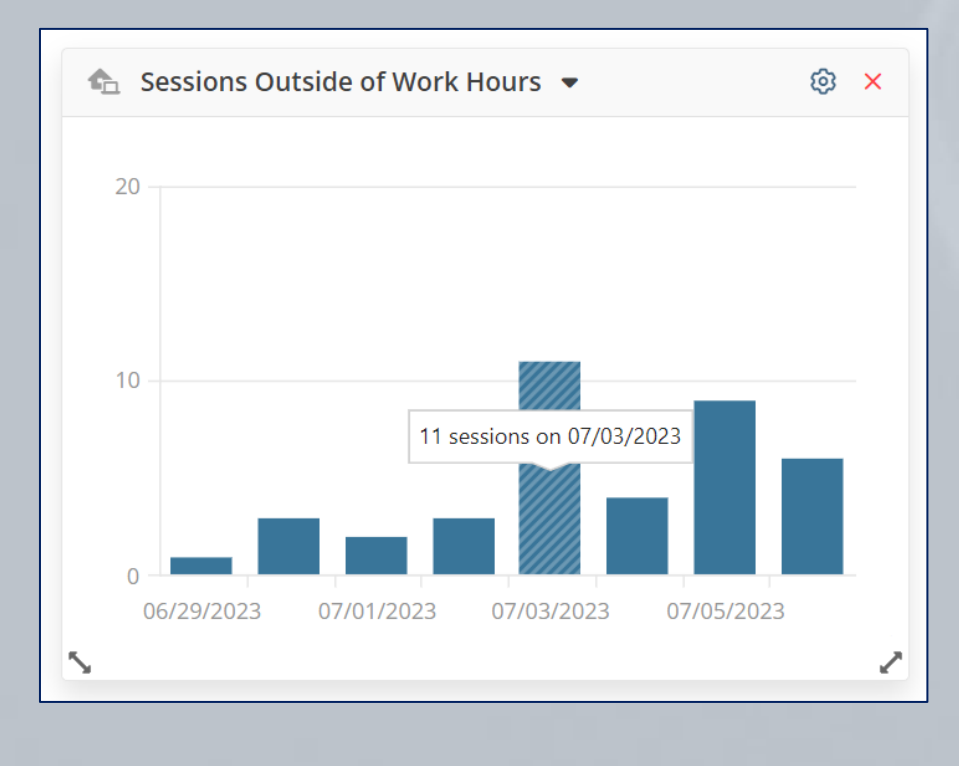

# **Server Resource Monitoring Dashboards**

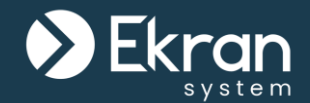

### CPU Usage Memory Usage Database State

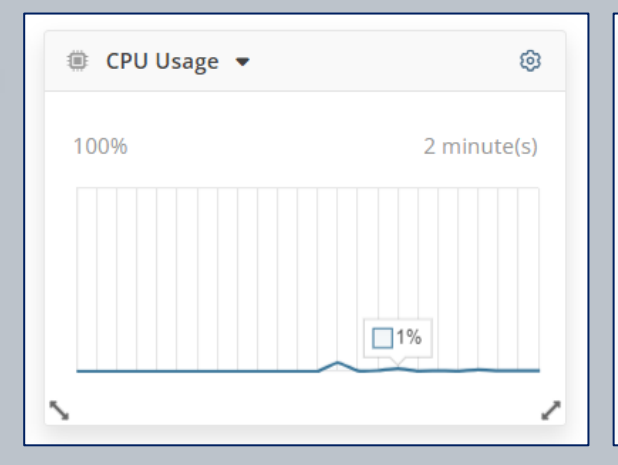

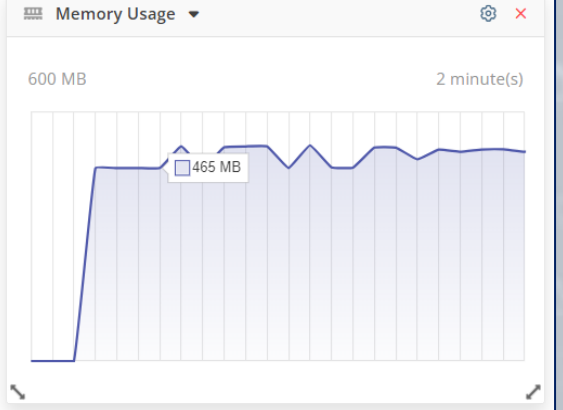

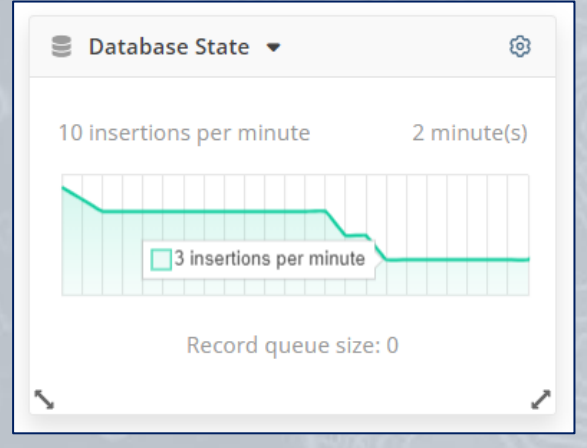

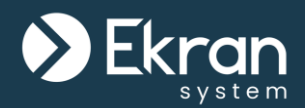

# **Interactive Monitoring**

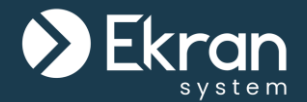

You can **filter** data by three parameters:

- **Who**: filter by any specific user logged in to a Client computer.
- **Where**: filter by a specific Client computer.
- **When**: filter by a specific time period.

Additionally, you can **modify the order of the bars** displayed, by using the Applications and URLs **filters**.

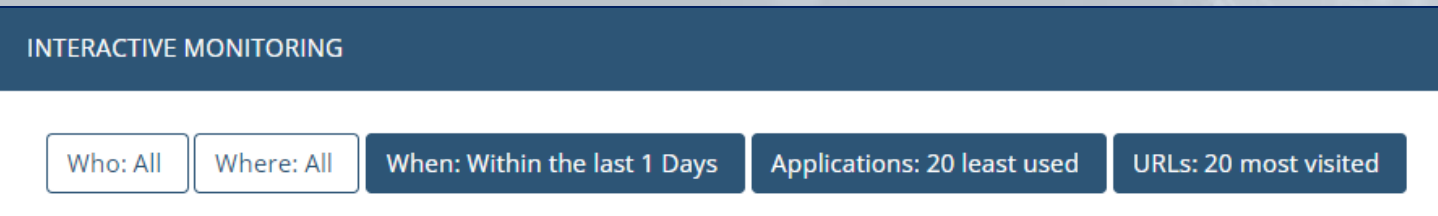

Data is displayed in the form of two column charts (the **Application Monitoring** chart and the **URL Monitoring** chart).

To **view** the list of application/website entries, click on the column with the application/website name.

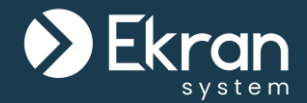

This chart provides information on the **time spent** by users using different **applications**.

You can also use this chart to analyze information on the **most and least used** applications, and detect any threats and suspicious activity on the computers being investigated.

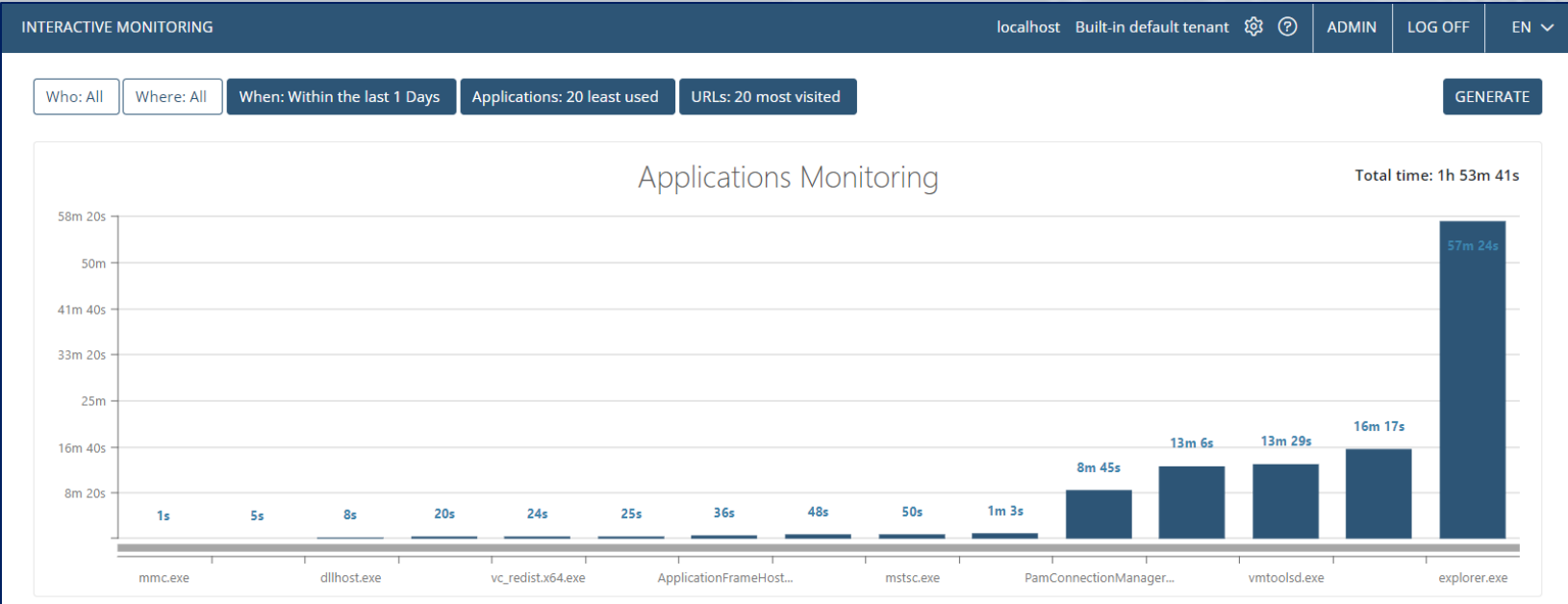

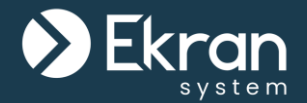

This chart provides information on the **time spent** by users visiting different **websites**.

You can also use this chart to analyze information on the **most and least visited** websites, and detect potentially harmful activity on the computers being investigated.

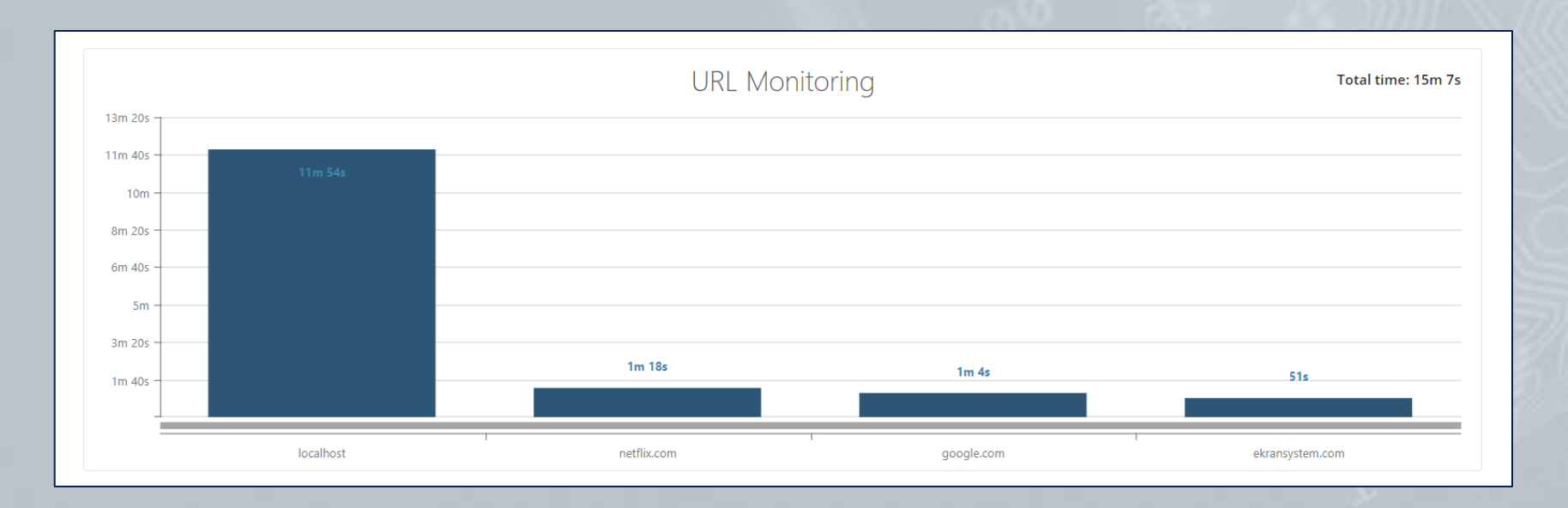

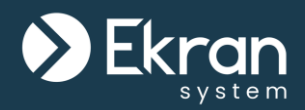

# **Reports**

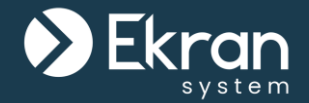

Ekran System reports provide a full **overview** of **time spent** using **applications**, and on **websites** visited, on the user's computer.

You can generate a highly **customizable** report either **ad-hoc**, or you can **schedule** the sending of reports to your email on a daily, weekly, or monthly basis.

The reported activity can include **alerts**, **applications** launched, **websites** visited, **USB devices** plugged-in/blocked, and **Linux commands** executed, etc.

### Scheduled Reports

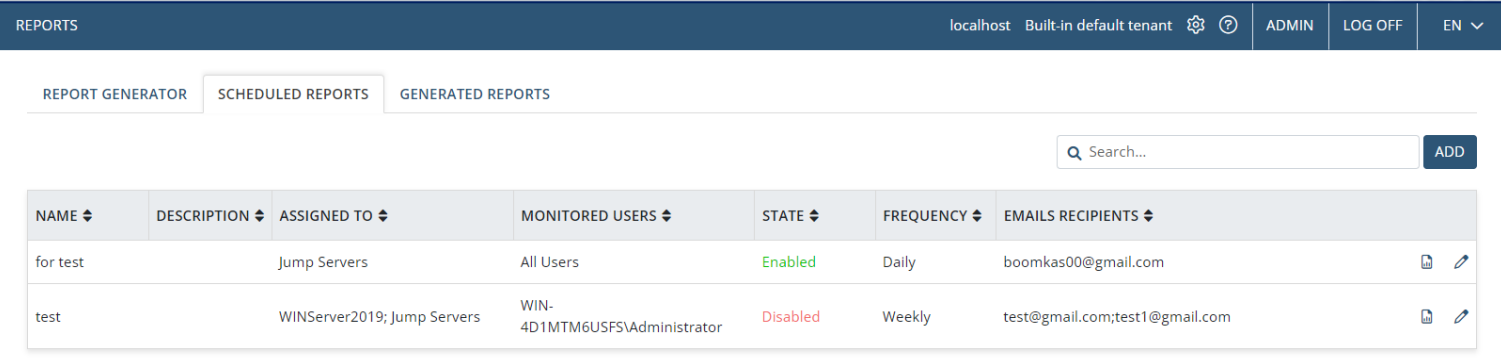

# **Reports & Statistics**

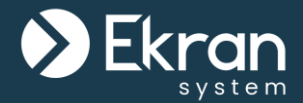

# Reports can be generated **manually at any time** for **any time period**.

# Manual Report Generation

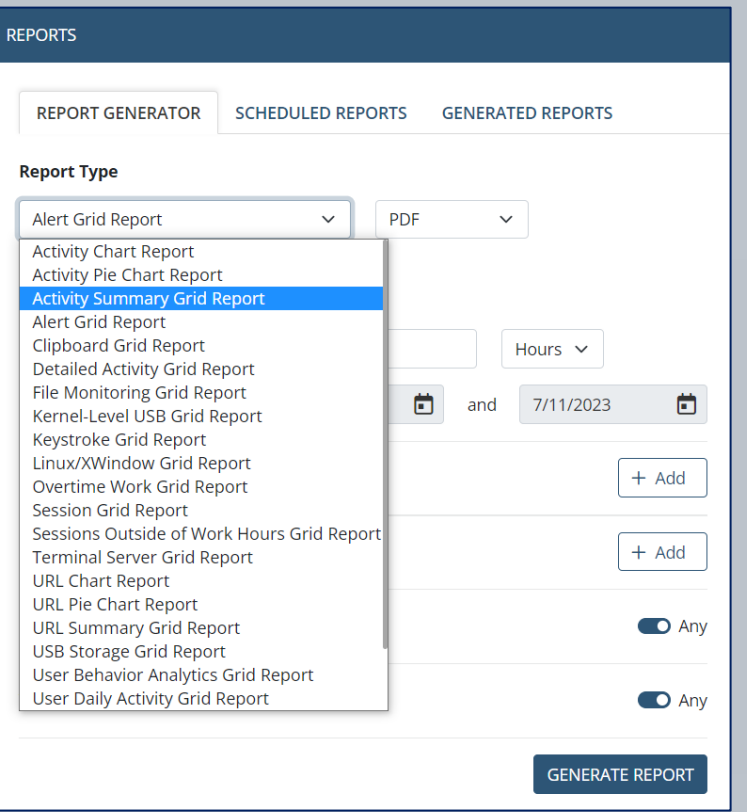

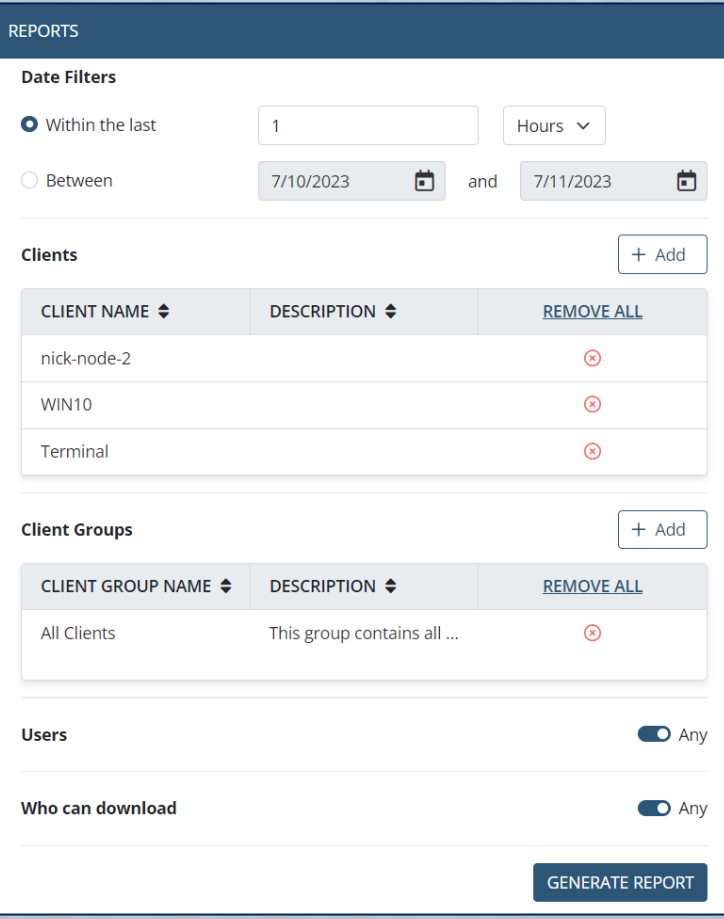

# **Report Types**

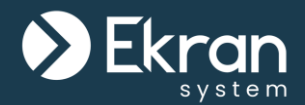

### Activity Summary Grid Report **Activity Pie Chart Report**

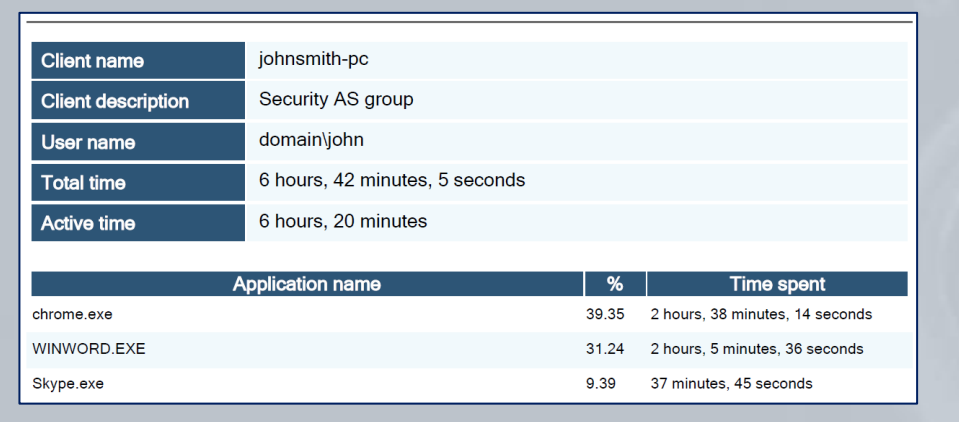

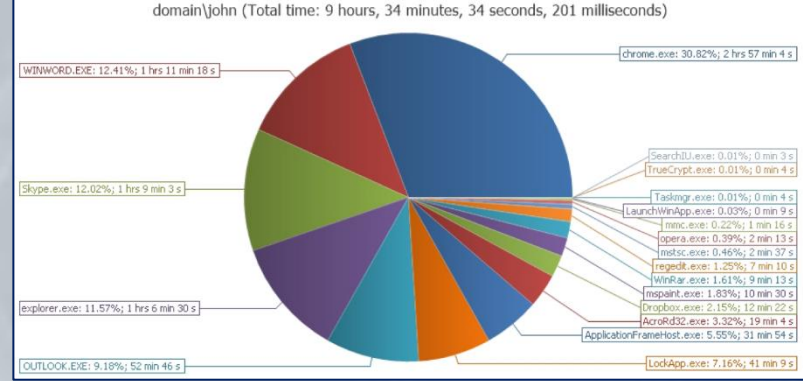

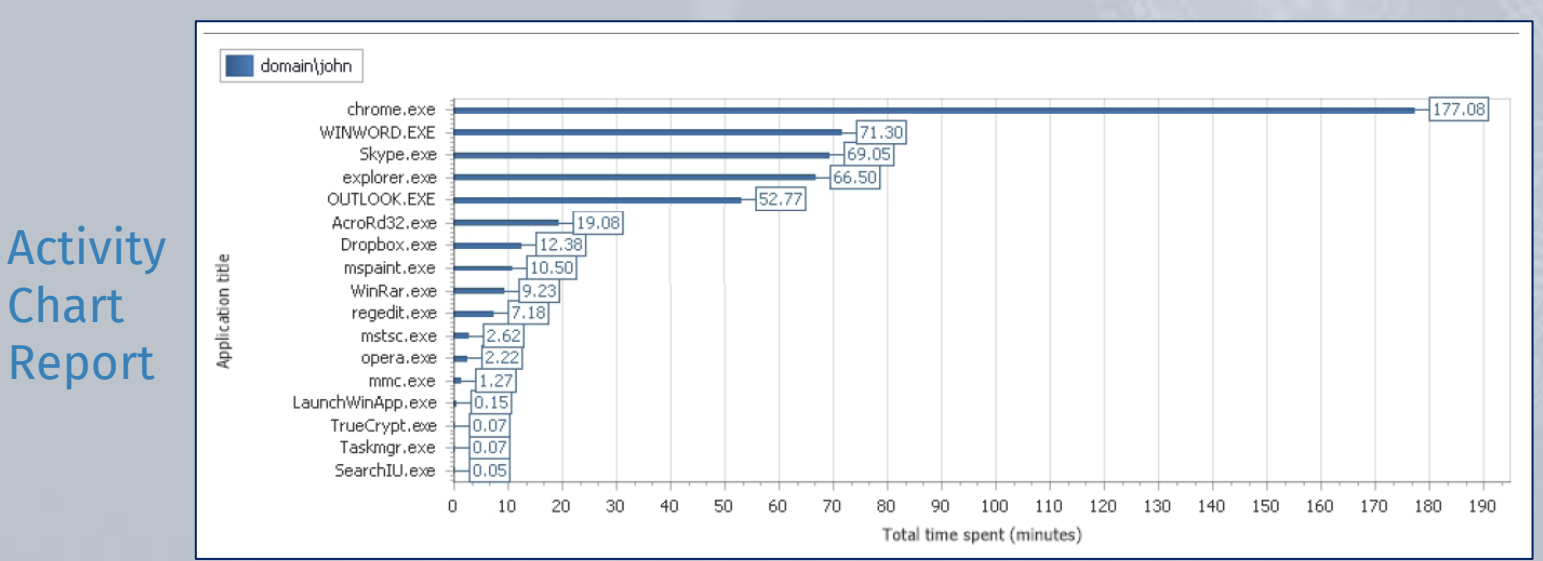

# **Report Types**

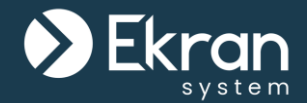

## User Statistics Report

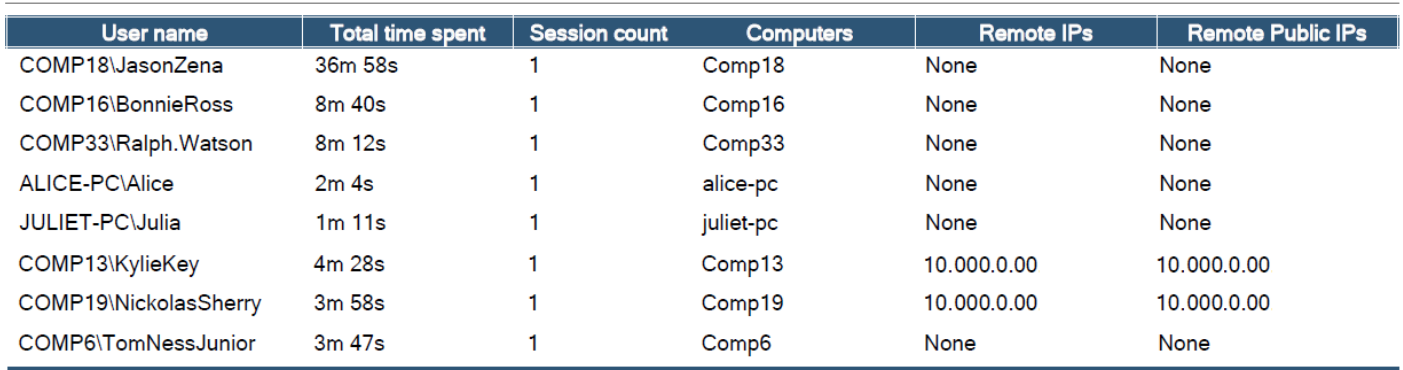

## Clipboard Grid Report

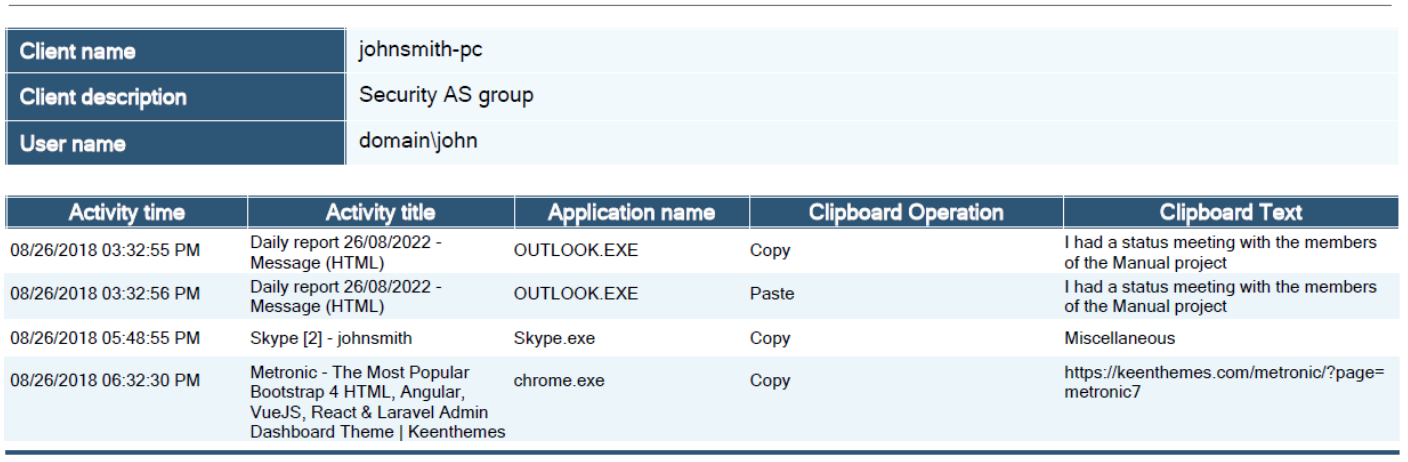

# **Report Types**

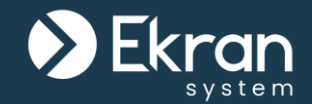

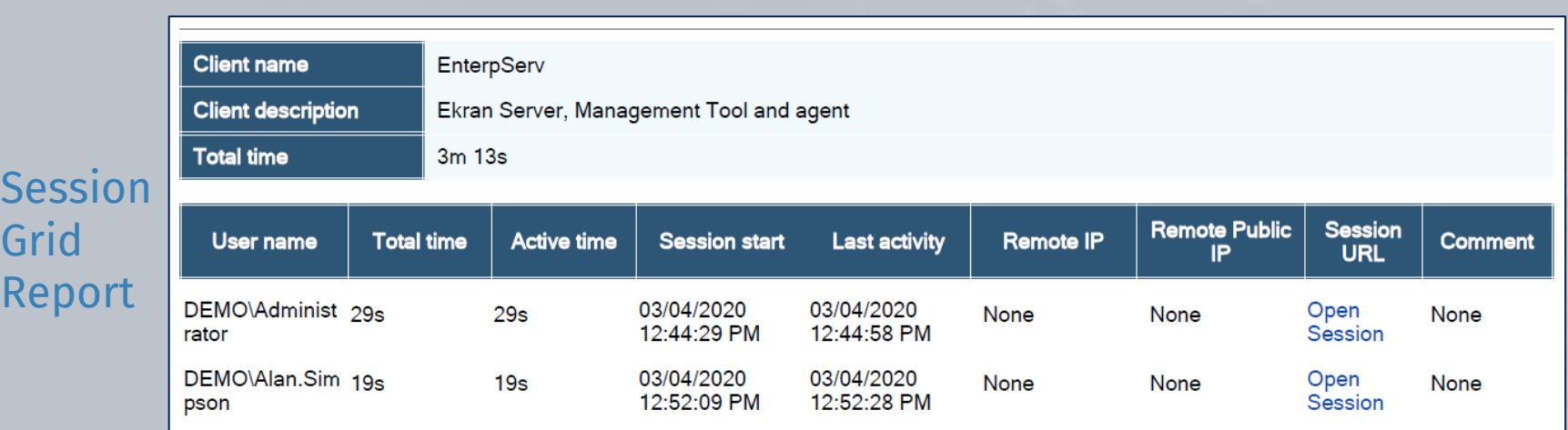

## Sessions Outside of Work Hours Grid Report

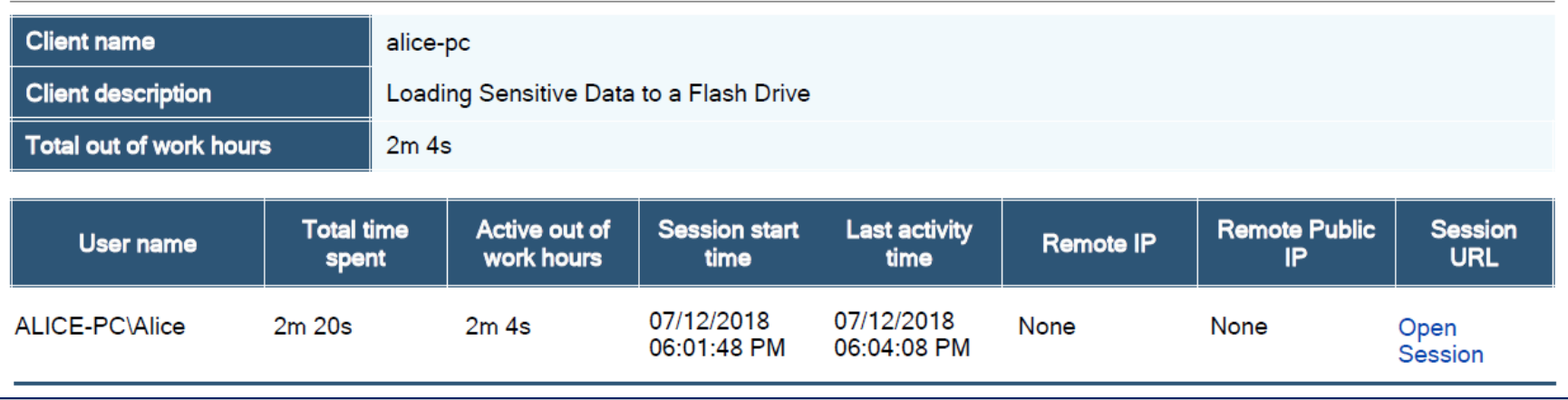
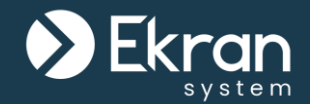

Detailed Activity Grid Report

User

Daily

Grid

Activity

Report

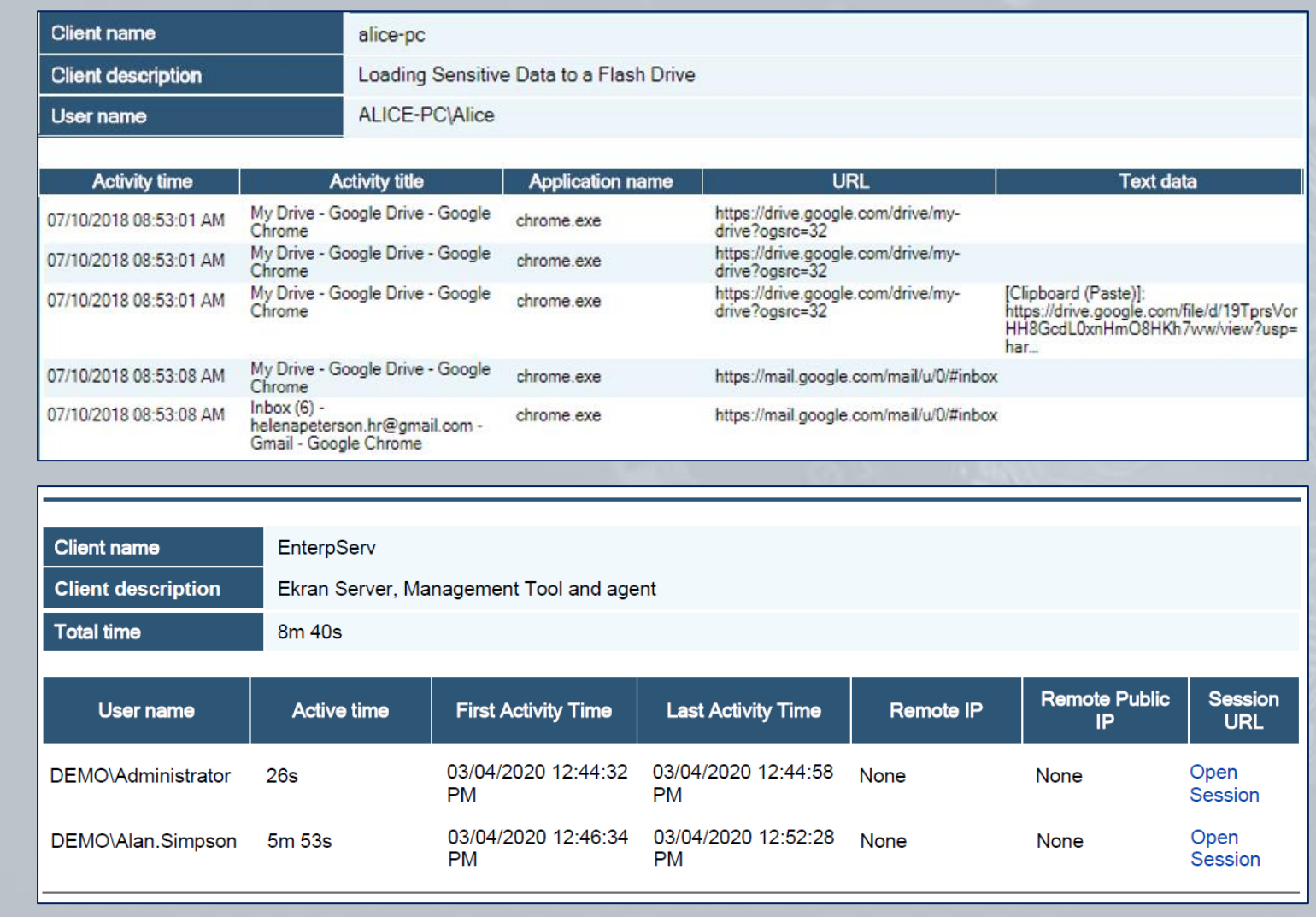

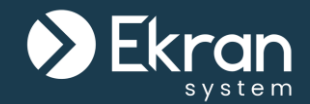

## User Productivity Chart Report

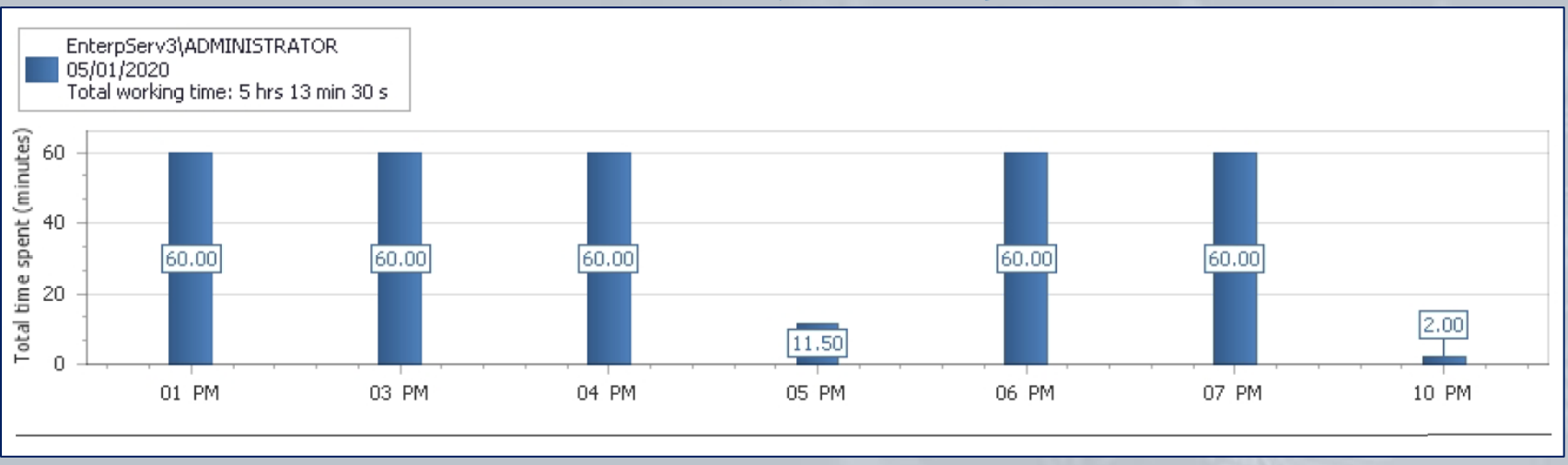

### User Productivity Summary Grid Report

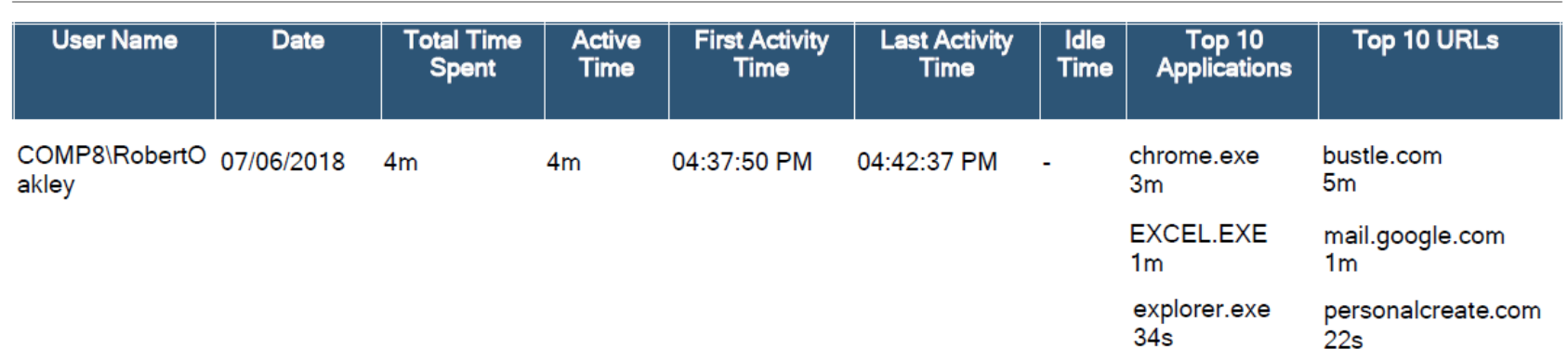

**Ekran System** 

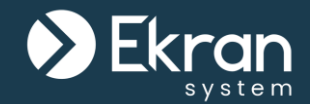

User Productivity Heatmap Report

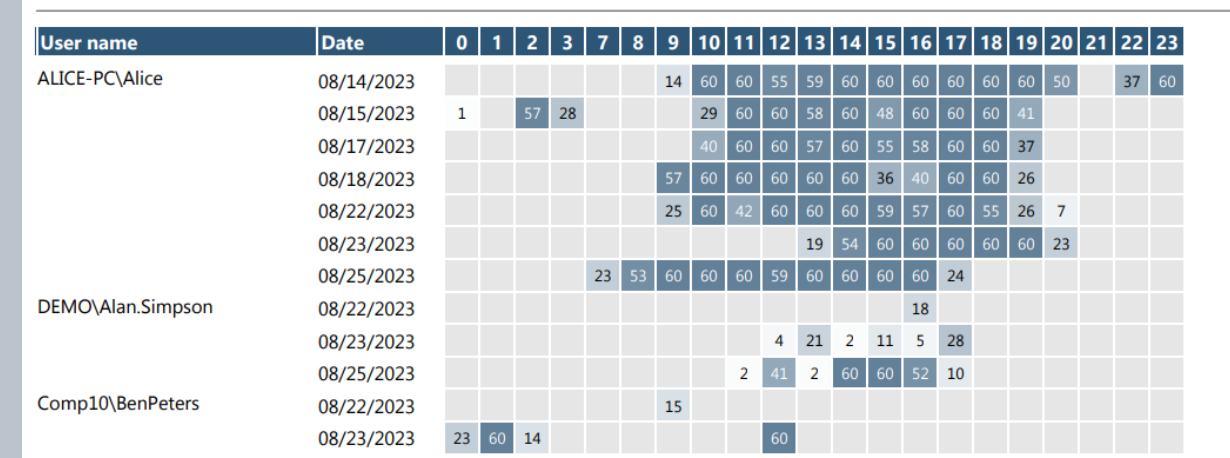

User Active Time and Idle Time Chart Report

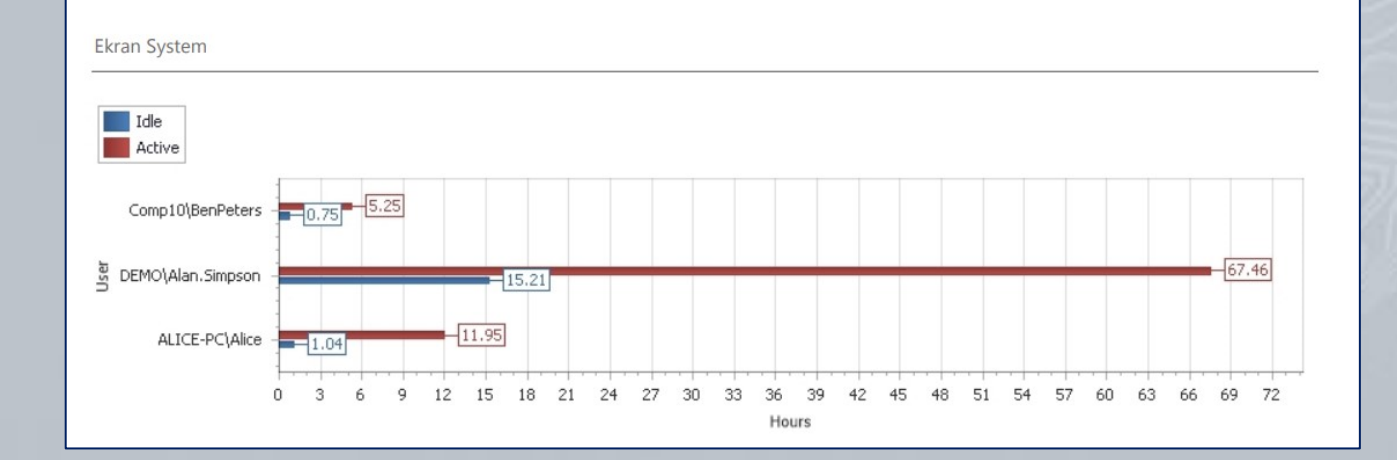

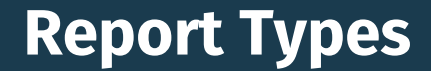

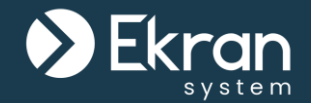

#### Alert Grid Report

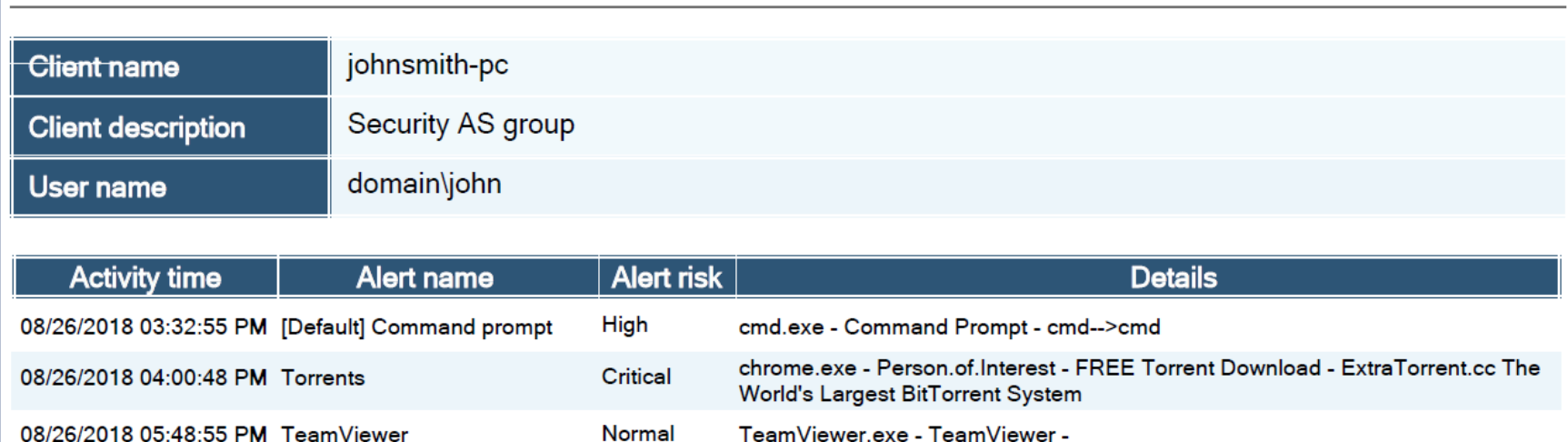

08/26/2018 06:10:32 PM Media content **High** wmplayer.exe - Windows Media Player -

08/26/2018 06:32:11 PM [Default] Online email services Critical

chrome.exe - Gmail - Google Chrome - mail.google.com

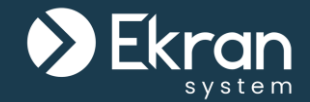

## User Behavior Analytics Report

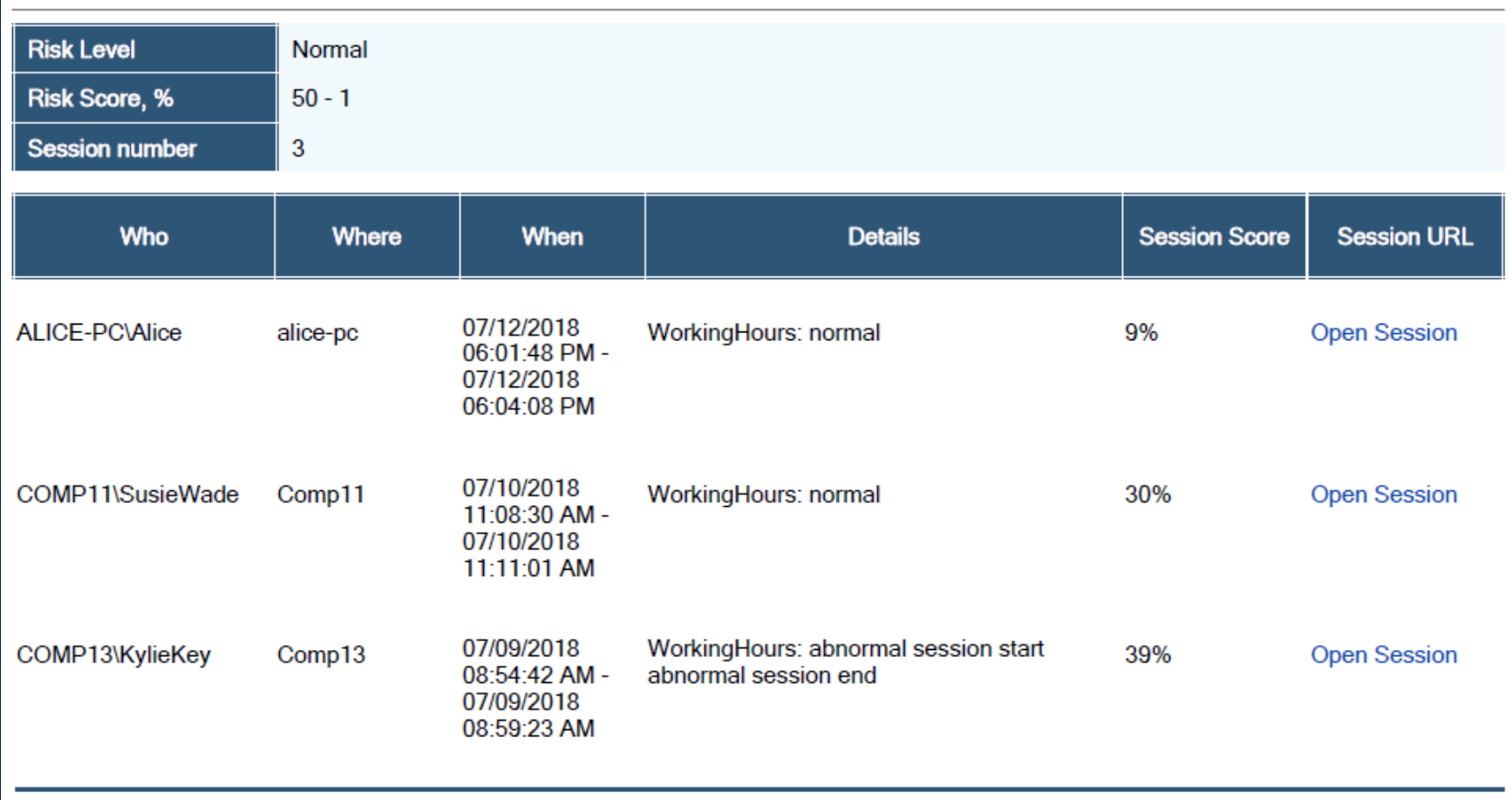

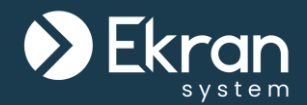

### URL Summary Grid Report URL Pie Chart Report

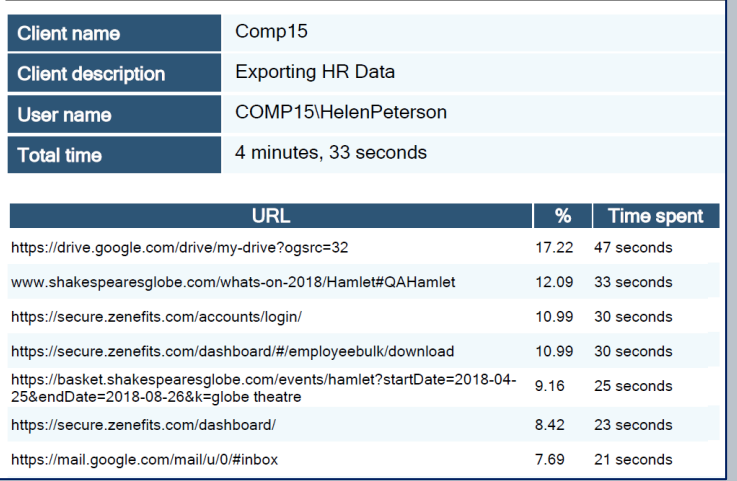

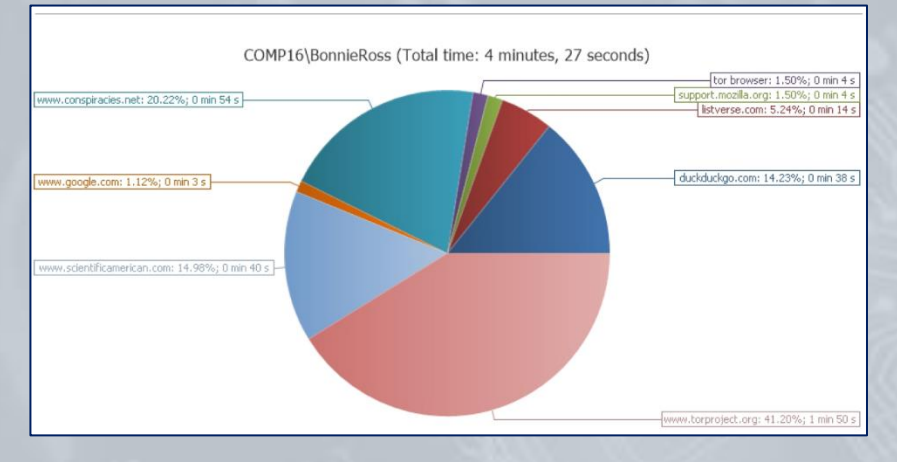

#### URL Chart Report

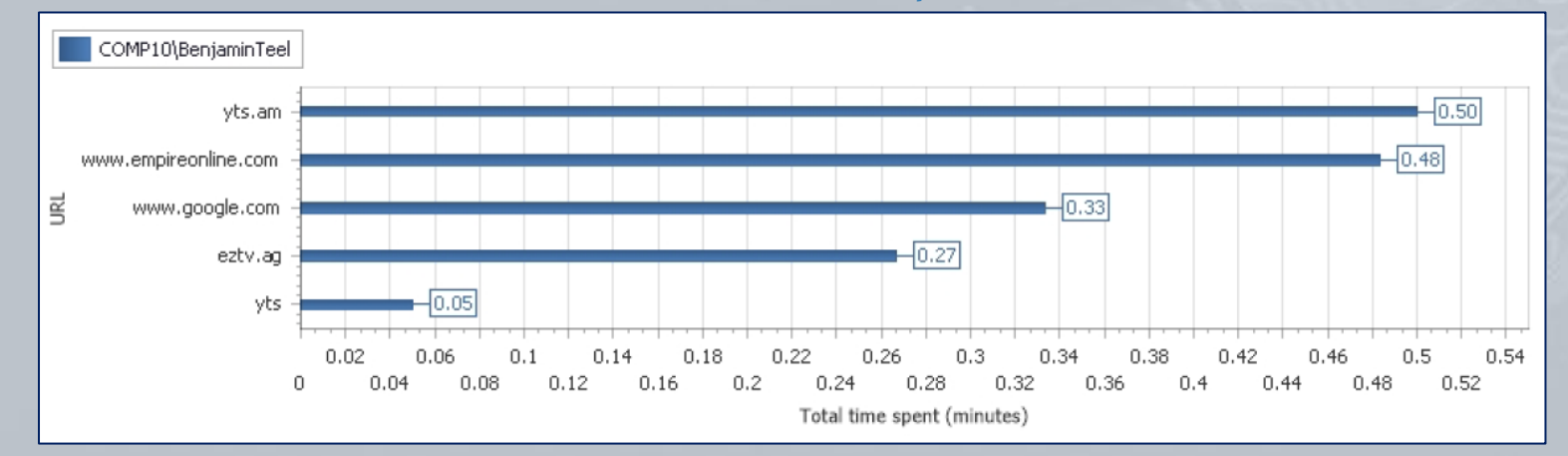

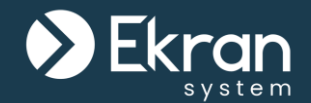

## USB Storage Grid Report

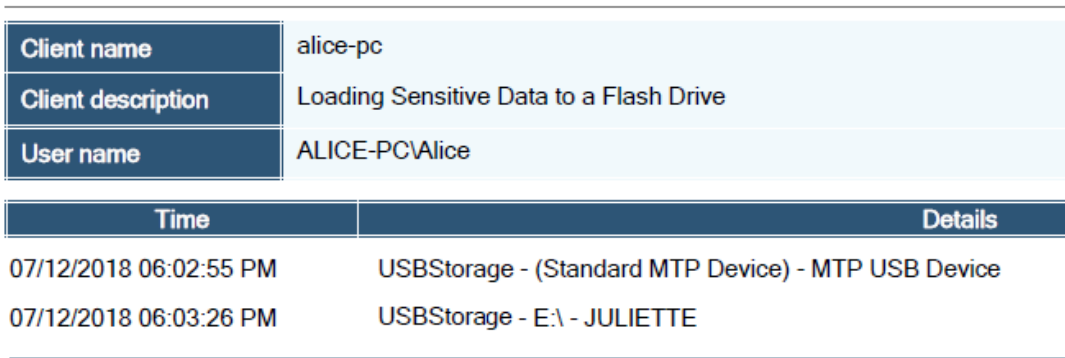

### Kernel-Level USB Grid Report

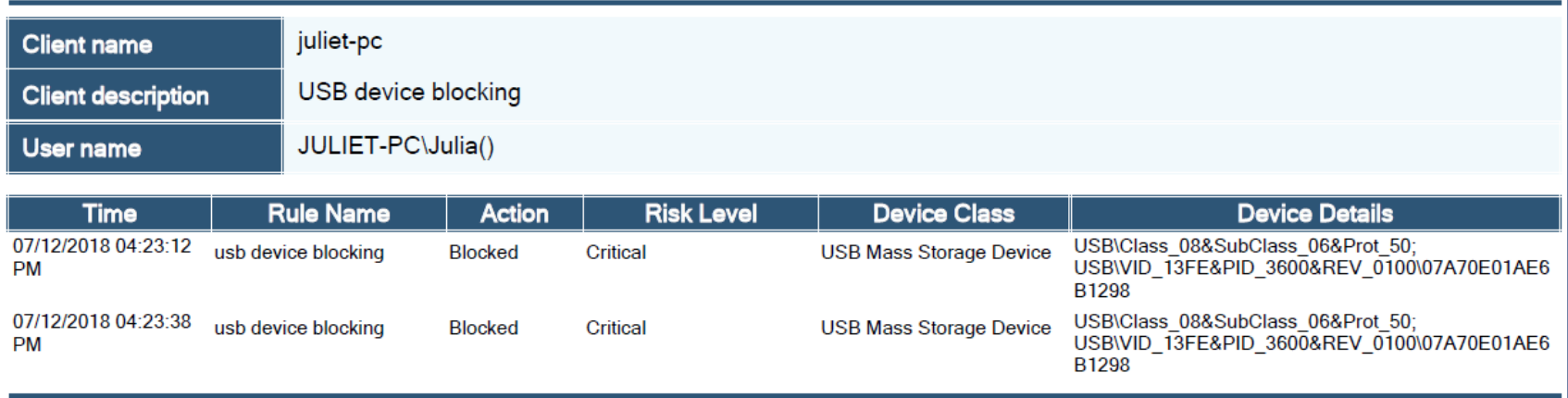

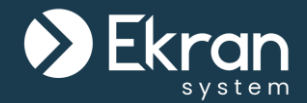

## Terminal Server Grid Report

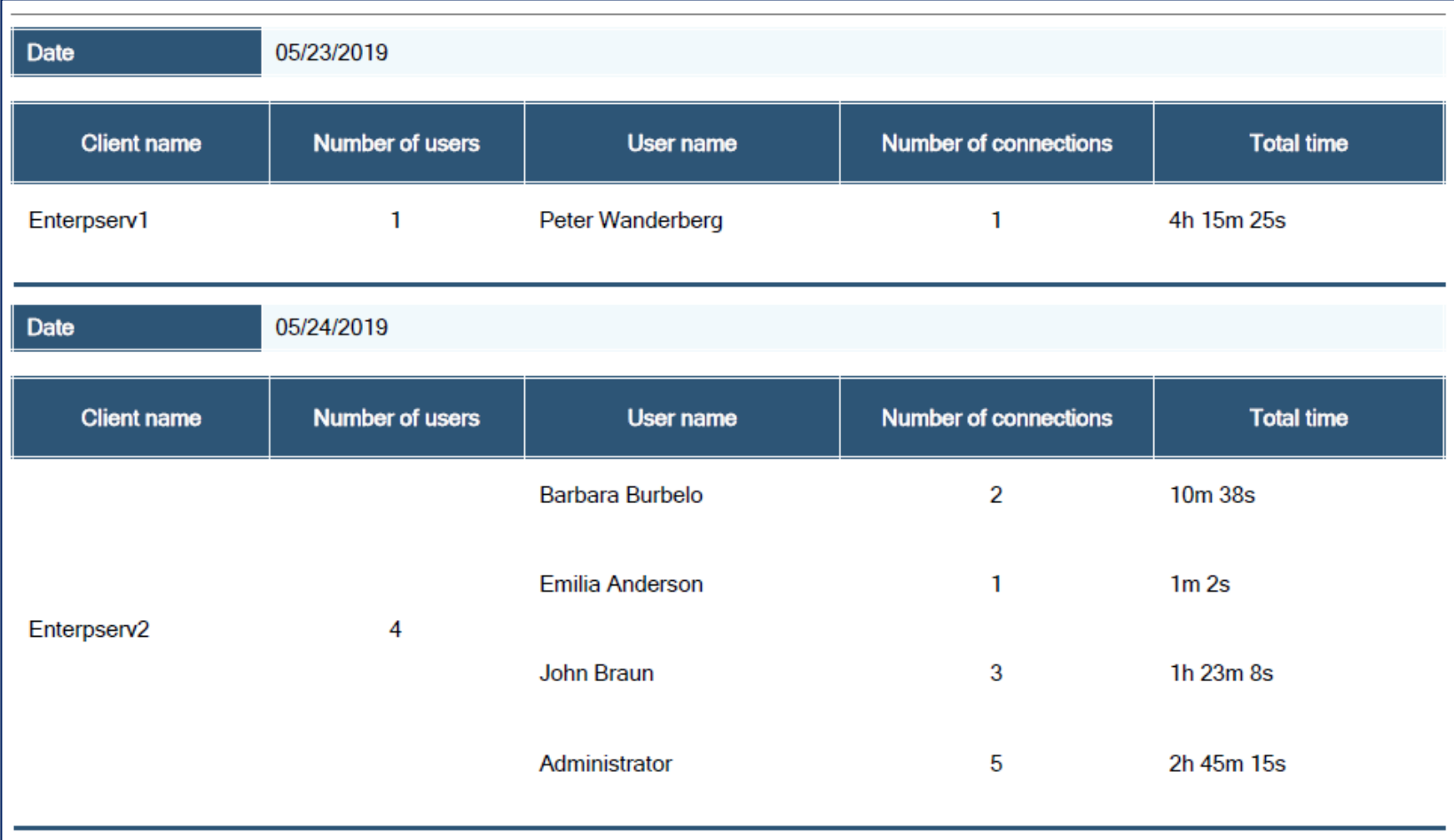

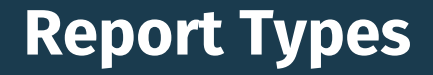

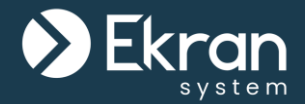

## In the Linux/XWindow Grid Report, you can view all exec\* and sudo commands executed on Linux Client computers.

### Linux/XWindow Grid Report

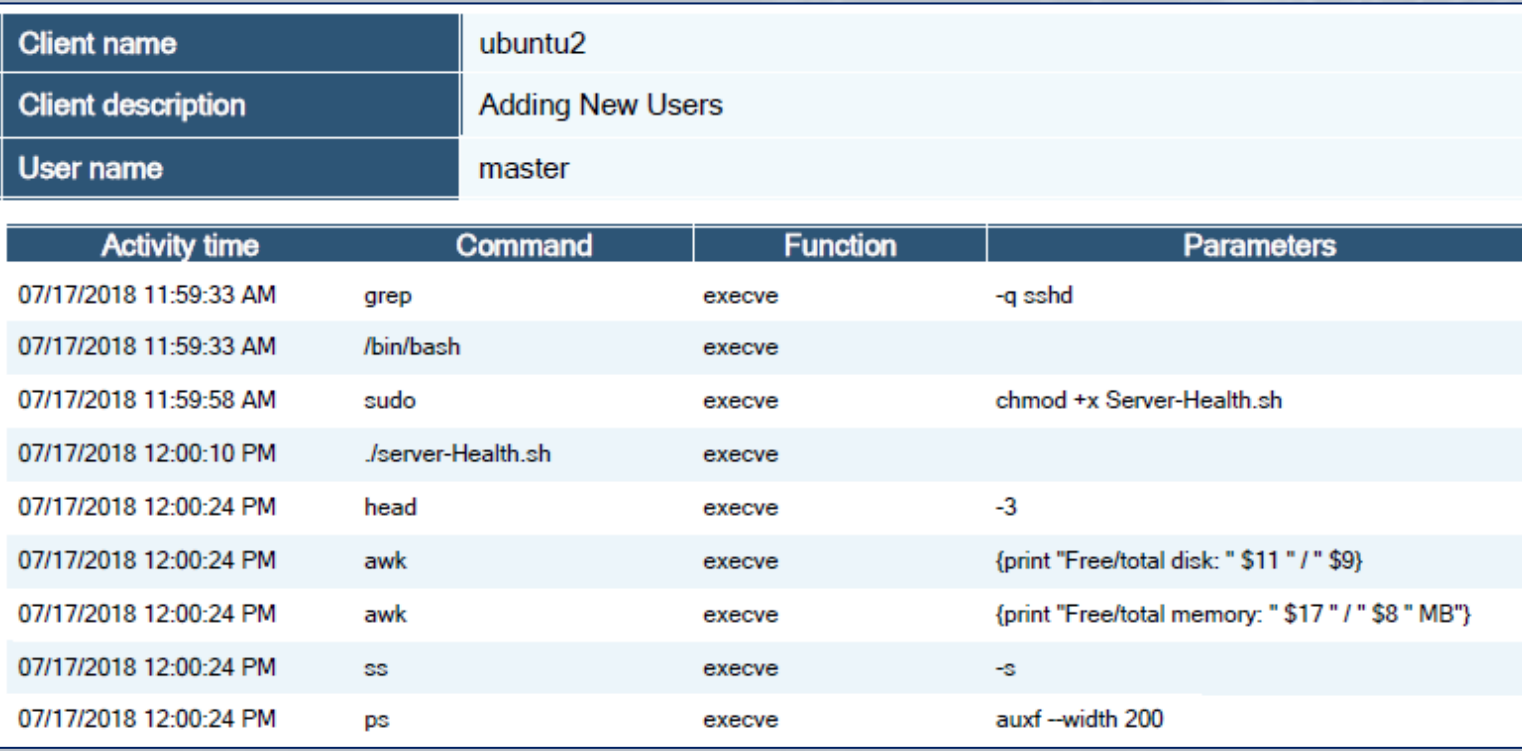

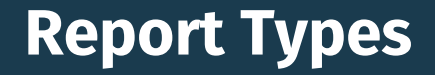

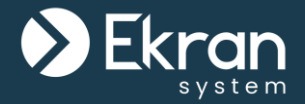

The Audit Session Grid Report is a special reports showing which Management Tool users have viewed which sessions.

## Audit Session Grid Report

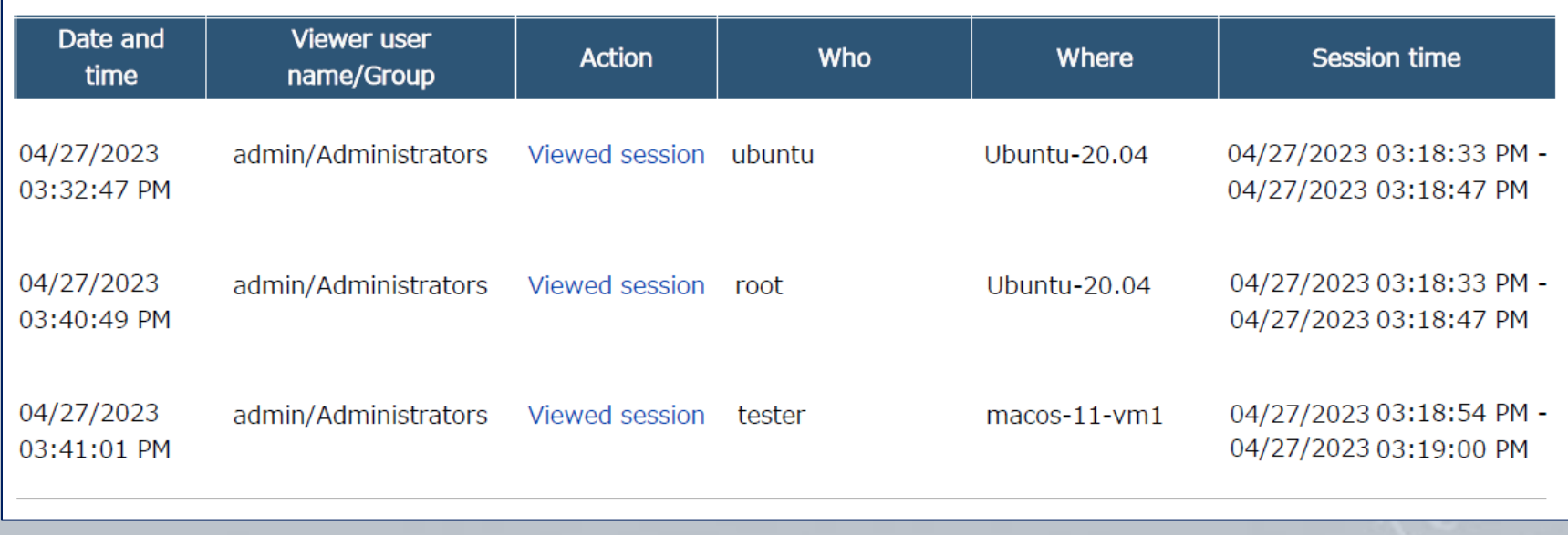

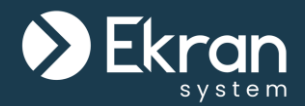

# **System Customization**

# **Setting the Date & Time Format**

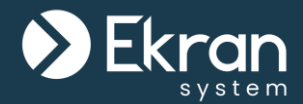

Date & time format configuration allows you to **define** the **date and time format** for the Management Tool and the Application Server.

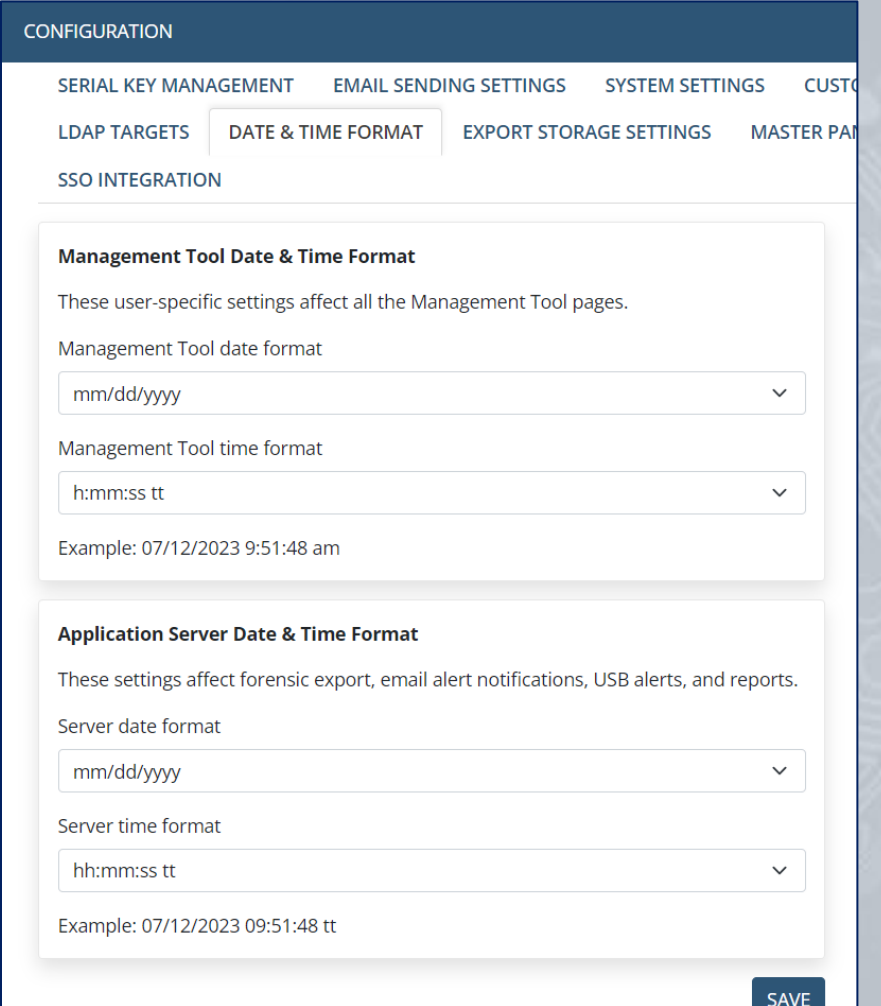

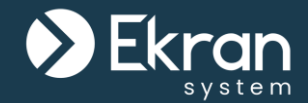

Custom logo settings allow you to use of any **custom graphics file** instead of the default logo on Client **notifications** during **secondary user authentication**, **user blocking**, etc.

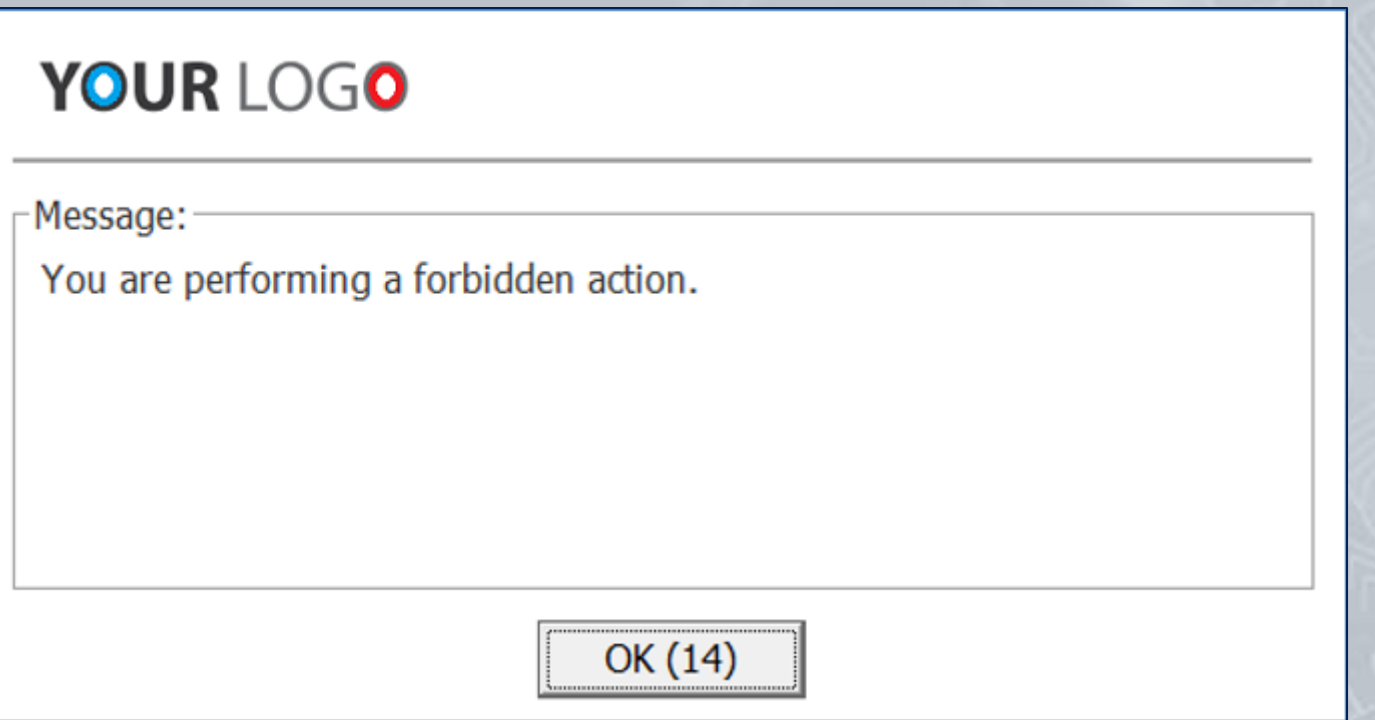

# **Customizing Reports**

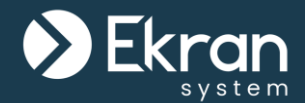

Custom Reports settings allow you to use any **custom graphics file** instead of the default logo **in reports**. You can also add **header and footer text** to the reports.

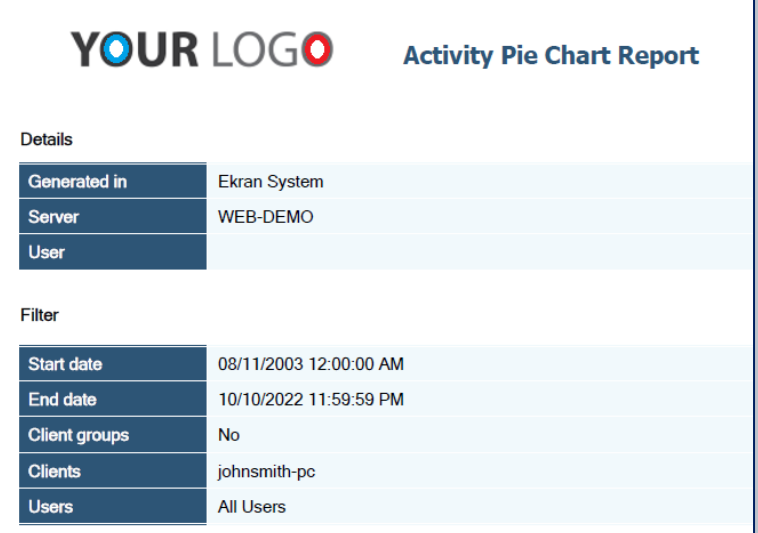

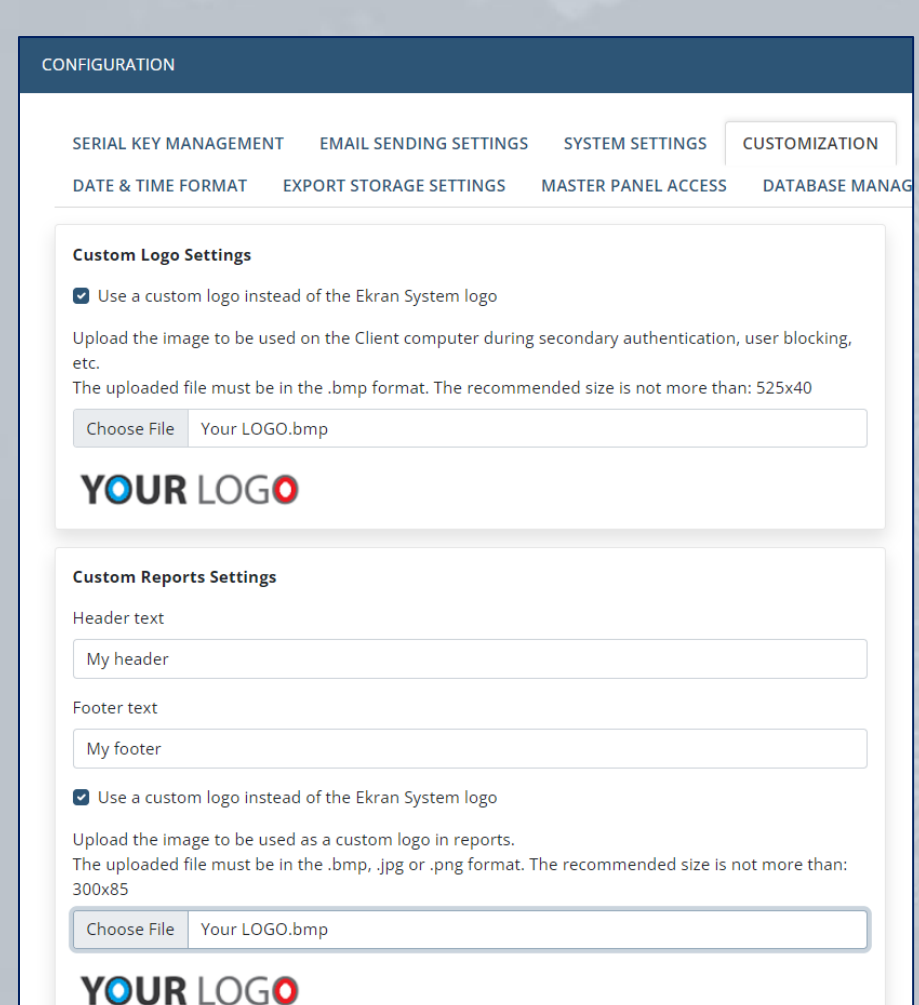

# **Customizing Email Subjects and Messages**

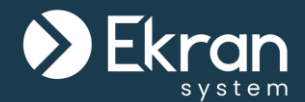

Custom settings allow you to **specify** the **subjects** to be used in **email notifications**, and other various messages, sent by Ekran System.

#### **CONFIGURATION**

Upload the image to be used as a custom logo in reports.

The uploaded file must be in the .bmp, .jpg or .png format. The recommended size is not more than: 300x85

Choose File | Your LOGO.bmp

#### YOUR LOGO

#### **Custom Email Subjects**

Define the subjects to be used in email notifications sent by Ekran System. You can use the following variables: #name - alert name; #user - user name; #pc - endpoint name; #priority - alert priority; #number - the number of instances in the email (alerts); #OS - OS of the endpoint for alerts.

Single alert notification

Ekran System Alert - #pc, #user - #OS - #name (#priority)

Multiple alerts notification

Ekran System Multiple Alerts - #number

**RESTORE DEFAULT** 

**SAVE** 

#### **Custom Login Message for Blocked Users**

You have been blocked. Contact your system administrator.

#### **Two-Factor Authentication**

**Main Screen** 

Two-factor authentication is enabled on your workstation. Open your authenticator app (Google utl

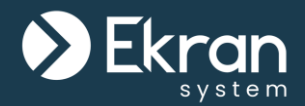

# **Health Monitoring**

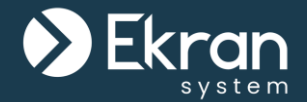

System Health Monitoring allows you to get detailed information about e.g. **database storage usage** and any system **errors** and **warnings** to assist you in monitoring the system "health" and **reacting** to any issues in a **timely** manner.

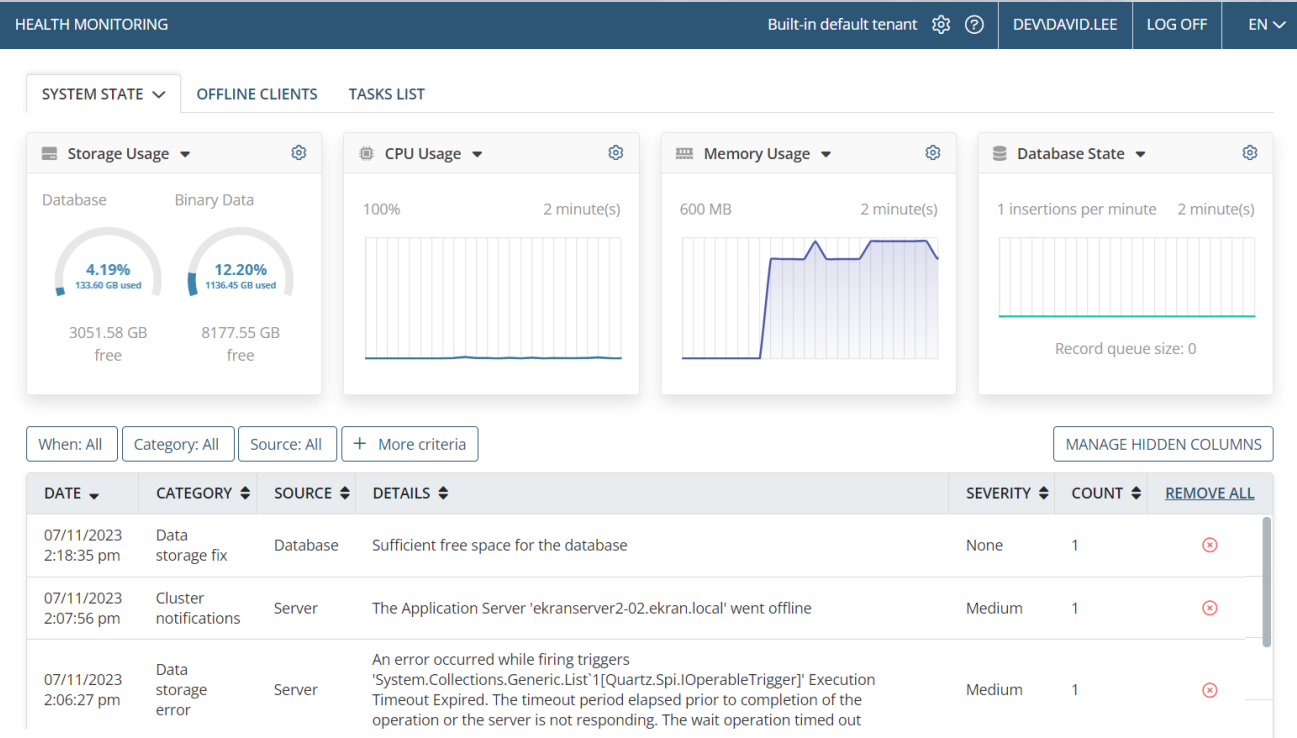

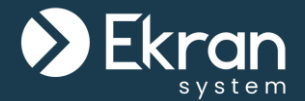

Resource monitoring allows you to view the **current resource usage**  by the Ekran System Application Server process:

- **CPU Usage** by the Application Server process
- **Memory Usage** by the Application Server process
- The **Database State**

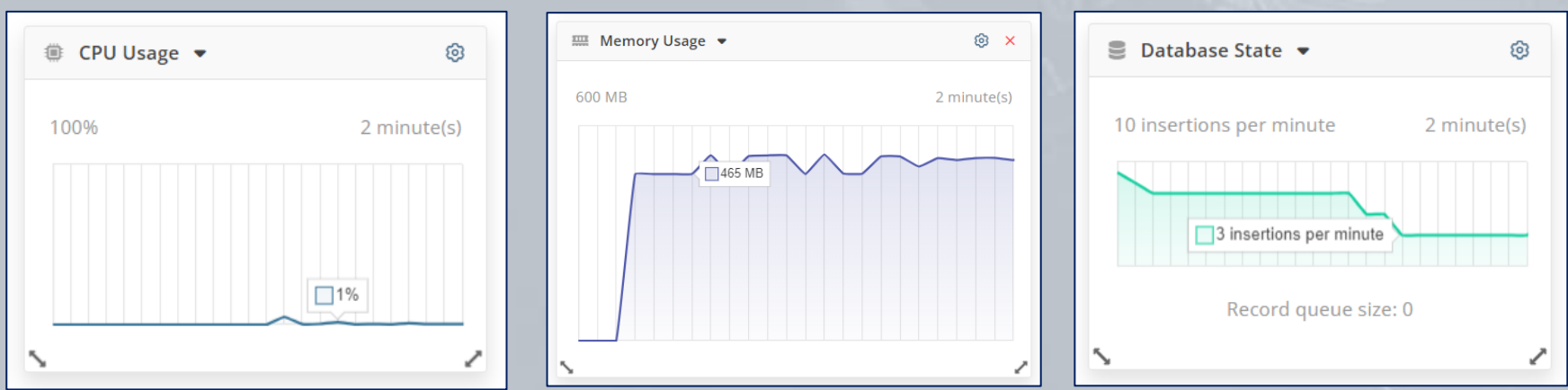

# **The Tasks List**

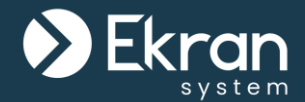

The **Tasks List** tab (on the **Health Monitoring** page) allows information about various **tasks which may take significant time to process** to be viewed (and canceled).

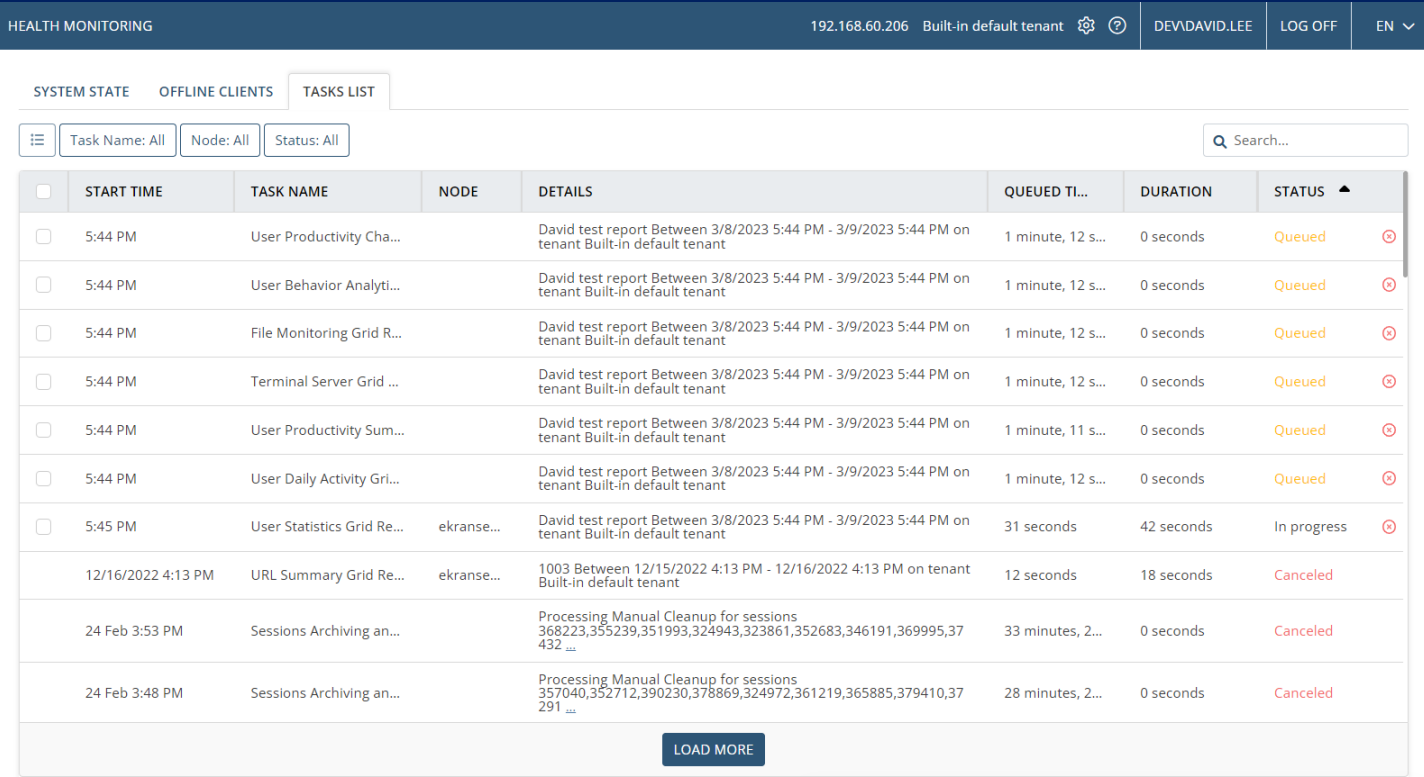

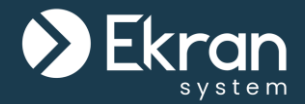

# **Ekran System API** (& Integration with e.g. Power BI)

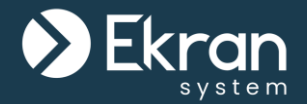

Ekran System **Data Connector** is a stand-alone component of Ekran System that is used for **integrating a customer's IT system via the Ekran System API**.

This application is designed to **allow customers to get Ekran System monitoring data** via the API in order to **use for their own business purposes**.

Idle Time & Work Time Report

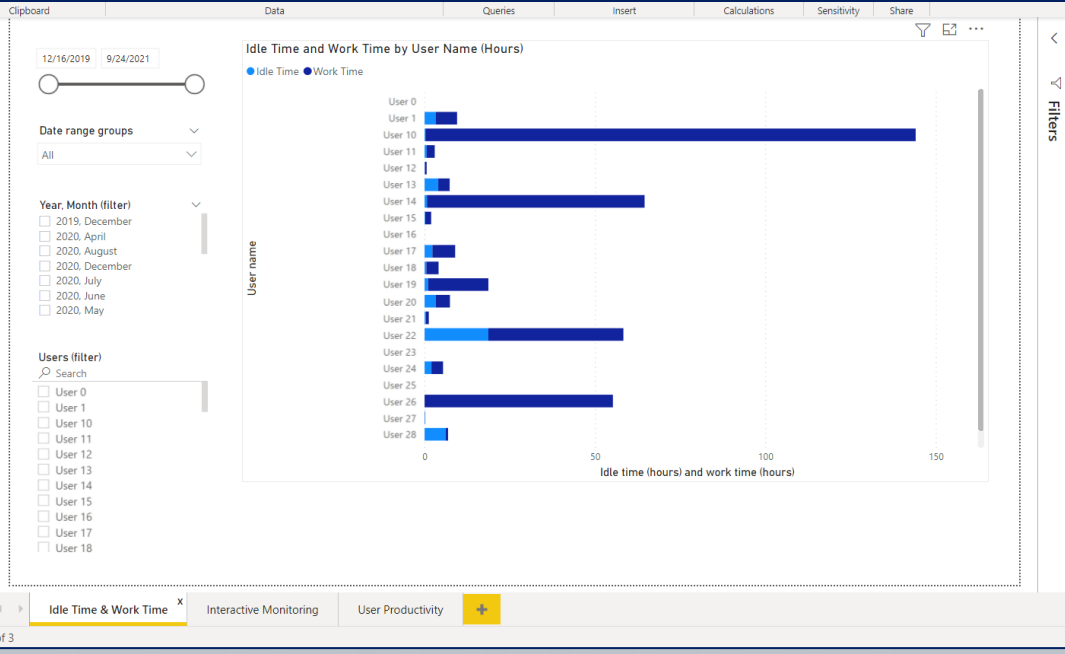

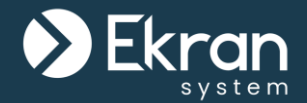

For example, **Client session records** containing **user productivity data** (such as productivity time, idle time, duration, etc.) can be used to build BI (business intelligence) reports in **Microsoft Power BI**.

### Interactive Monitoring Report User Productivity Report

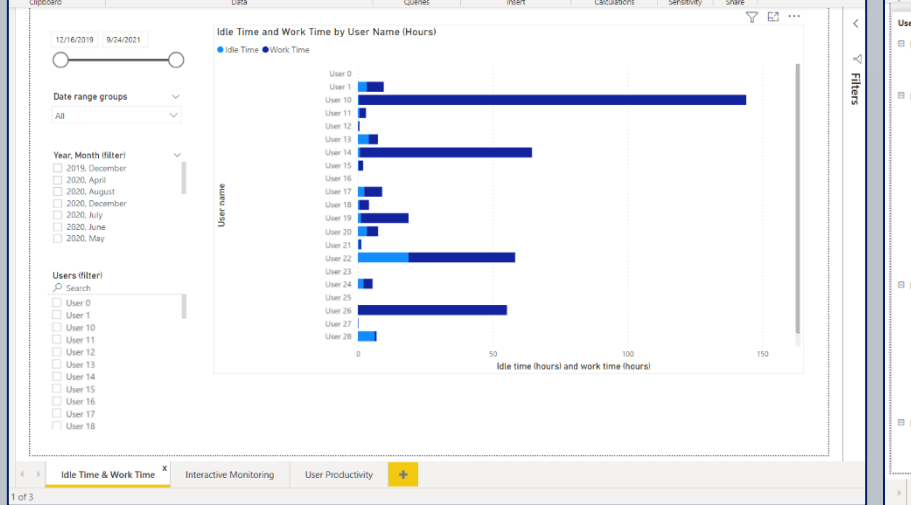

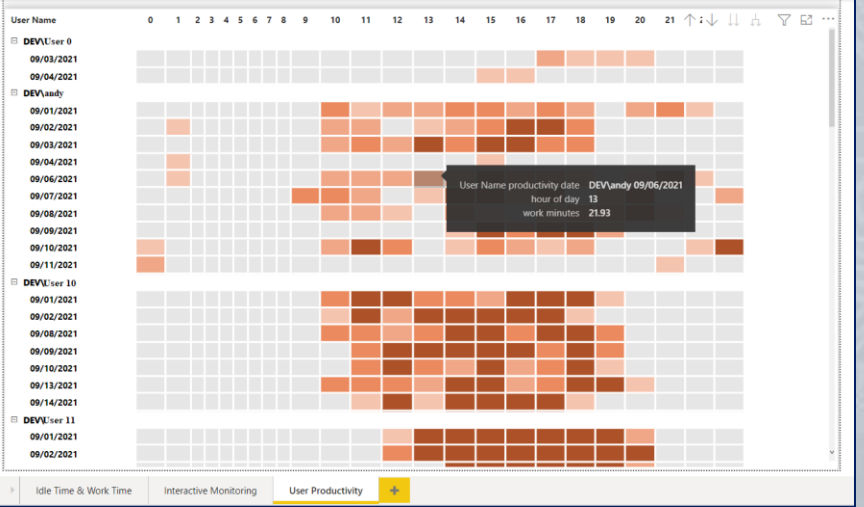

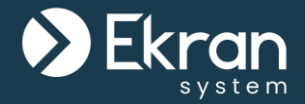

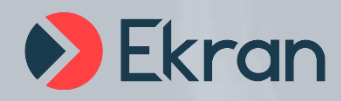

# Visit us online: **www.ekransystem.com**